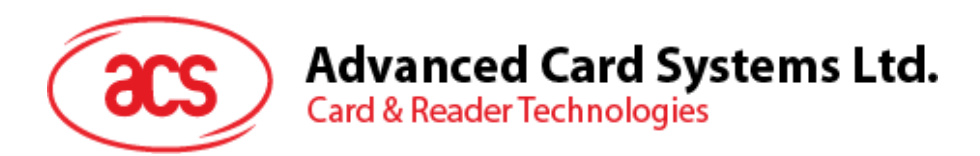

# AMR220-C1 ACS 安全蓝牙™ mPOS 读写器

参考手册 V1.04

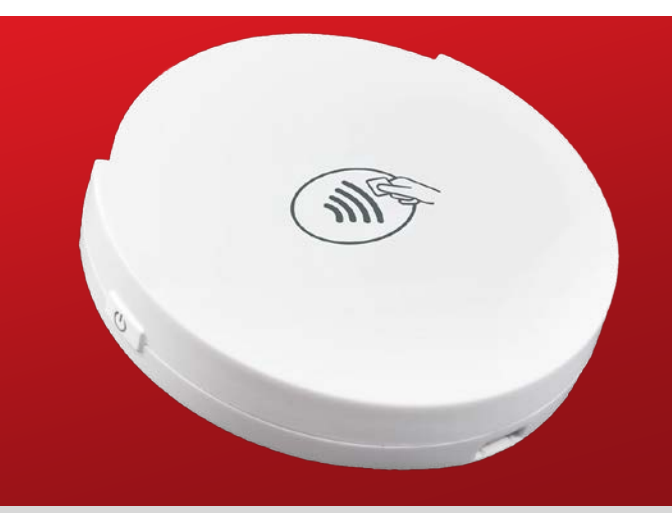

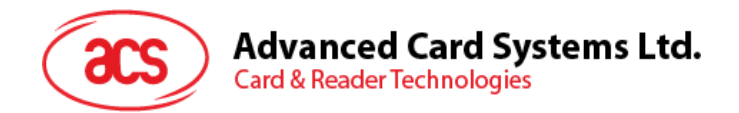

### 版本历史

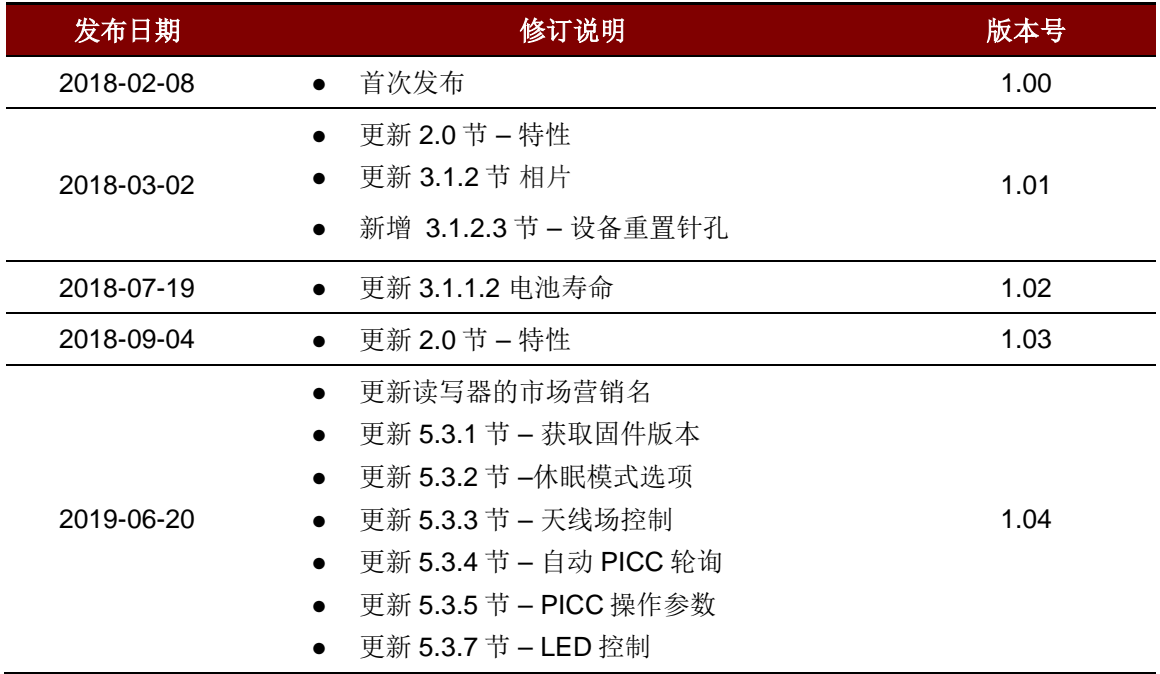

Page 2 of 72

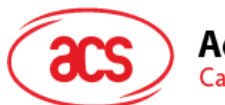

### 目录

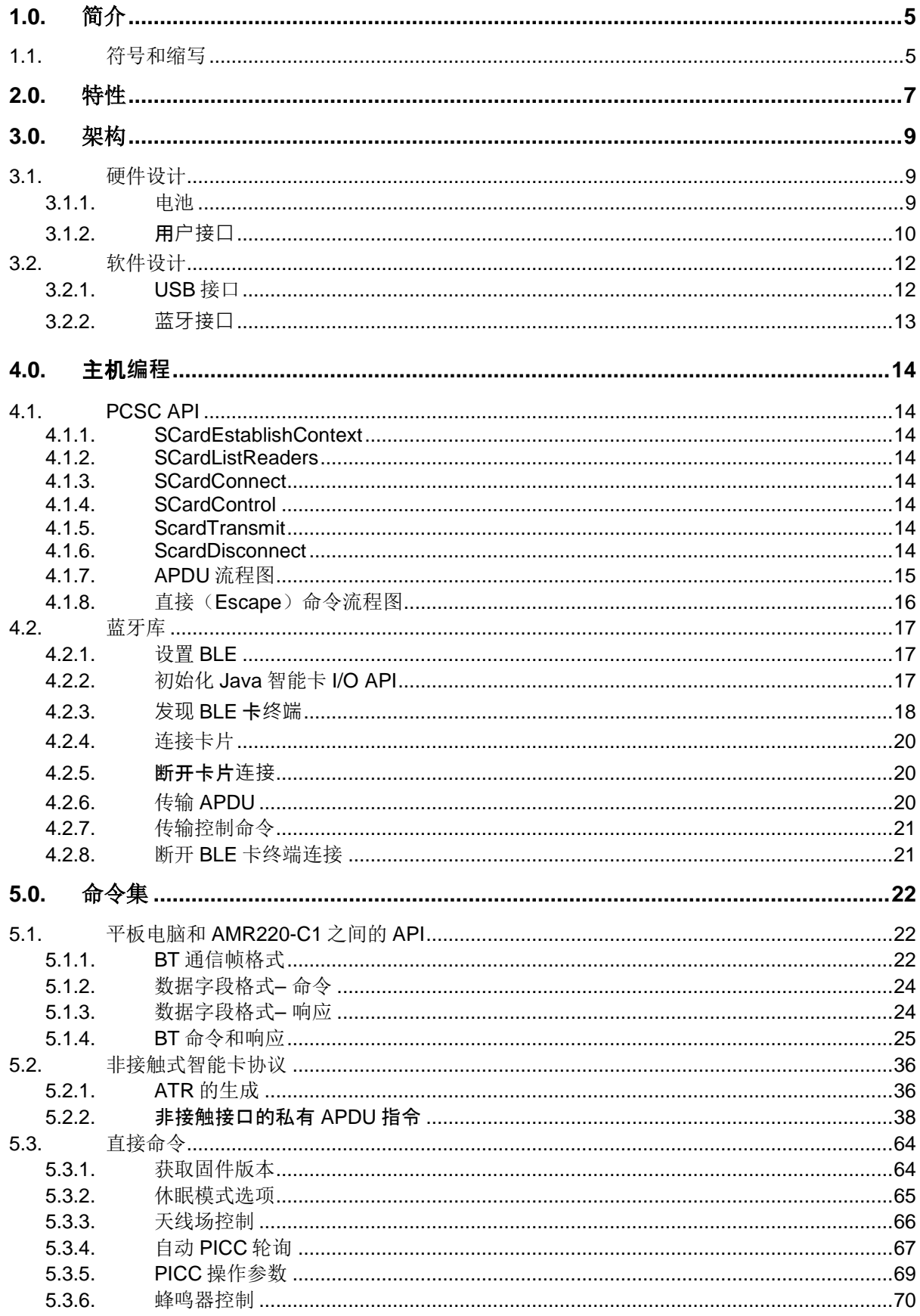

Page 3 of 72

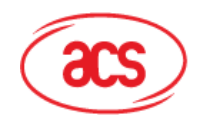

## Advanced Card Systems Ltd.<br>Card & Reader Technologies

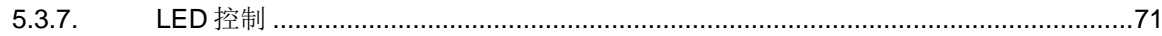

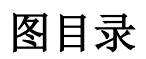

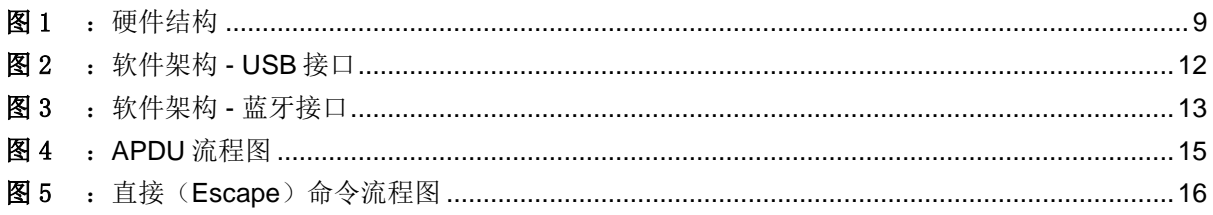

### 表目录

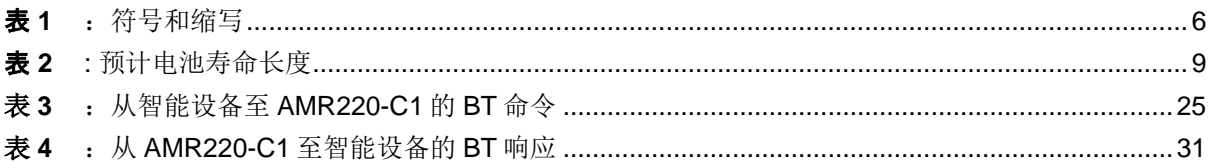

Page 4 of 72

AMR220-C1-参考手册 版本 1.04

info@acs.com.hk www.acs.com.hk

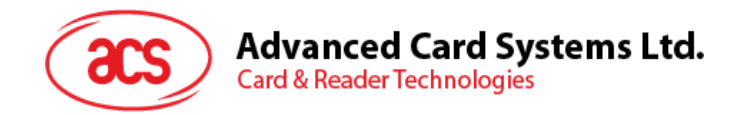

### <span id="page-4-0"></span>**1.0.** 简介

AMR220-C1 ACS 安全蓝牙™ mPOS 读写器通过蓝牙(Bluetooth®)技术与智能设备进行通信。它符 合 ISO 7816 和 ISO 14443 标准, 支持接触式和非接触式智能卡。除此之外, 它还符合 EMV® Level 1 和 Level 2, Mastercard® Contactless (原名 MasterCard PayPass) 和 Visa® Contactless 标准, 支持的卡 片范围更广, 提升了 ACS 移动读卡器产品线在支付领域的适用度。

<span id="page-4-1"></span>目标客户包括微商, 移动商贩(例如美食车, 流动餐车, 快递公司), 零售商等。

### **1.1.** 符号和缩写

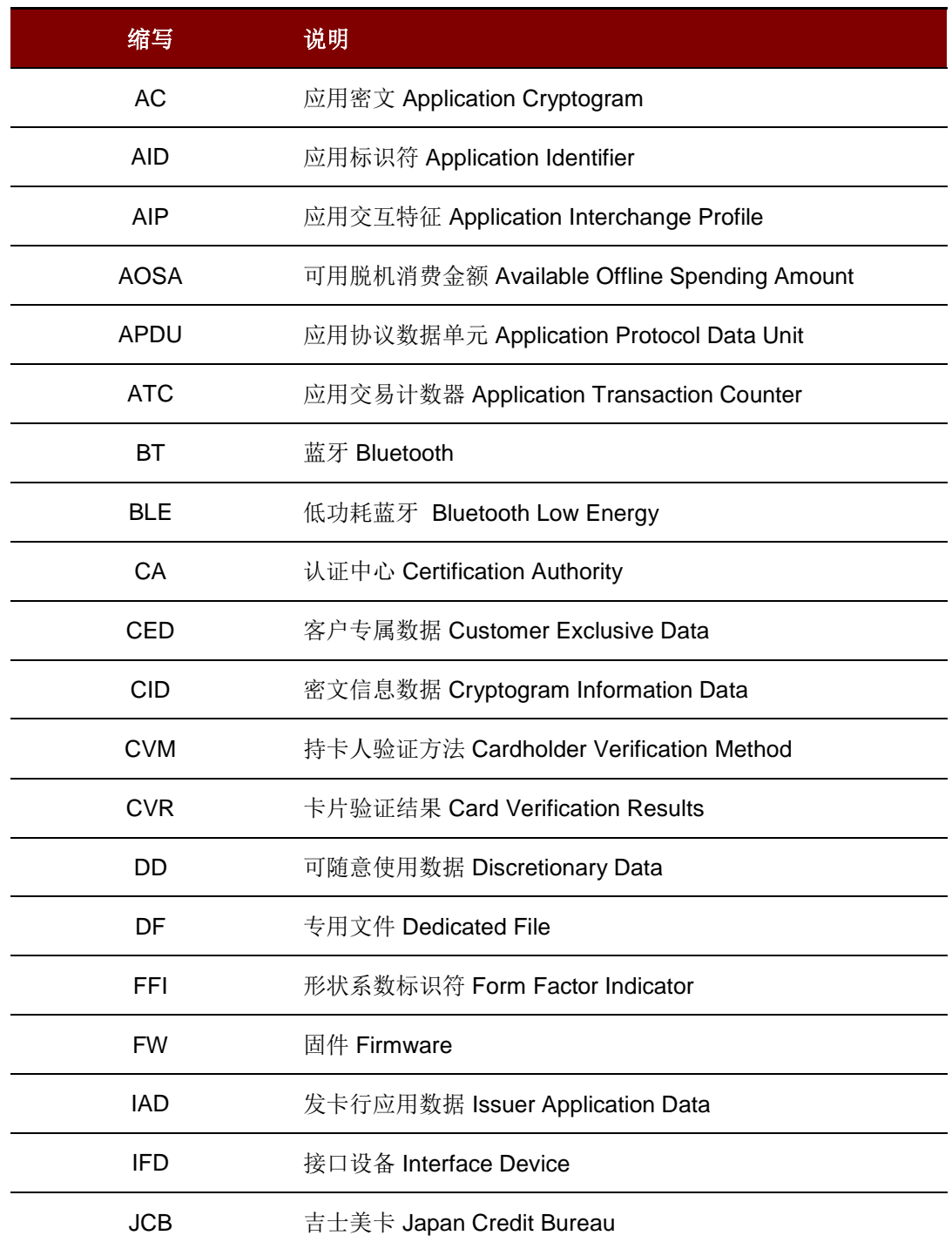

Page 5 of 72

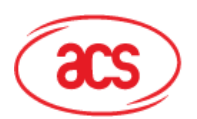

## Advanced Card Systems Ltd.<br>Card & Reader Technologies

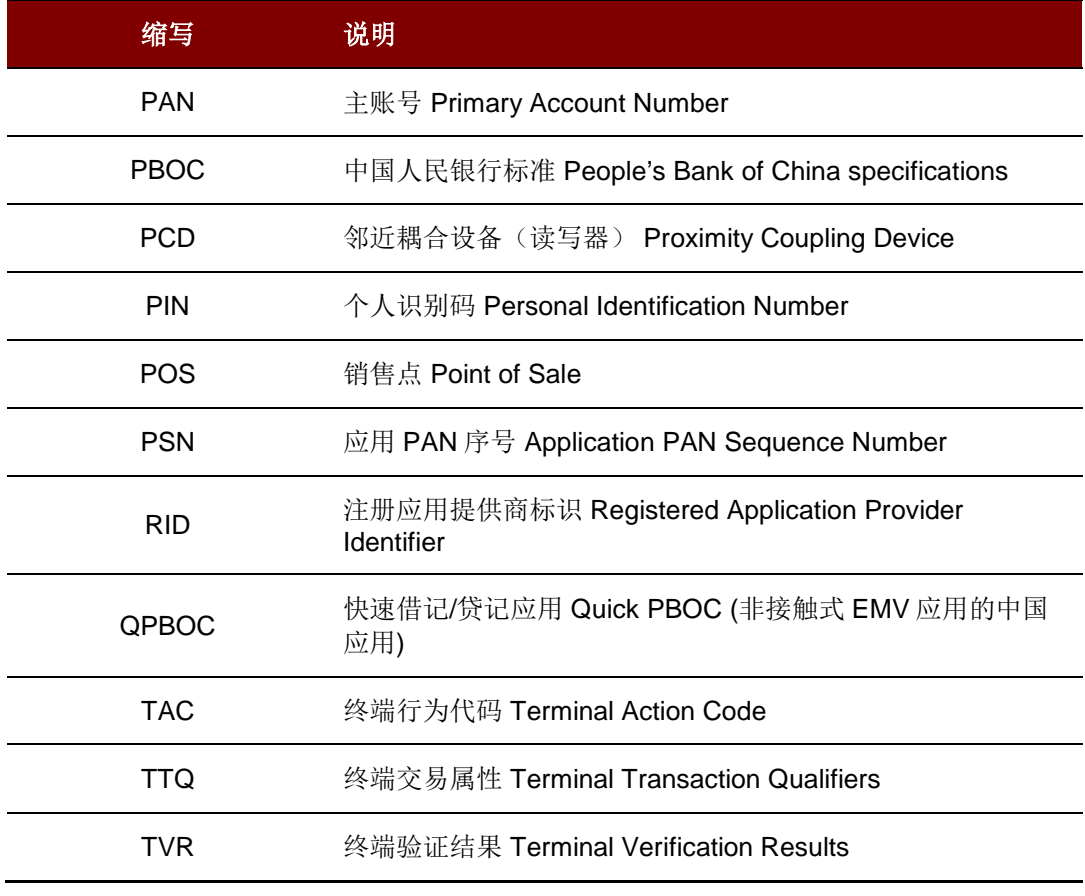

<span id="page-5-0"></span>表**1** :符号和缩写

Page 6 of 72

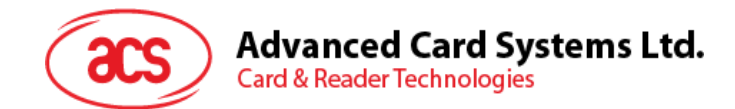

### <span id="page-6-0"></span>**2.0.**特性

- USB 全速接口
- 蓝牙™接口
- 即插即用 支持 CCID 标准,具有高度灵活性
- 智能卡读写器:
	- o 非接触接口:
		- 读写速率可达 848 Kbps
		- 内置天线用于读写非接触式标签,读取距离可达 50 mm (视标签的类型而定)
		- 支持 ISO 14443 第 4 部分 A 类和 B 类卡, MIFARE® 卡, FeliCa 卡和全部 4 种 NFC (ISO/IEC 18092)标签
		- 支持符合 Mastercard® Contactless 和 Visa payWave® 的卡
		- 内建防冲突特性(任何时候只能访问 1 张标签)
		- 支持的 NFC 模式:
			- 卡片读/写模式
	- o 接触式接口:
		- 读写速率高达 600 Kbps
		- 支持 ISO 7816 A 类, B 类和 C 类 (5V, 3V, 1.8V) 标准尺寸卡
		- 支持符合 T=0 或 T=1 协议的微处理器卡
		- 支持协议和参数选择(PPS)
		- 具有短路保护功能
- 应用程序编程接口:
	- o 支持 PC/SC
	- o 支持 CT-API (通过 PC/SC 上一层的封装)
- 内置外设:
	- o LED 指示灯:
		- 4个用户可控的单色 LED (绿色)
		- 1个电池充电状态 LED (红色)
		- 1个蓝牙状态 LED (蓝色)
	- o 按键:
		- 电源开关
		- 蓝牙开关
	- o 用户可控的扬声器(单音指示)
- 支持多种加密算法(按需定制),例如 AES, DES 和 3DES
- 具有 USB 固件升级能力 [1](#page-6-1)
- 支持 Android™ 4.4 及更高版本 [2](#page-6-2)
- 支持 iOS 8.0 及更高版本 [3](#page-6-3)

-

Page 7 of 72

<span id="page-6-1"></span>*<sup>1</sup>* 适用于连接计算机模式。

<span id="page-6-2"></span>*<sup>2</sup>* 使用 *ACS* 定义的安卓库

<span id="page-6-3"></span>*<sup>3</sup>* 使用 *ACS* 定义的 *iOS* 库

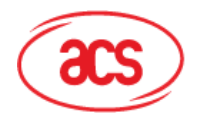

## **Advanced Card Systems Ltd.**<br>Card & Reader Technologies

- 符合下列标准:
	- o EN 60950/IEC 60950
	- o ISO 7816
	- o ISO 14443
	- o ISO 18092
	- o EMV® Level 1 和 Level 2
	- o Mastercard® Contactless
	- o Visa payWave®
	- o BluetoothTM
	- o PC/SC
	- o CCID
	- o CE
	- o FCC
	- o RoHS 3
	- o REACH
	- o MIC(日本)
	- o Microsoft® WHQL

Page 8 of 72

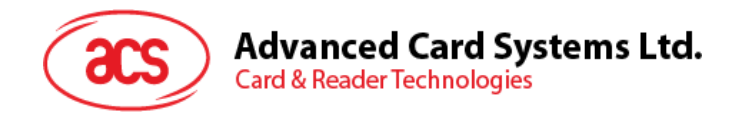

### <span id="page-8-0"></span>**3.0.**架构

### <span id="page-8-1"></span>**3.1.** 硬件设计

采用的 Cortex M3 级主处理器可通过蓝牙接口或 USB 接口与平板电脑或计算机通信, 也可控制外设并 与 ICC 通信。NFC 芯片作为收发器在非接触标签与主处理器之间建立 RF 通道。

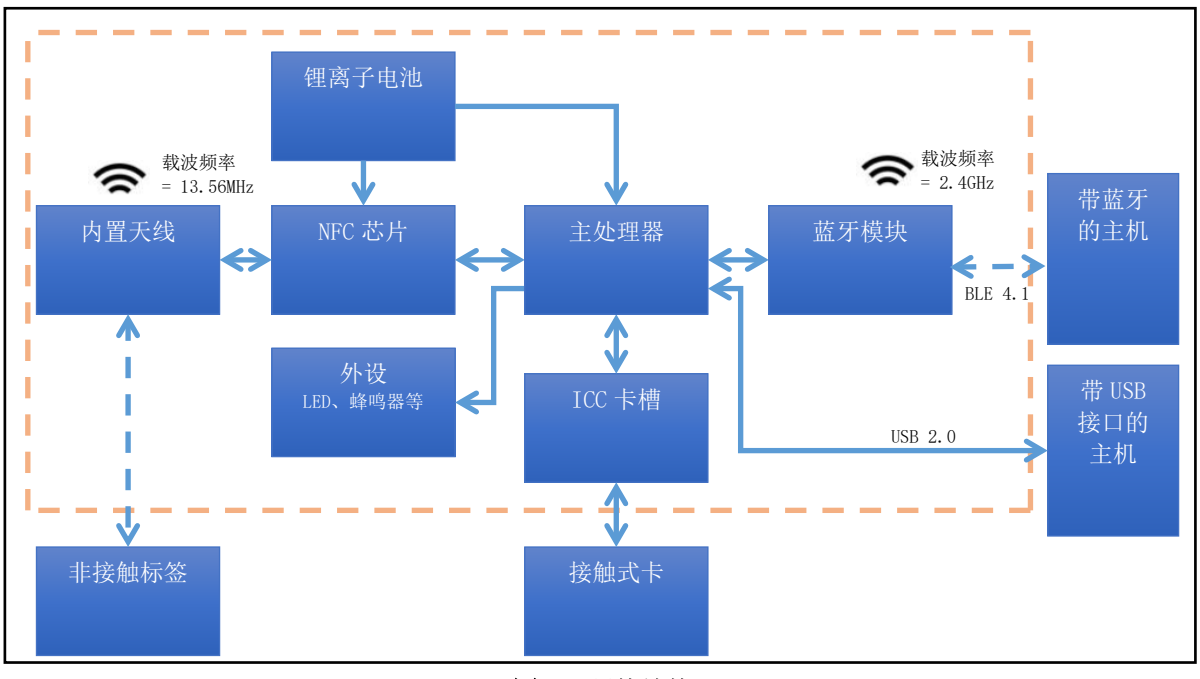

图1: 硬件结构

### <span id="page-8-3"></span><span id="page-8-2"></span>**3.1.1.** 电池

AMR220-C1 使用容量为 450 mAh 的锂离子充电电池。

### **3.1.1.1.** 电池充电

AMR220-C1 可连接电源插座为电池充电。

### **3.1.1.2.** 电池寿命

电池寿命与设备使用情况相关。以下是各种工作条件下预估的电池寿命:

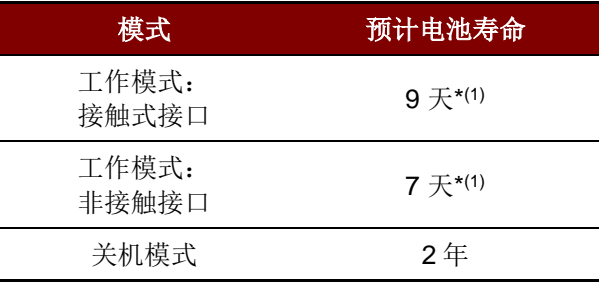

表**2** : 预计电池寿命长度

<span id="page-8-4"></span>**\***注: 结果可能因采用的智能卡不同而发生变化。.

 ${}^{_{(l)}}$ 在蓝牙模式下, 每天进行 10 次操作, 每次操作一分钟。

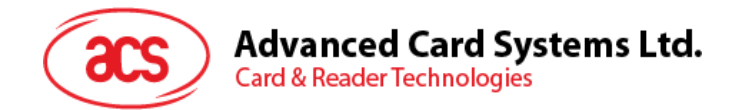

<span id="page-9-0"></span>**3.1.2.** 用**户接口**

### **3.1.2.1. LED** 操作

充电状态 LED

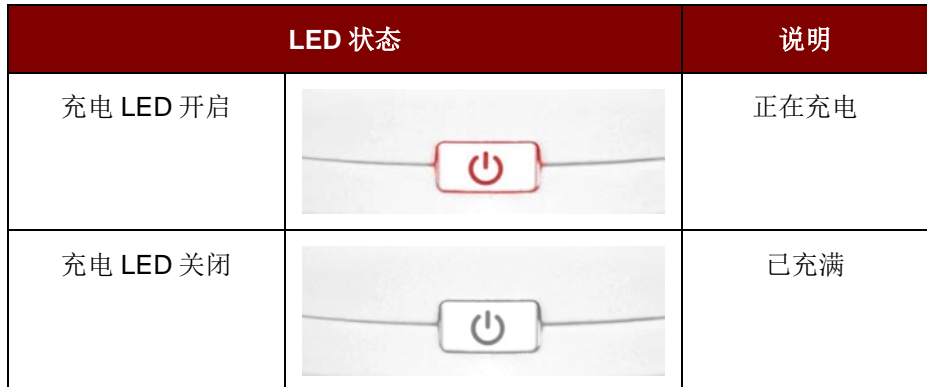

### 蓝牙状态 LED

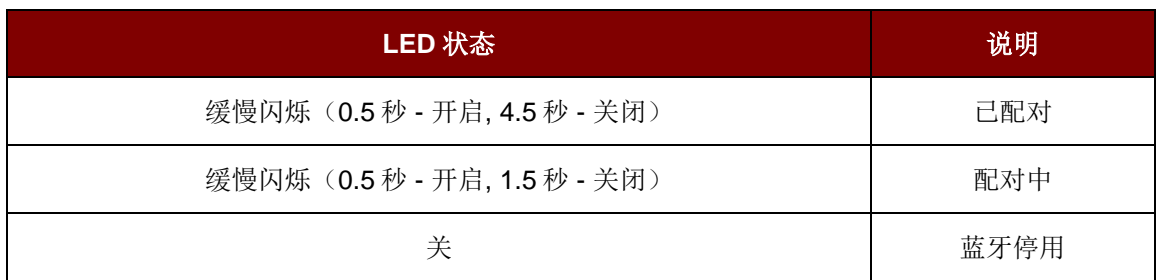

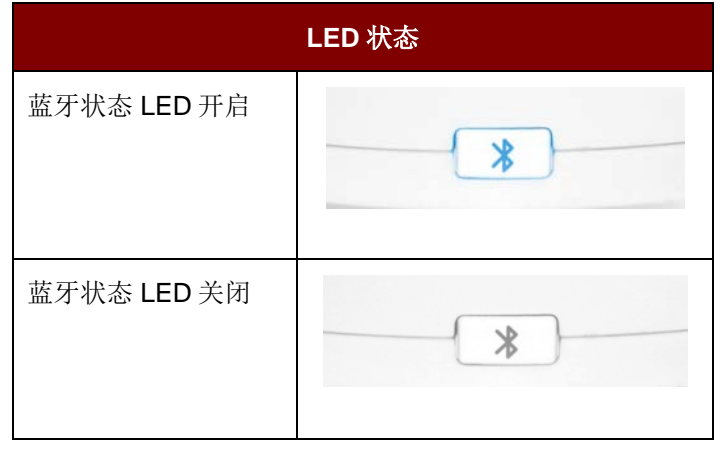

EMV 非接触 LED 操作

注:如需了解更多信息*,* 请参考 *EMV* 非接触规范:*https://www.emvco.com/wpcontent/uploads/2017/05/Book\_A\_Architecture\_and\_General\_Rqmts\_v2\_6\_Final\_20160422011856105.pdf*。

Page 10 of 72

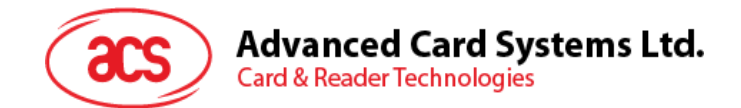

### **3.1.2.2.** 开关操作

#### **3.1.2.2.1.** 电源开关操作

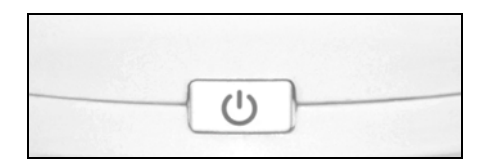

- 开机时, 长按电源开关 1-2 秒钟。
- 关机时, 长按电源开关, 直到听到"哔"的一声, 松开开关。

#### **3.1.2.2.2.** 蓝牙开关操作

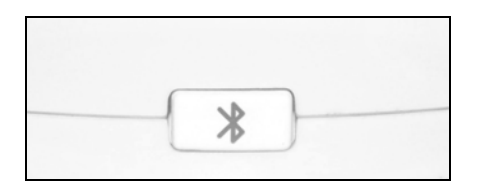

激活/取消激活蓝牙配对:

- 要激活蓝牙配对, 只需按一下蓝牙开关。
- 要取消激活蓝牙配对, 需要在两秒钟内两次按压蓝牙开关。

设置设备进入固件升级模式:

- 如果设备已经开机, 长按蓝牙开关 10 秒钟。
- 如果设备关机, 同时按下蓝牙开关和电源开关。

### **3.1.2.3.** 设备重置针孔

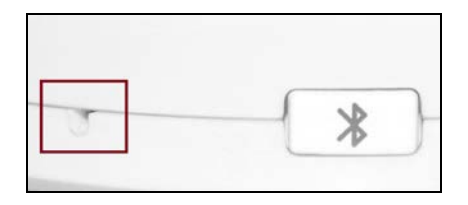

重置设备:

• 重置设备,找到蓝牙按钮旁边的针孔,然后使用一个针按下重置按钮。

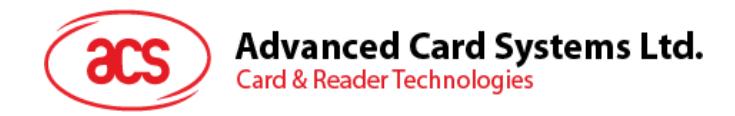

### <span id="page-11-0"></span>**3.2.** 软件设计

### <span id="page-11-1"></span>**3.2.1. USB** 接口

通过 MS-CCID 驱动, 仅可支持一个单槽设备, 并且只能使用 PICC 接口。若想使用两个接口, 就需要用 到 ACS 驱动。AMR220-C1 的 USB 接口符合 CCID 协议, 定义了两个插槽, 一个用于 ICC 接口, 一个用 于 PICC 接口。

AMR220-C1 是一款 CCID 设备, 所以主机应用程序完全符合 PCSC 标准。

注:关于这些 *API* 的更多细节*,* 请参考 *Microsoft MSDN* 库或 *PCSC* 工作组。

一些经常用到的 PCSC API 将在 **[PCSC API](#page-13-1)** 中进行介绍。

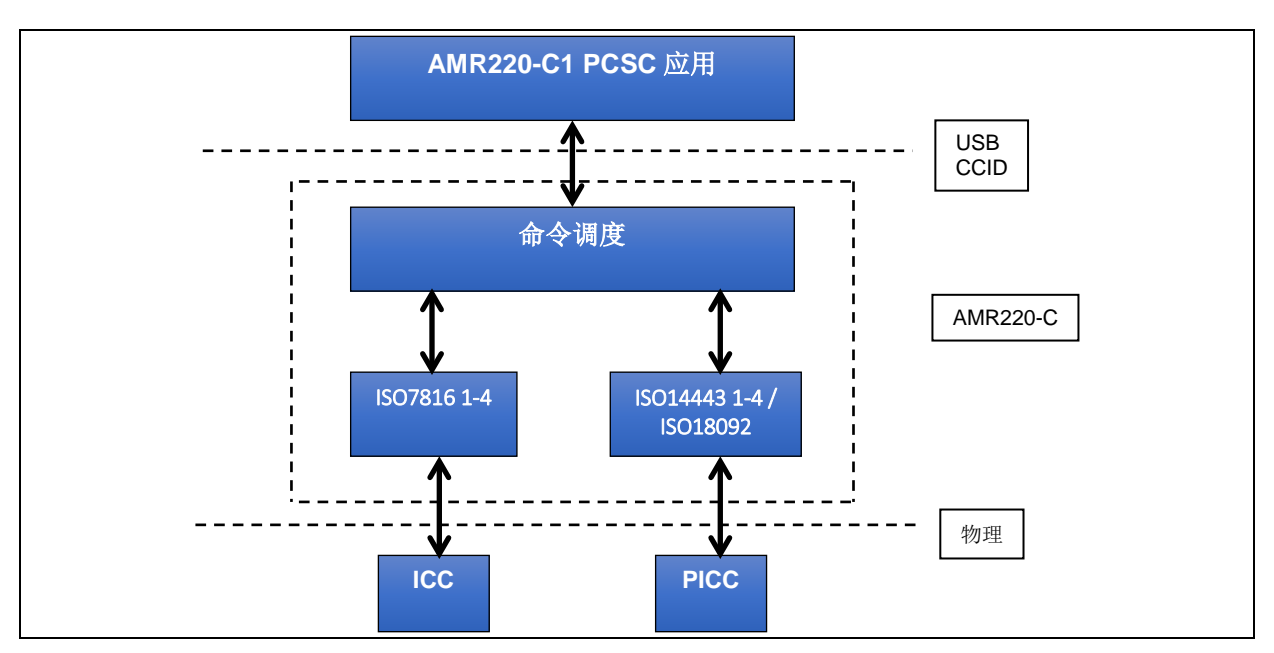

<span id="page-11-2"></span>图2: 软件架构 - USB 接口

Page 12 of 72

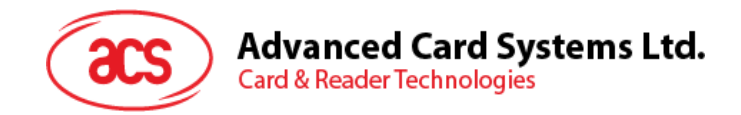

### <span id="page-12-0"></span>**3.2.2. 蓝牙接口**

AMR220-C1 的蓝牙接口符合低功耗蓝牙(BLE) 4.1 标准。ACS 提供一个高级别的 Android/IOS 库来 简化应用程序编程。蓝牙 API 将[在蓝牙库中](#page-16-0)进行介绍。

以下是 BLE 的架构, 供用户参考。

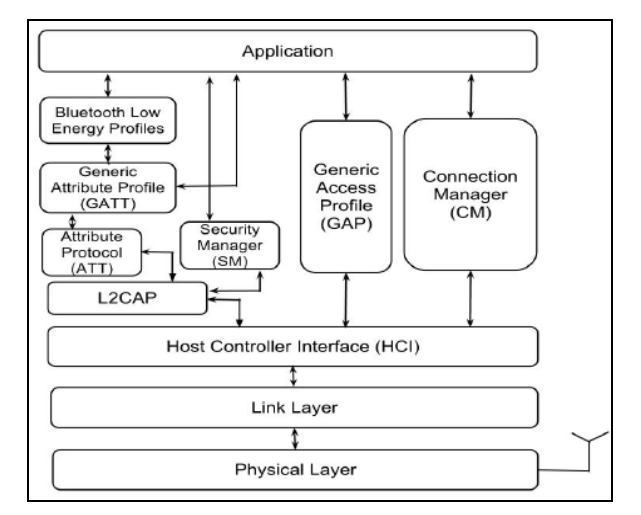

<span id="page-12-1"></span>图3: 软件架构 - 蓝牙接口

Page 13 of 72

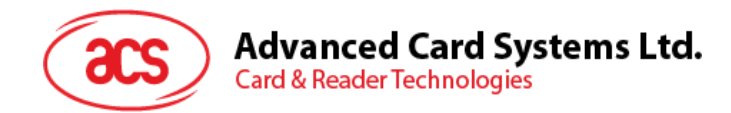

### <span id="page-13-0"></span>**4.0.**主机编程

### <span id="page-13-1"></span>**4.1. PCSC API**

本节将介绍一些使用 USB 接口进行应用程序编程的 PCSC API。关于这些 API 的更多细节, 请参考 Microsoft MSDN 库或 PCSC 工作组。

### <span id="page-13-2"></span>**4.1.1. SCardEstablishContext**

SCardEstablishContext 函数用于建立进行设备数据库操作的资源管理器上下文。

请参考: <http://msdn.microsoft.com/en-us/library/windows/desktop/aa379479%28v=vs.85%29.aspx>

### <span id="page-13-3"></span>**4.1.2. SCardListReaders**

SCardListReaders 函数可以给出系统中在指定读卡器组集合中的读卡器名字列表(去掉重复的)。

调用者提供一个读卡器组列表, 函数返回这些指定组里面的读卡器名字列表。无法识别的组名会被忽 略。这个函数只会返回当前系统中可以使用的组里面的读卡器。

请参考: <http://msdn.microsoft.com/en-us/library/windows/desktop/aa379793%28v=vs.85%29.aspx>

### <span id="page-13-4"></span>**4.1.3. SCardConnect**

SCardConnect 函数利用特定资源管理器上下文, 在应用程序与包含在特定读卡器中的智能卡之间建立 一条连接。如果特定读卡器中没有卡片, 会返回一条错误信息。

请参考: <http://msdn.microsoft.com/en-us/library/windows/desktop/aa379473%28v=vs.85%29.aspx>

### <span id="page-13-5"></span>**4.1.4. SCardControl**

SCardControl 函数提供对读卡器的直接控制。你可以在 SCardConnect 函数成功调用后, 但 SCardDisconnect 函数成功调用前随时调用此函数。它对读卡器状态的影响取决于控制码。

请参考: <http://msdn.microsoft.com/en-us/library/windows/desktop/aa379474%28v=vs.85%29.aspx>

注:[直接命令](#page-63-0)介绍的命令要使用此 API 进行发送。

#### <span id="page-13-6"></span>**4.1.5. ScardTransmit**

SCardTransmit 函数用来发送服务请求给智能卡, 并接收从智能卡返回的数据。

请参考: <http://msdn.microsoft.com/en-us/library/windows/desktop/aa379804%28v=vs.85%29.aspx>

注:*APDU* 命令([即非接触接口的私有](#page-37-0) *APDU* 指令发送给所连接卡片的命令)要使用此 *API* 进行发 送。.

#### <span id="page-13-7"></span>**4.1.6. ScardDisconnect**

**SCardDisconnect** 函数用来断开先前在应用程序和目标读卡器中的智能卡之间建立的连接。

请参考: <http://msdn.microsoft.com/en-us/library/windows/desktop/aa379475%28v=vs.85%29.aspx>

Page 14 of 72

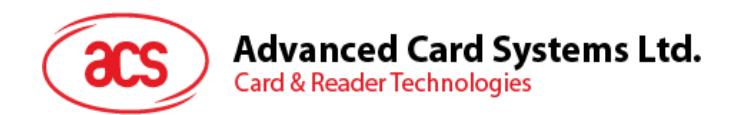

### <span id="page-14-0"></span>**4.1.7. APDU** 流程图

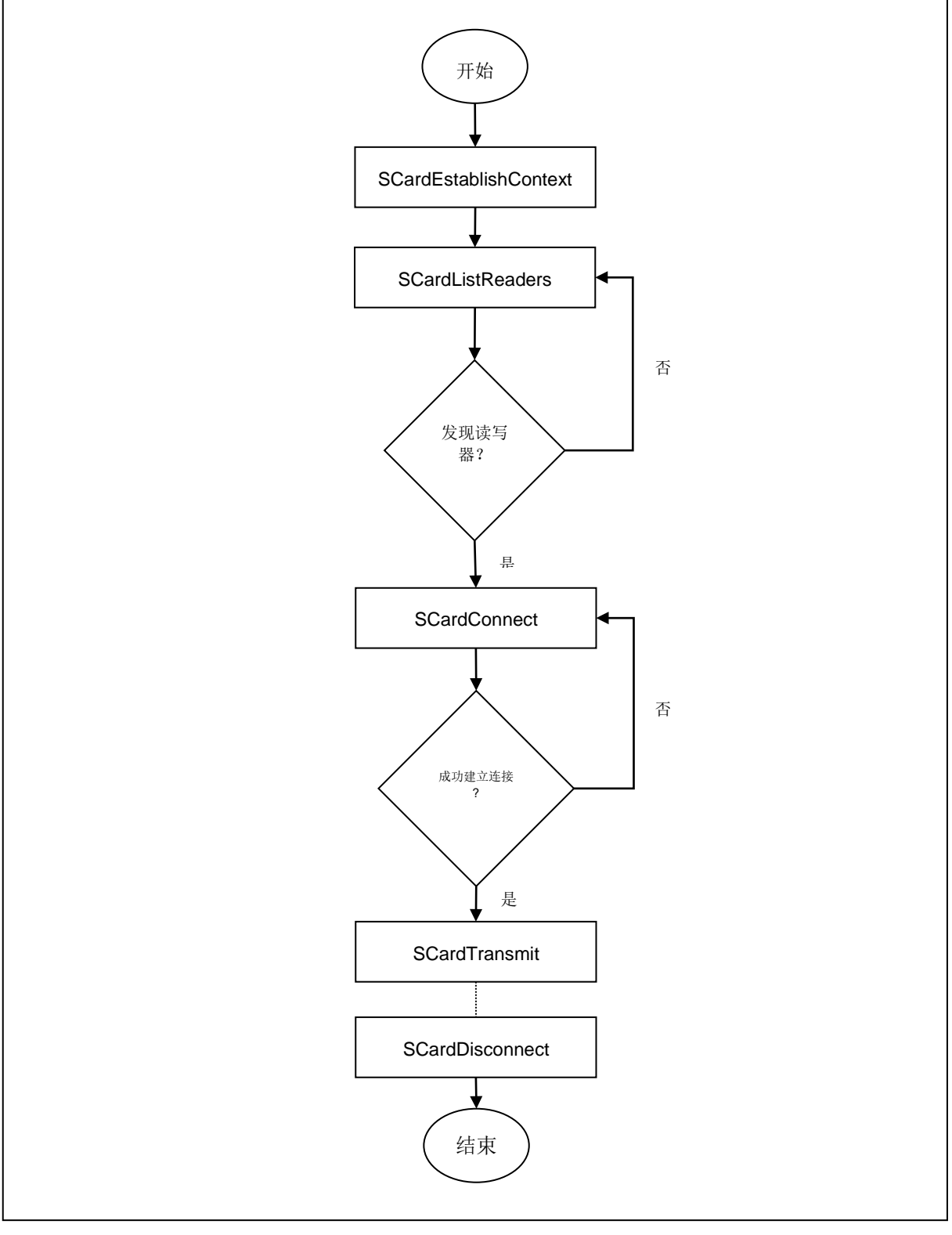

<span id="page-14-1"></span>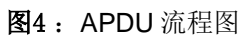

Page 15 of 72

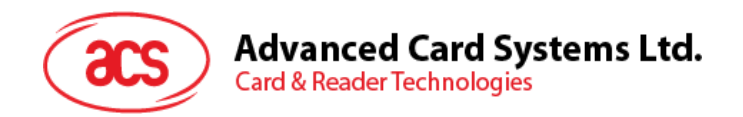

### <span id="page-15-0"></span>**4.1.8.** 直接(**Escape**)命令流程图

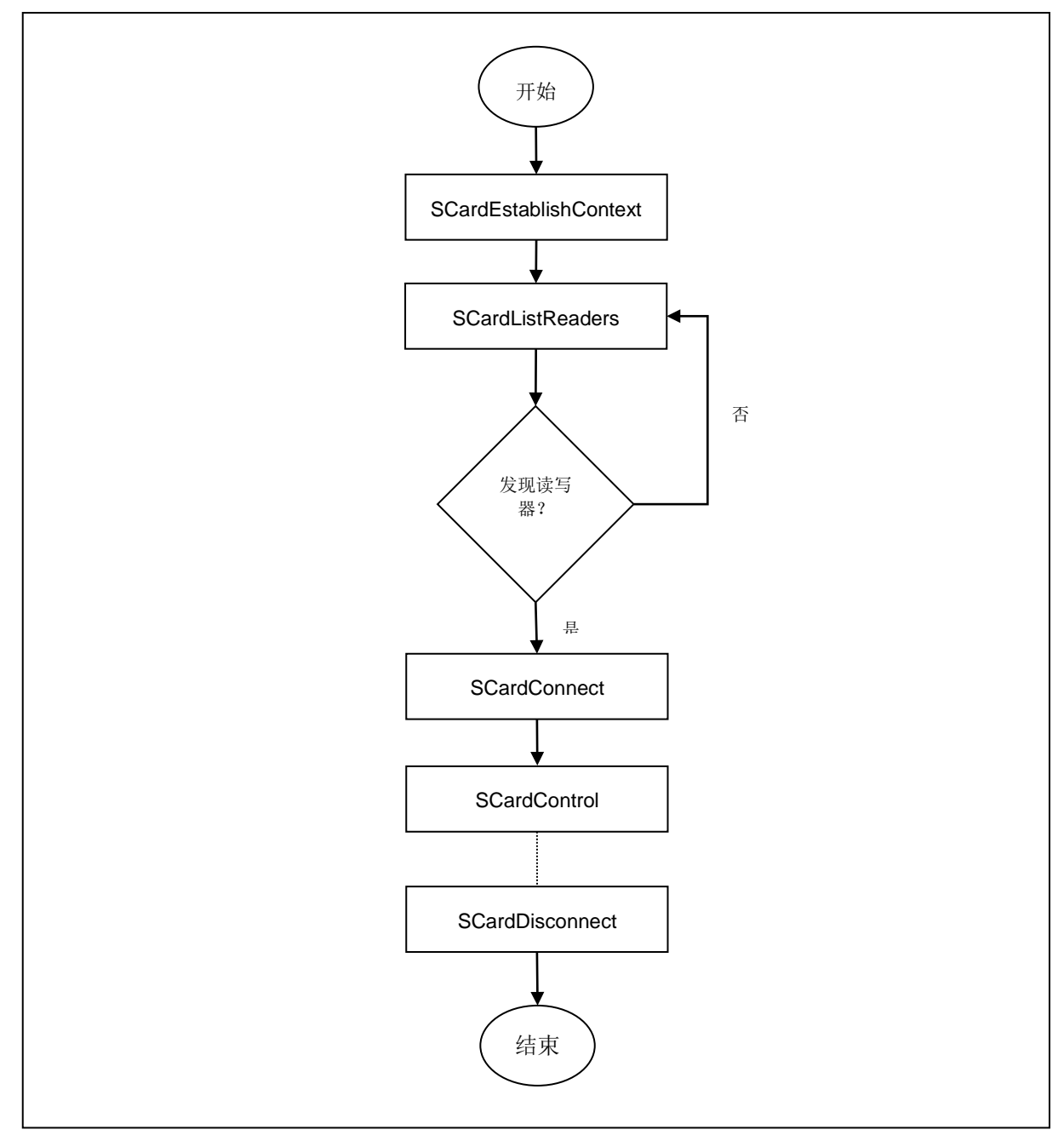

<span id="page-15-1"></span>图5: 直接(Escape)命令流程图

Page 16 of 72

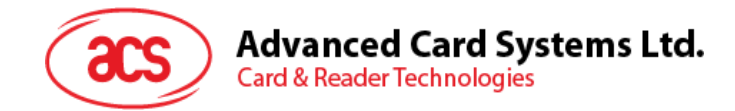

### <span id="page-16-0"></span>**4.2.** 蓝牙库

本节介绍了 ACS 提供给开发人员使用的蓝牙库。更多详情, 请参考库封装文件。

### <span id="page-16-1"></span>**4.2.1.** 设置 **BLE**

如果设备支持 BLE, 启用蓝牙功能才能连接卡片终端。要启用蓝牙功能, 需要从 BluetoothManager 获取 BluetoothAdapter 实例。

```
private BluetoothAdapter mBluetoothAdapter;
 ...
 // Initializes Bluetooth adapter.
final BluetoothManager bluetoothManager = (BluetoothManager) 
      getSystemService(Context.BLUETOOTH_SERVICE);
mBluetoothAdapter = bluetoothManager.getAdapter();
```
要查看蓝牙是否启用, 只需从 BluetoothAdapter 调用 isEnabled(), 然后再调用 startActivityForResult()来 请求用户许可启用蓝牙功能。执行完 onActivityResult()后返回结果。

```
// Ensures Bluetooth is available on the device and it is enabled. If not,
// displays a dialog requesting user permission to enable Bluetooth.
if (mBluetoothAdapter = null || | mBluetoothAdapter.isEnabled())Intent enableBtIntent = new 
   Intent(BluetoothAdapter.ACTION_REQUEST_ENABLE);
    startActivityForResult(enableBtIntent, REQUEST_ENABLE_BT);
 }
```
### <span id="page-16-2"></span>**4.2.2.** 初始化 **Java** 智能卡 **I/O API**

要使用 Java 智能卡 I/O API 和 BLE 卡终端, 需要调用 BluetoothSmartCard 的 getInstance()。这是一个 将 Context 作为参数的单例类。如果在 Activity 中调用这个方法, 他们可以将此传递给参数。

```
private BluetoothTerminalManager mManager;
private TerminalFactory mFactory;
 ...
 // Get the Bluetooth terminal manager.
 mManager = BluetoothSmartCard.getInstance(this).getManager();
 if (mManager == null) {
      Toast.makeText(this, R.string.error_bluetooth_not_supported,
               Toast.LENGTH_SHORT).show();
      finish();
      return;
 }
 // Get the terminal factory.
mFactory = BluetoothSmartCard.getInstance(this).getFactory();
 if (mFactory == null) {
      Toast.makeText(this, R.string.error_bluetooth_provider_not_found,
            Toast.LENGTH_SHORT).show();
      finish();
      return;
 }
```
Page 17 of 72

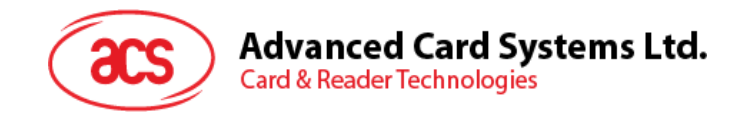

### <span id="page-17-0"></span>**4.2.3. 发现 BLE** 卡**终端**

要找到 BLE 卡终端, 需用到 BluetoothTerminalManager 的 startScan()方法。提供终端类型和回调来返 回 CardTerminal 对象。

找到卡片终端后, 必须调用 stopScan()来停止扫描, 以避免智能设备电池电量快速流失而影响操作。

对于 Android 6.0 或更高版本, 开发人员必须在运行时间请求 ACCESS\_COARSE\_LOCATION 或 ACCESS FINE LOCATION 权限才能扫描 BLE 设备。

```
private Handler mHandler;
private Button mScanButton;
private TerminalAdapter mTerminalAdapter;
...
// Initialize Scan button.
mHandler = new Handler();
mScanButton = (Button) findViewById(R.id.activity_main_button_scan);
mScanButton.setOnClickListener(new View.OnClickListener() {
     @Override
     public void onClick(View v) {
         // Request access coarse location permission.
         if (ContextCompat.checkSelfPermission(MainActivity.this,
               Manifest.permission.ACCESS_COARSE_LOCATION)
               != PackageManager.PERMISSION_GRANTED) {
             ActivityCompat.requestPermissions(MainActivity.this,
                new String[]{Manifest.permission.ACCESS_COARSE_LOCATION},
                REQUEST_ACCESS_COARSE_LOCATION);
         } else {
            mScanButton.setEnabled(false);
            mTerminalAdapter.clear();
         // Start the scan.
       mManager.startScan(BluetoothTerminalManager.TERMINAL_TYPE_AMR220_C,
             new BluetoothTerminalManager.TerminalScanCallback() {
                 @Override
                 public void onScan(final CardTerminal terminal) {
                  runOnUiThread(new Runnable() {
                    @Override
                   public void run() {
                      mTerminalAdapter.addTerminal(terminal);
}<br>}<br>{
               });
 }
            });
          // Stop the scan.
          mHandler.postDelayed(new Runnable() {
           @Override
           public void run() {
           mManager.stopScan();
           mScanButton.setEnabled(true);
 }
         }, SCAN_PERIOD);
       }
     }
});
```
Page 18 of 72

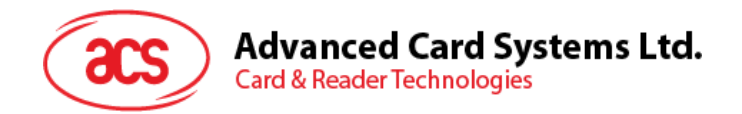

从 onRequestPermissionsResult()返回结果。获得授权后, 应用可以开始扫描。

```
@Override
public void onRequestPermissionsResult(int requestCode, 
      @NonNull String[] permissions,
       @NonNull int[] grantResults) {
   if (requestCode == REQUEST_ACCESS_COARSE_LOCATION) {
       if ((grantResults.length > 0)
             && (grantResults[0] == PackageManager.PERMISSION_GRANTED)) {
           mScanButton.setEnabled(false);
           mTerminalAdapter.clear();
         // Start the scan.
      mManager.startScan(BluetoothTerminalManager.TERMINAL_TYPE_AMR220_C,
            new BluetoothTerminalManager.TerminalScanCallback() {
              @Override
              public void onScan(final CardTerminal terminal) {
                runOnUiThread(new Runnable() {
                  @Override
                  public void run() {
                 mTerminalAdapter.addTerminal(terminal);<br>}
\{x_i\}_{i=1}^n});<br>}
 }
           });
         // Stop the scan.
         mHandler.postDelayed(new Runnable() {
           @Override
           public void run() {
             mManager.stopScan();
         mScanButton.setEnabled(true);<br>}
 }
        }, SCAN_PERIOD);
      }
    } else {
       super.onRequestPermissionsResult(requestCode, permissions, 
               grantResults);
    }
 }
```
Page 19 of 72

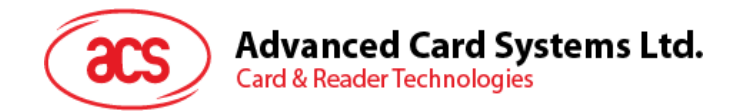

### <span id="page-19-0"></span>**4.2.4.** 连接卡片

要连接卡片, 需要调用 CardTerminal 对象的 connect()来返回卡片对象。可用的协议包括 T=0, T=1, T=0 或 T=1 和直接模式。

```
// Protocol:
// "T=0" - T=0<br>// "T=1" - T=1// "T=1"<br>// "**"- T=0 or T=1
// "direct" - Direct mode
try {
      Card card = terminal.connect("*");
 } catch (CardException e) {
      e.printStackTrace();
 }
```
### <span id="page-19-1"></span>**4.2.5.** 断开卡片**连接**

使用完卡片后, 可以调用卡片对象的 disconnect()来断开卡片连接。如果断开连接后需要重置卡片, 可发 送 true 给参数。

```
try {
      card.disconnect(false);
 } catch (CardException e) {
      e.printStackTrace();
 }
```
### <span id="page-19-2"></span>**4.2.6.** 传输 **APDU**

成功连接卡片后, 必须开放一个通道来传输 APDU。方法是调用卡片对象的 getBasicChannel()或 openLogicalChannel() 。 返 回 CardChannel 对 象 后, 即 可 使 用 CardChannel 对 象 的 transmit(CommandAPDU)或 transmit(ByteBuffer, ByteBuffer)来传输 APDU。

```
byte[] command = \{ 0x00, (byte) 0x84, 0x00, 0x00, 0x08 \};
 try {
      Card card = terminal.connect("*");
      CardChannel channel = card.getBasicChannel();
      CommandAPDU commandAPDU = new CommandAPDU(command);
     ResponseAPDU responseAPDU = channel.transmit(commandAPDU);
 } catch (CardException e) {
      e.printStackTrace();
 }
```
Page 20 of 72

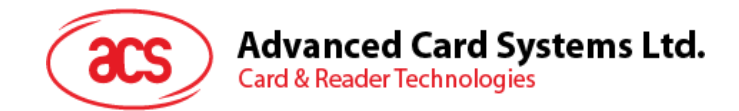

### <span id="page-20-0"></span>**4.2.7.** 传输控制命令

成功连接卡片后, 可以调用卡片对象的 transmitControlCommand()来传输控制命令。

```
int controlCode = BluetoothTerminalManager.IOCTL_ESCAPE;
try {
     Card card = terminal.connect("direct");
    card.transmitControlCommand(controlCode, command);
 } catch (CardException e) {
      e.printStackTrace();
 }
```
### <span id="page-20-1"></span>**4.2.8.** 断开 **BLE** 卡终端连接

当调用 CardTerminal 对象的 connect()时, 库会自动连接 BLE 卡终端。要手动终止蓝牙连接, 必须调用 BluetoothTerminalManager 对象的 disconnect()。

```
mManager.disconnect(terminal);
```
Page 21 of 72

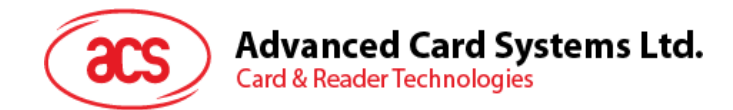

### <span id="page-21-0"></span>**5.0.**命令集

### <span id="page-21-1"></span>**5.1.** 平板电脑和 **AMR220-C1** 之间的 **API**

注:此部分内容仅针对不准备使用 *ACS BT* 库开发自己应用程序的开发人员*,* 如果您使用的是 *ACS BT* 库*,* 请忽略此部分内容。

### <span id="page-21-2"></span>**5.1.1. BT** 通信帧格式

AMR220-C1 和平板电脑之间采用预定义的帧格式进行通信。

帧格式的定义如下:

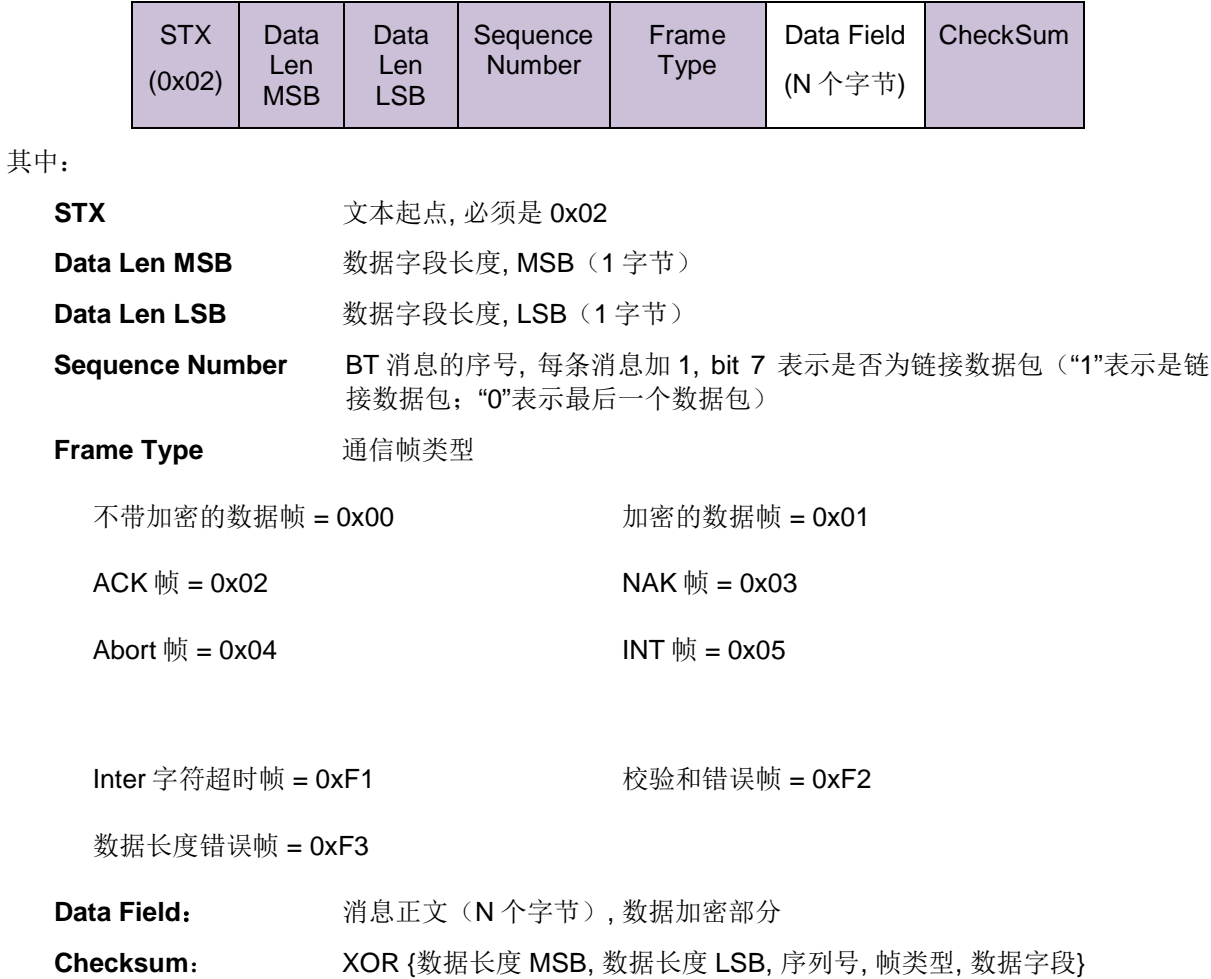

Page 22 of 72

## **Advanced Card Systems Ltd.**<br>Card & Reader Technologies

#### 状态响应:

### **1.** 成功接收或已接受链接 **- ACK**

响应格式:

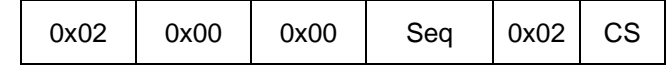

ACK 应答后紧跟着响应帧

### **2.** 接收失败 **-** 否定应答 **- NAK**

响应格式:

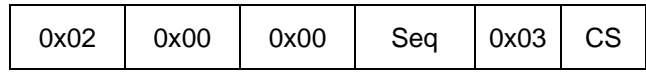

#### **3. Inter** 字符超时 **-** 每个字符间的超时值(比如说 **5ms**)

响应格式:

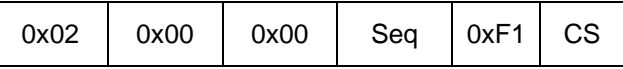

### **4.** 校验和检查 **-** 校验和错误

响应格式:

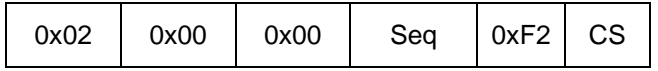

#### **5.** 数据长度错误 **-** 数据长度超出最大限制

响应格式:

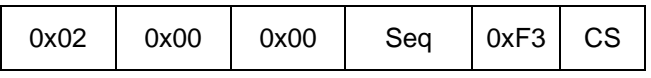

Page 23 of 72

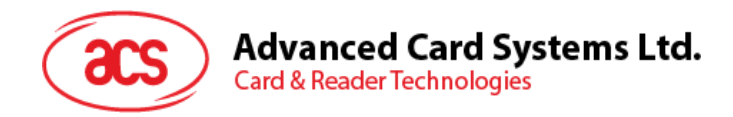

### <span id="page-23-0"></span>**5.1.2.** 数据字段格式**–** 命令

本节定义了命令帧的数据字段内容格式。

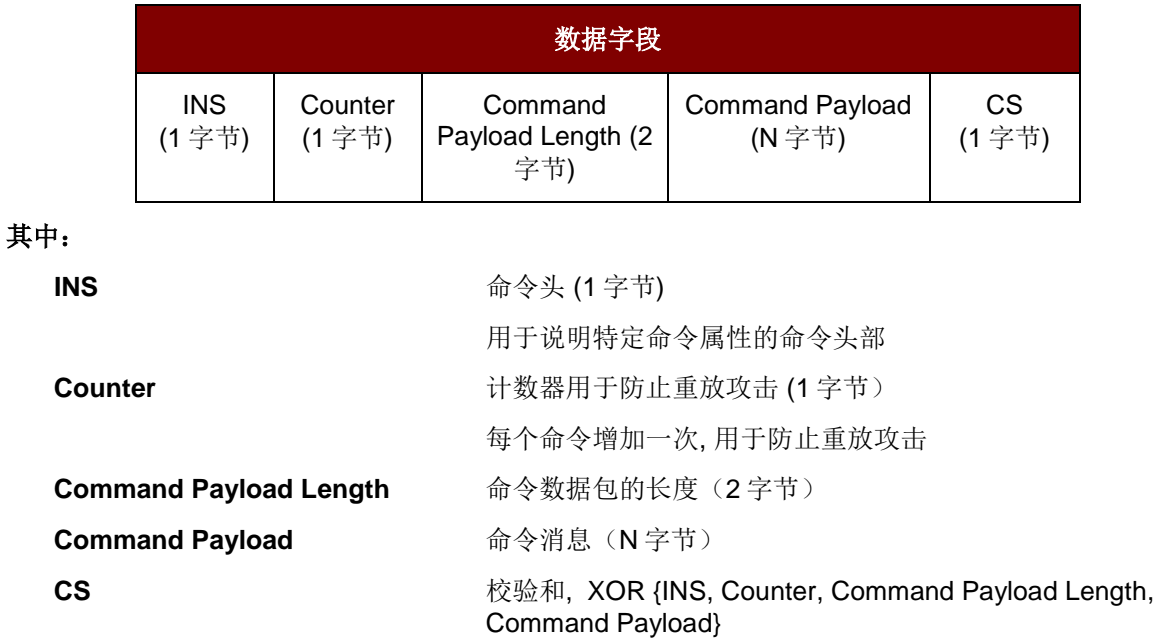

### <span id="page-23-1"></span>**5.1.3.** 数据字段格式**–** 响应

本节定义了响应帧的数据字段内容格式。

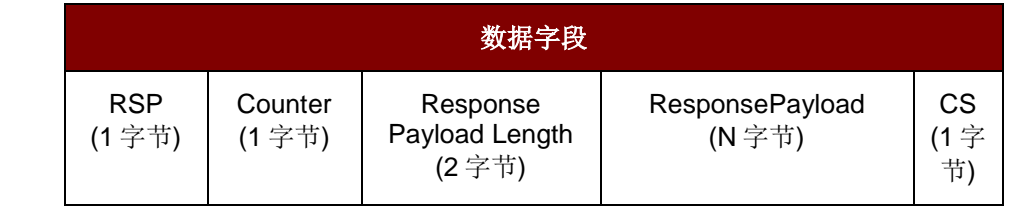

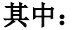

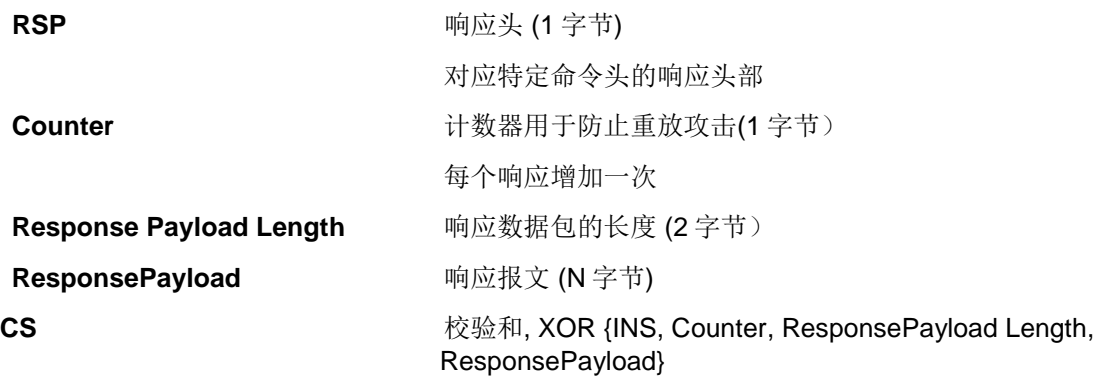

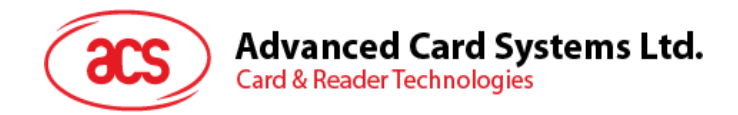

### <span id="page-24-0"></span>**5.1.4. BT** 命令和响应

### **5.1.4.1.** 命令**(**从智能设备至 **AMR220-C1)**

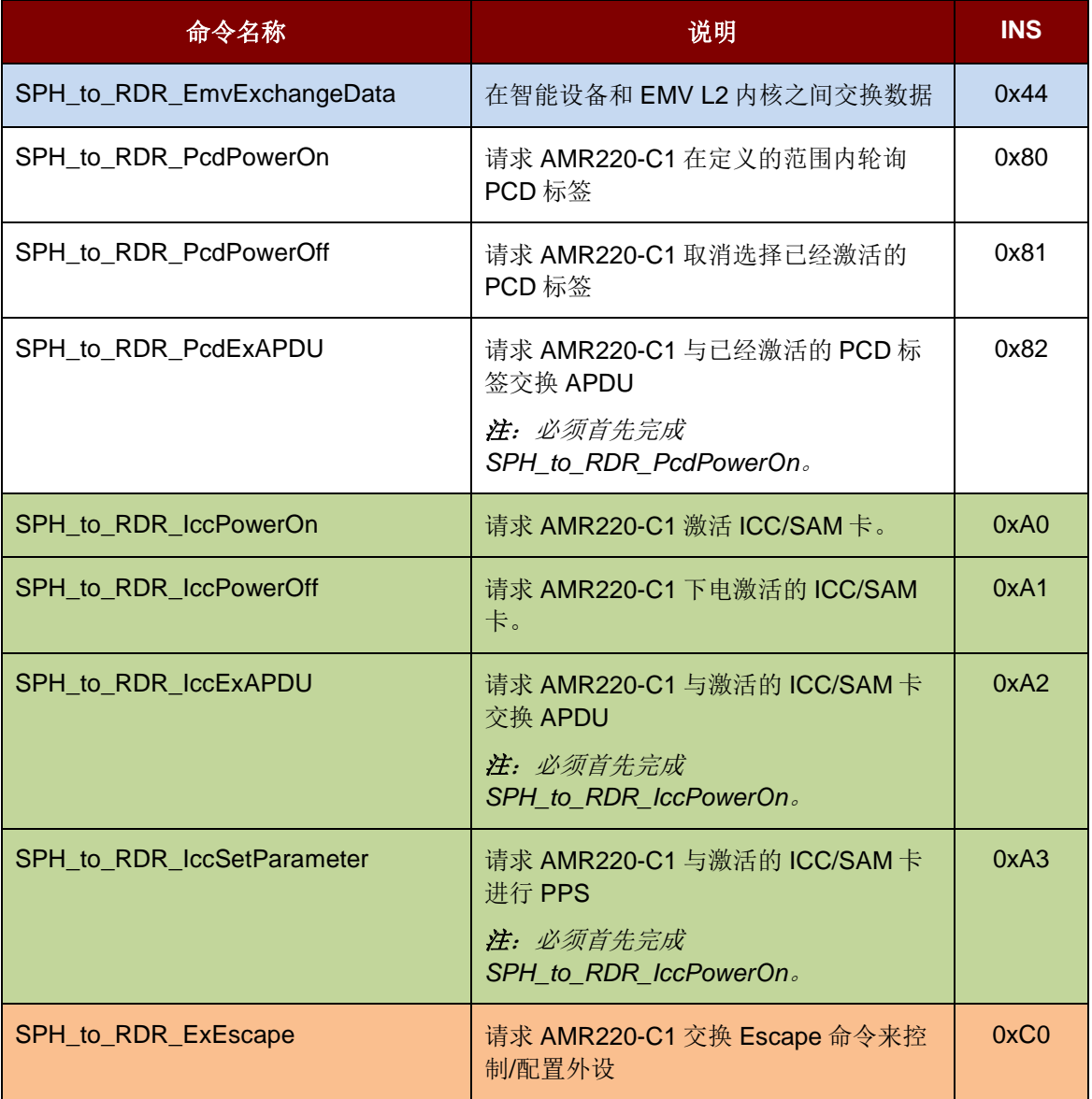

<span id="page-24-1"></span>表**3** :从智能设备至 AMR220-C1 的 BT 命令

Page 25 of 72

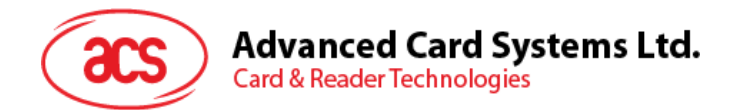

### **5.1.4.1.1. SPH\_to\_RDR\_PcdPowerOn**

此命令请求 AMR220-C1 在定义的范围内轮询 PCD 标签。

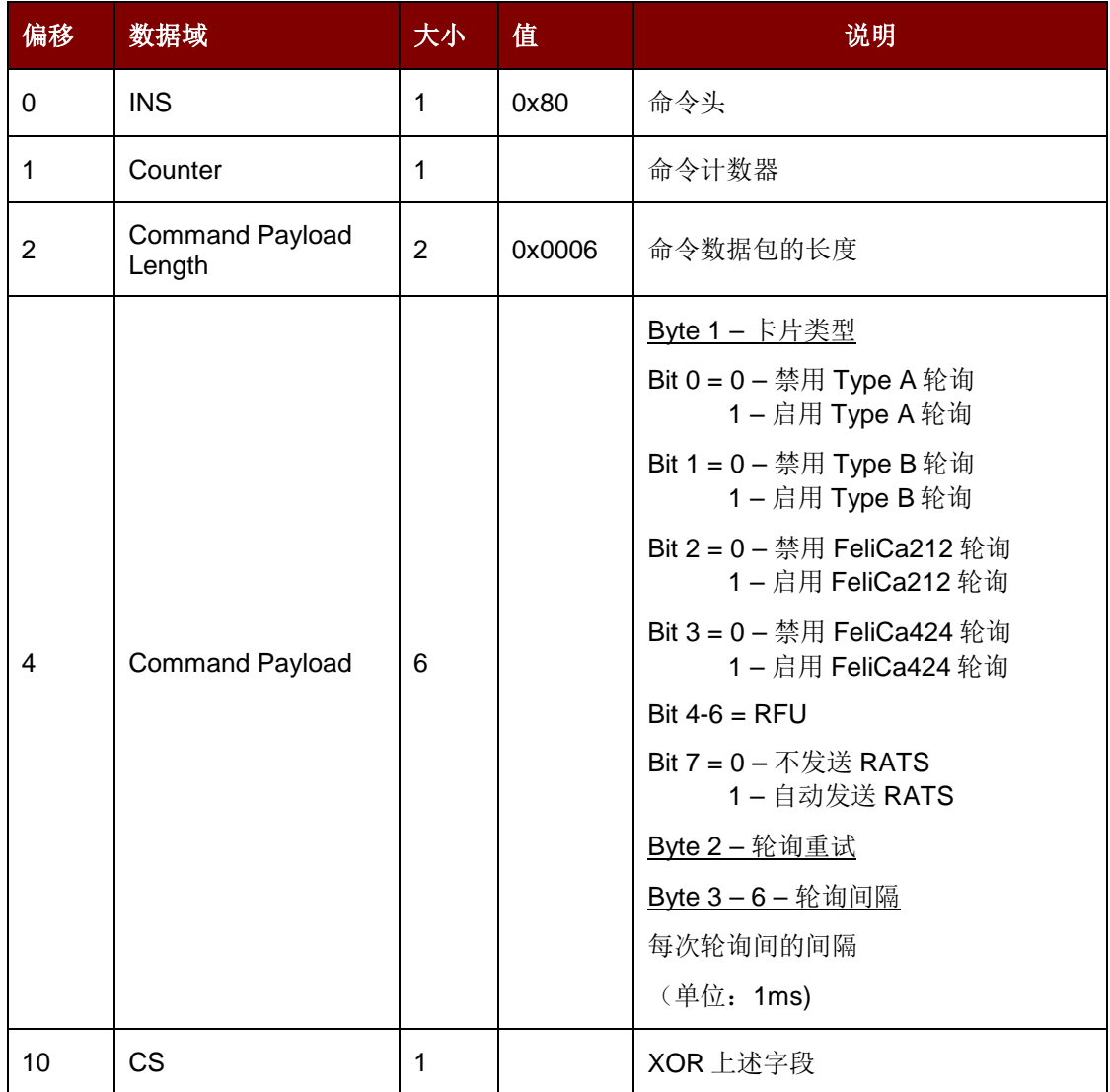

此报文的响应是 RDR\_to\_SPH\_PcdPowerOnRsp

Page 26 of 72

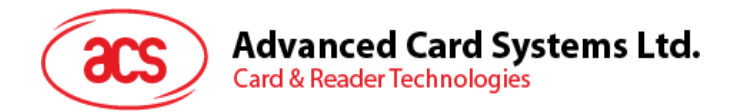

### **5.1.4.1.2. SPH\_to\_RDR\_PcdPowerOff**

此命令请求 AMR220-C1 取消选择已经激活的 PCD 标签

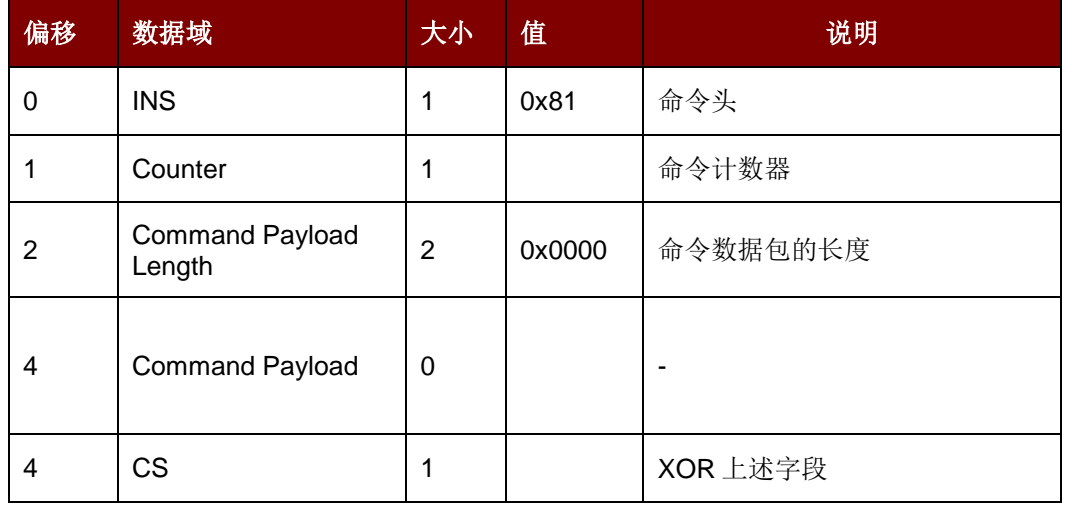

此报文的响应是 RDR\_to\_SPH\_PcdPowerOffRsp

### **5.1.4.1.3. SPH\_to\_RDR\_PcdExAPDU**

此命令请求 AMR220-C1 与激活的 PCD 标签交换 APDU。

注:必须首先完成 *SPH\_to\_RDR\_PcdPowerOn*

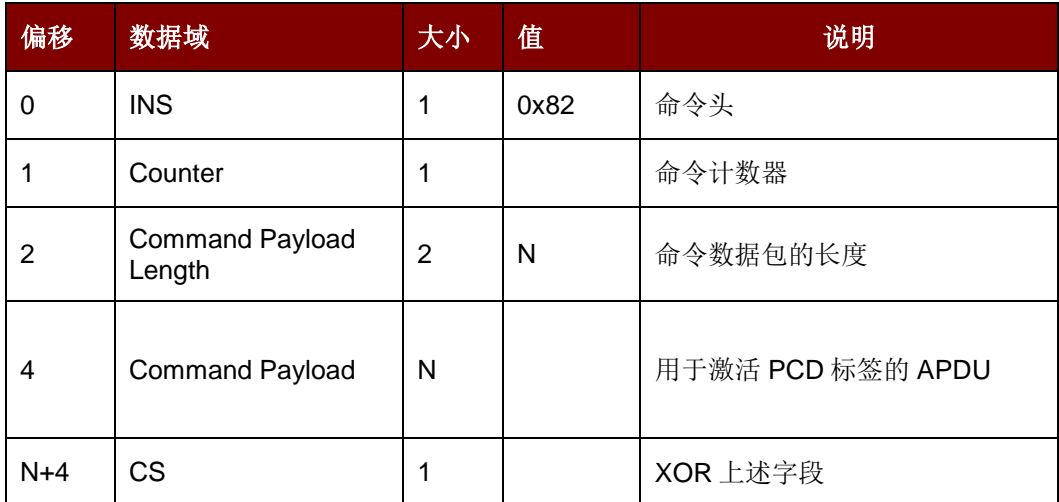

此报文的响应是 RDR\_to\_SPH\_PcdExAPDURsp

Page 27 of 72

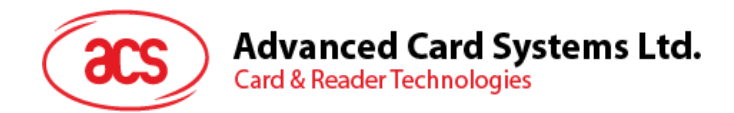

### **5.1.4.1.4. SPH\_to\_RDR\_IccPowerOn**

此命令请求 AMR220-C1 激活 ICC/SAM 卡。

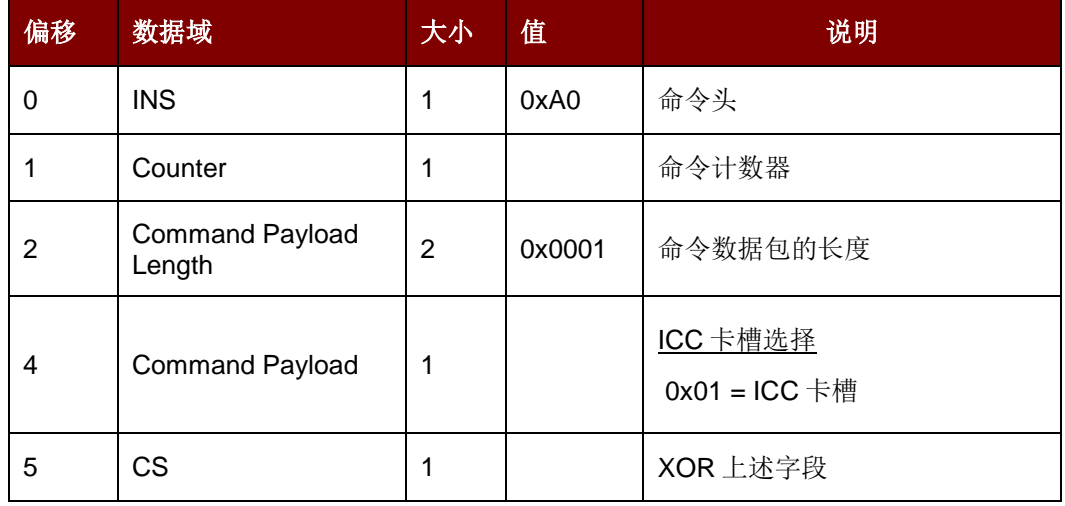

此报文的响应是 RDR\_to\_SPH\_IccPowerOnRsp

#### **5.1.4.1.5. SPH\_to\_RDR\_IccPowerOff**

此命令请求 AMR220-C1 下电激活的 ICC/SAM 卡。

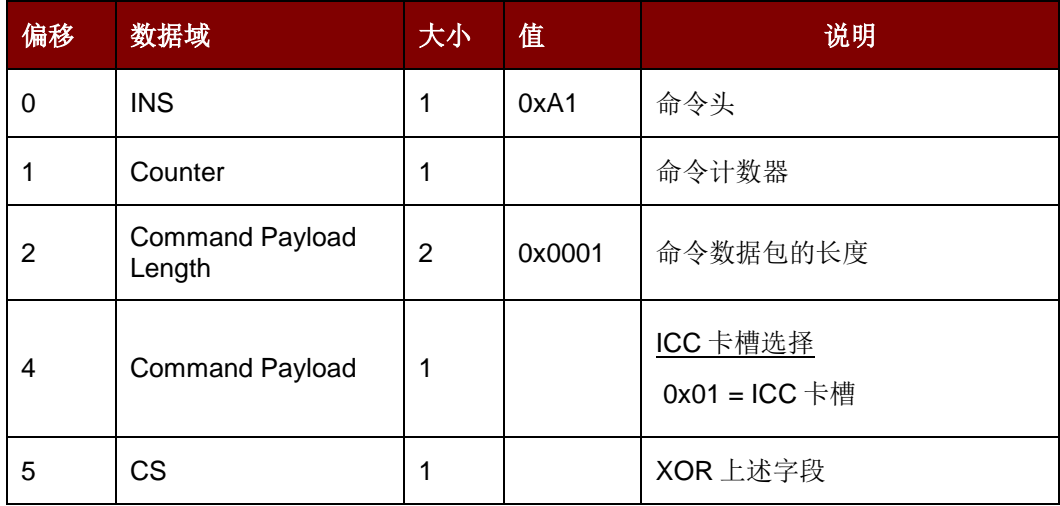

此报文的响应是 RDR\_to\_SPH\_IccPowerOffRsp

Page 28 of 72

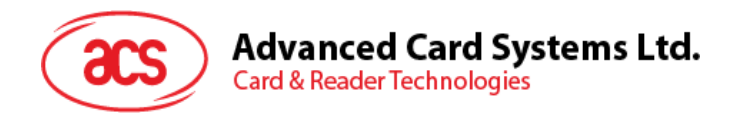

### **5.1.4.1.6. SPH\_to\_RDR\_IccExAPDU**

此命令请求 AMR220-C1 与激活的 ICC/SAM 卡交换 APDU。

注:必须首先完成 *SPH\_to\_RDR\_IccPowerOn*。

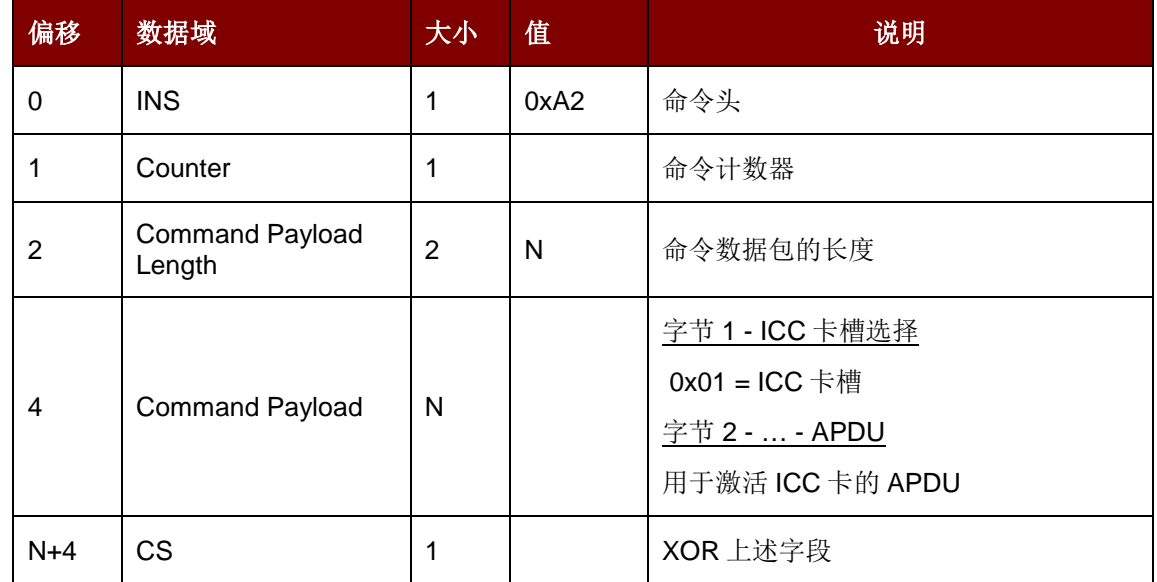

此报文的响应是 RDR\_to\_SPH\_IccExAPDURsp

### **5.1.4.1.7. SPH\_to\_RDR\_IccSetParameter**

此命令请求 AMR220-C1 与激活的 ICC/SAM 卡进行 PPS。

注:必须先完成 *SPH\_to\_RDR\_IccPowerOn*。

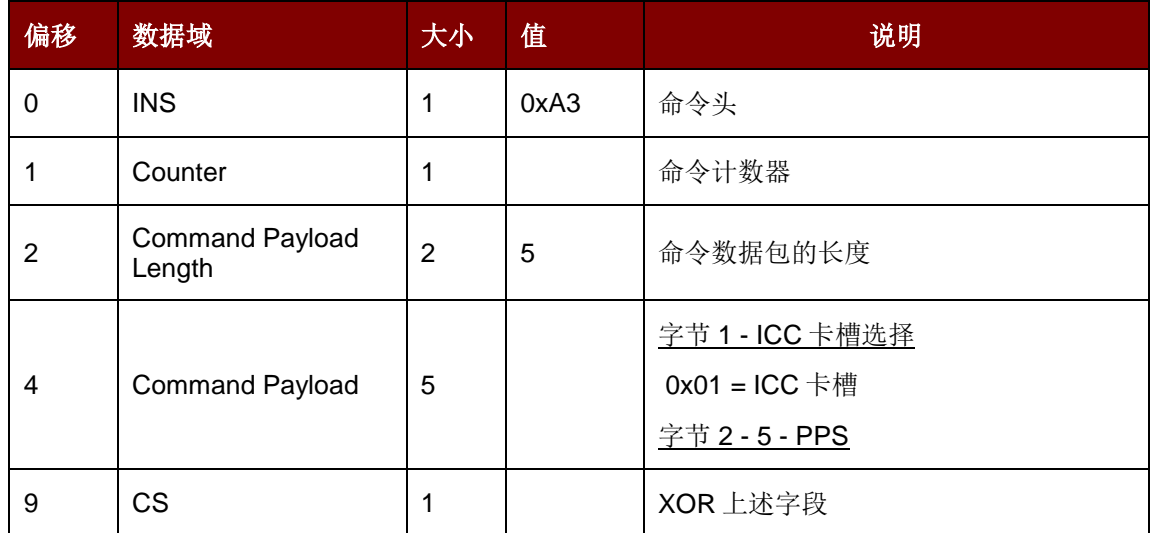

此报文的响应是 RDR\_to\_SPH\_IccSetParameterRsp。

Page 29 of 72

### **Advanced Card Systems Ltd.**<br>Card & Reader Technologies 20

### **5.1.4.1.8. SPH\_to\_RDR\_ExEscape**

此命令请求 AMR220-C1 交换 Escape 命令来控制/配置外设。

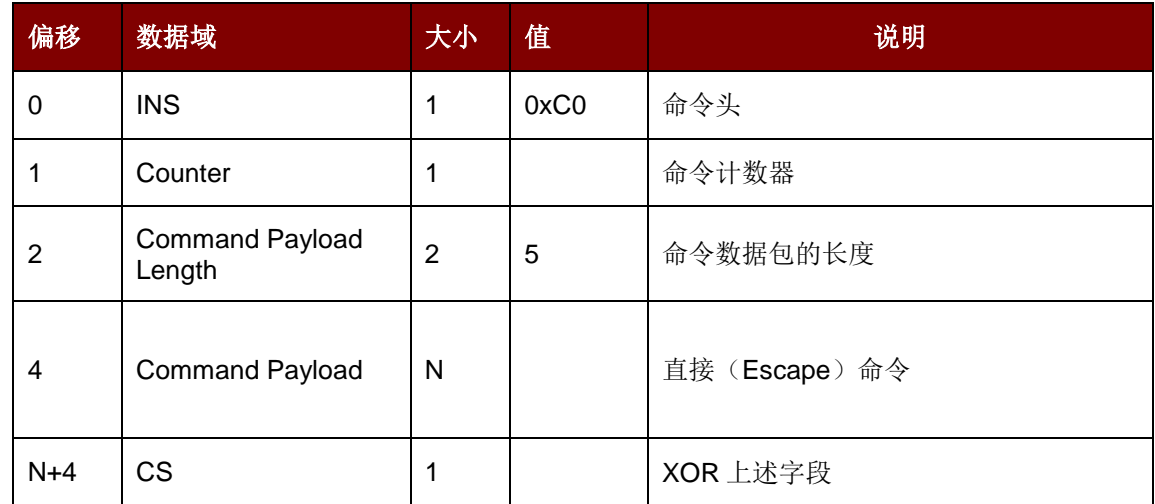

此报文的响应是 RDR\_to\_SPH\_ExEscapeRsp

Page 30 of 72

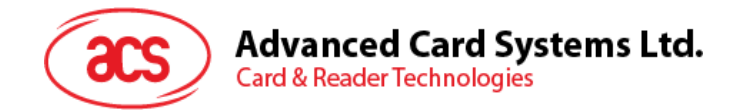

### **5.1.4.2.** 响应 **(**从 **AMR220-C1** 至智能设备**)**

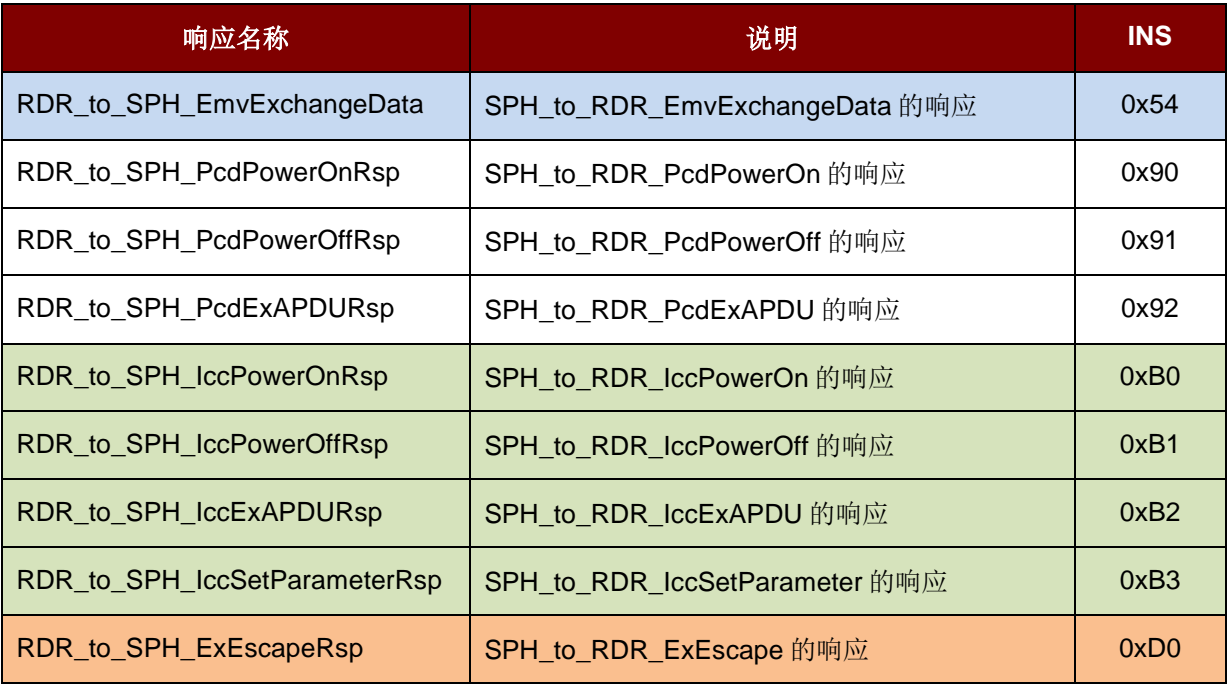

#### 表4: 从 AMR220-C1 至智能设备的 BT 响应

### <span id="page-30-0"></span>**5.1.4.2.1. RDR\_to\_SPH\_PcdPowerOnRsp**

此命令是对 SPH\_to\_RDR\_PcdPowerOn 的响应。

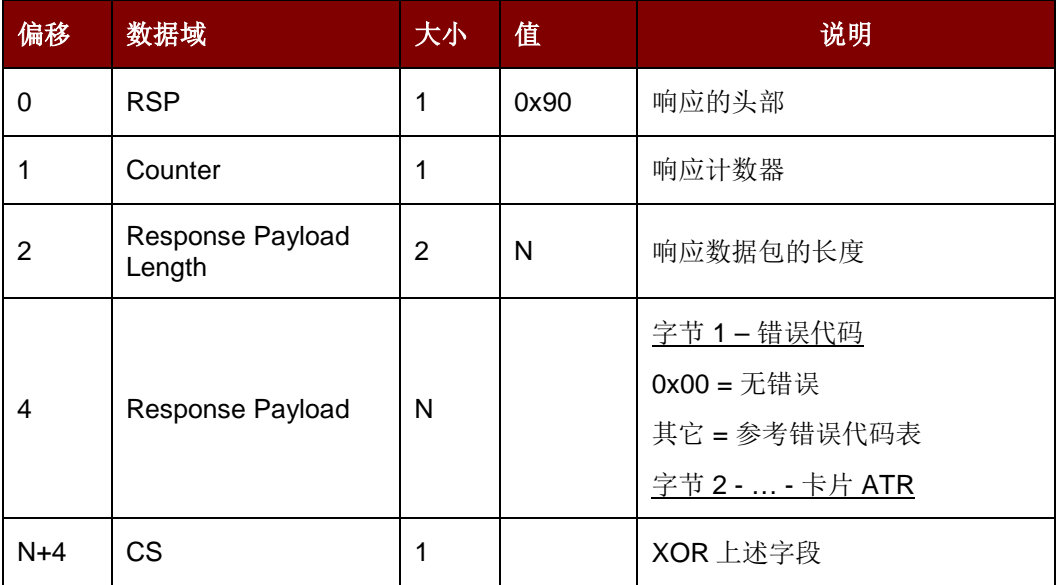

Page 31 of 72

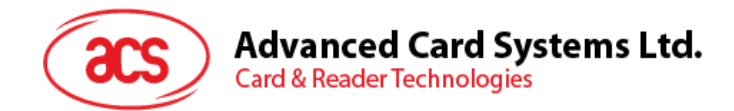

### **5.1.4.2.2. RDR\_to\_SPH\_PcdPowerOffRsp**

此命令是对 SPH\_to\_RDR\_PcdPowerOff 的响应。

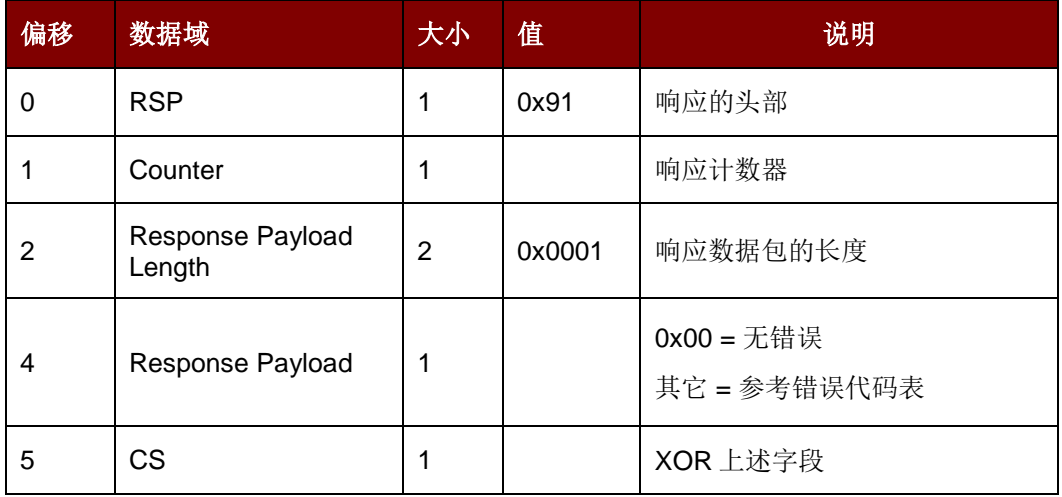

### **5.1.4.2.3. RDR\_to\_SPH\_PcdExAPDURsp**

此命令是对 RDR\_to\_SPH\_PcdExAPDURsp 的响应。

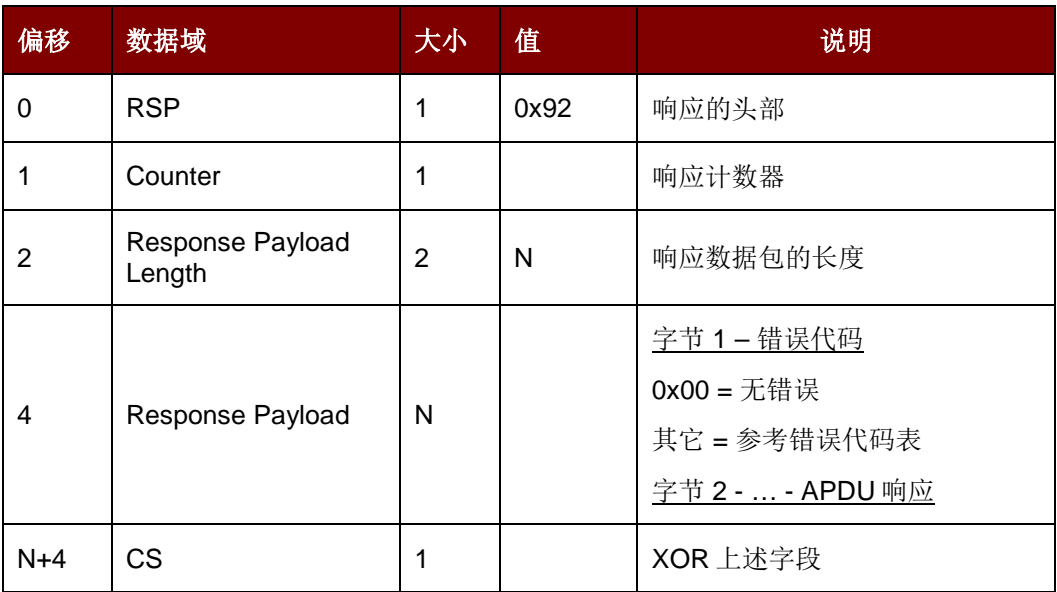

Page 32 of 72

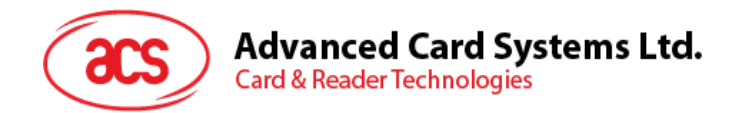

### **5.1.4.2.4. RDR\_to\_SPH\_IccPowerOnRsp**

此命令是对 SPH\_to\_RDR\_IccPowerOn 的响应。

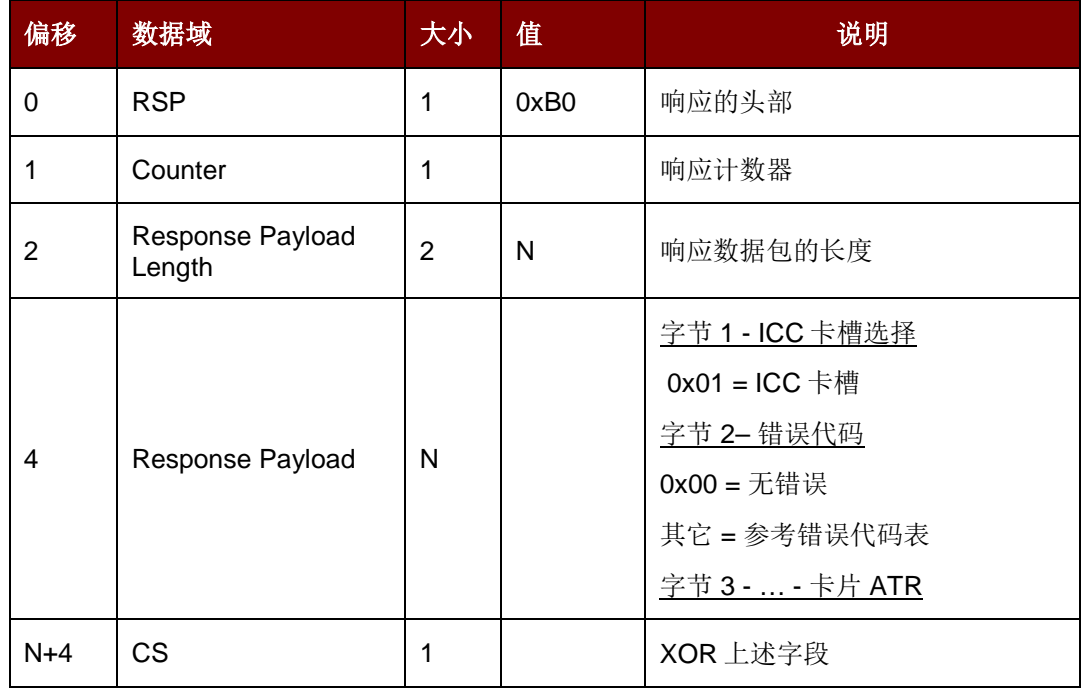

### **5.1.4.2.5. RDR\_to\_SPH\_IccPowerOffRsp**

此命令是对 SPH\_to\_RDR\_IccPowerOff 的响应。

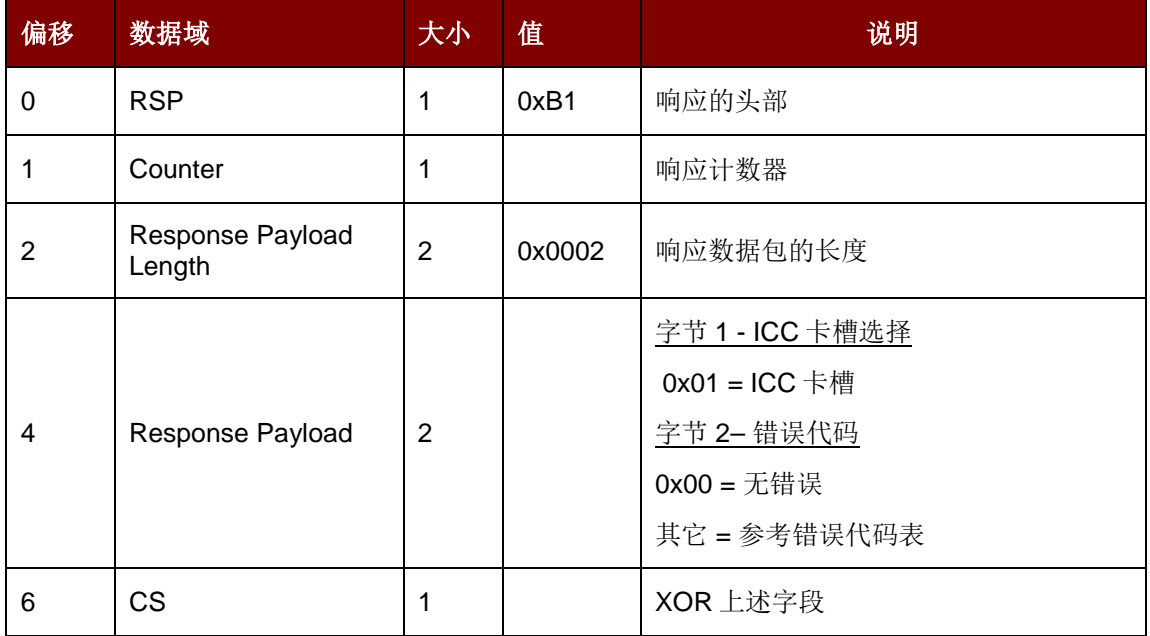

Page 33 of 72

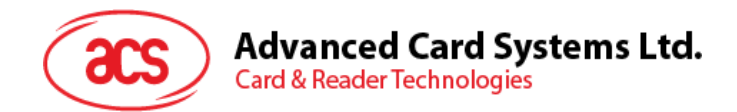

### **5.1.4.2.6. RDR\_to\_SPH\_IccExAPDURsp**

此命令是对 SPH\_to\_RDR\_IccExAPDU 的响应。

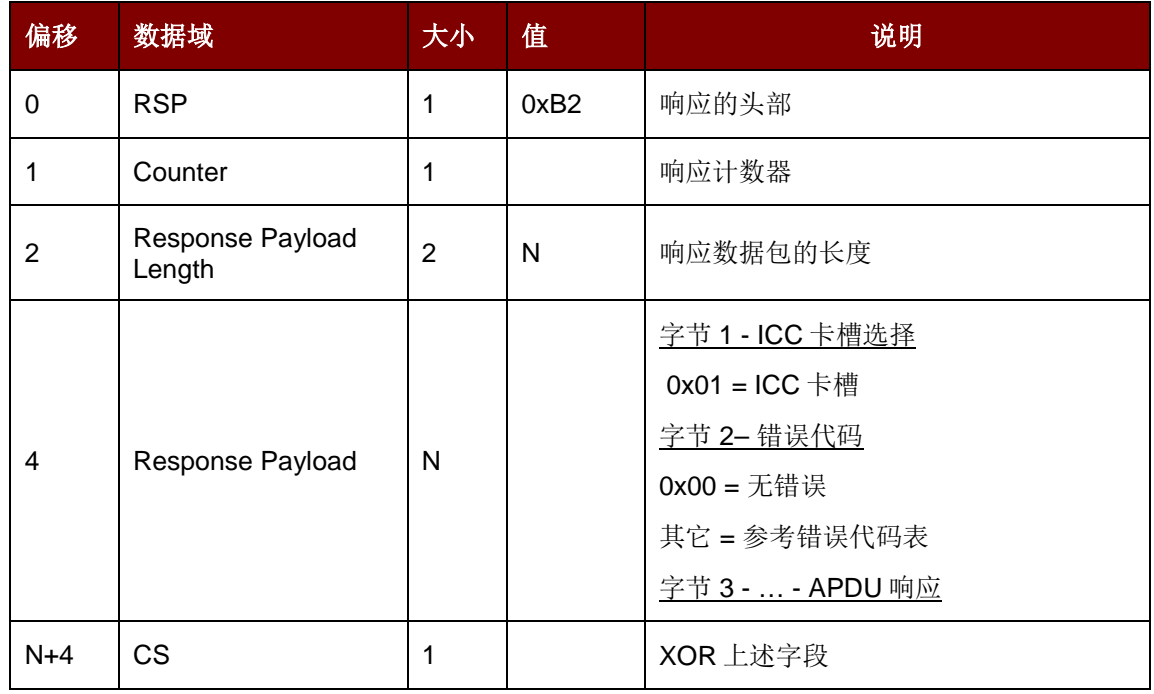

### **5.1.4.2.7. RDR\_to\_SPH\_IccSetParameterRsp**

此命令是对 SPH\_to\_RDR\_IccSetParameter 的响应。

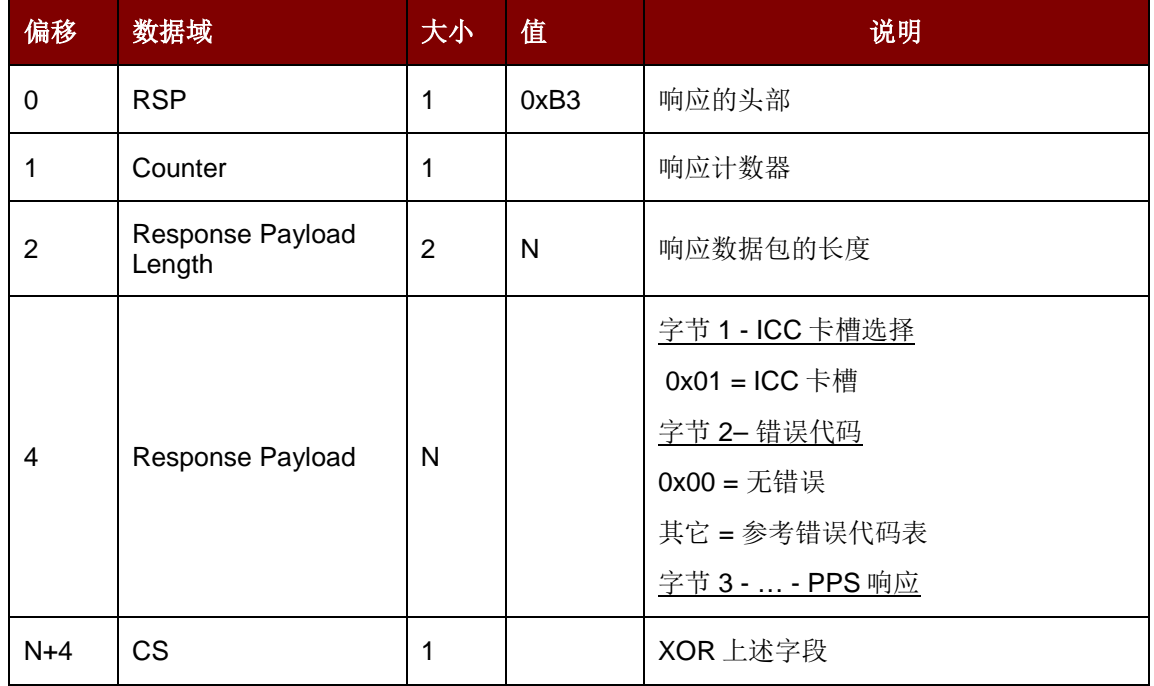

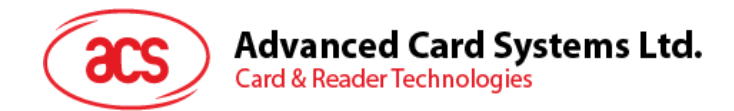

### **5.1.4.2.8. RDR\_to\_SPH\_ExEscapeRsp**

此命令是对 SPH\_to\_RDR\_ExEscape 的响应。

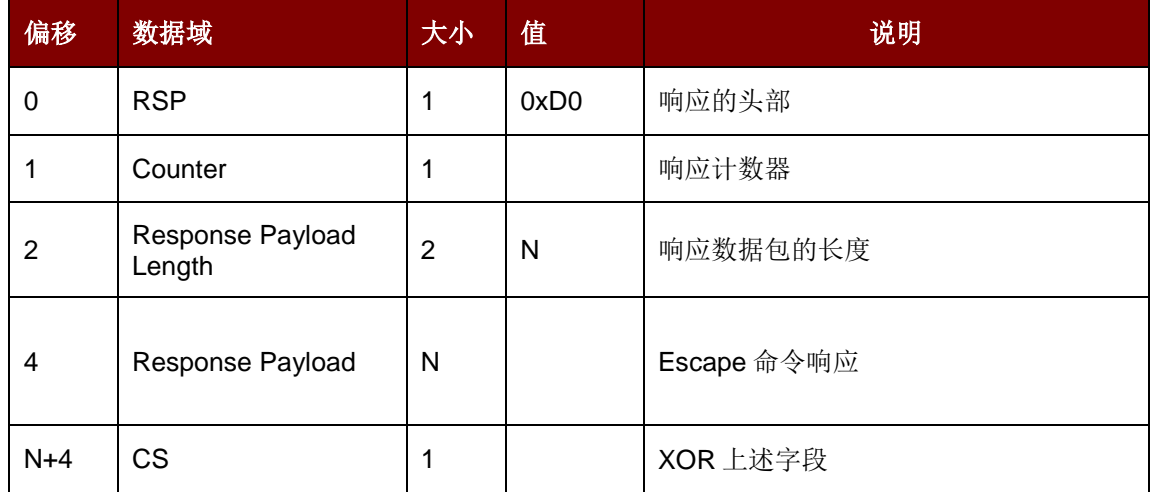

Page 35 of 72

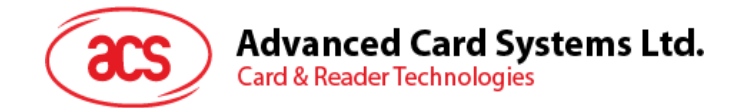

### <span id="page-35-0"></span>**5.2.** 非接触式智能卡协议

### <span id="page-35-1"></span>**5.2.1. ATR** 的生成

PICC 接口的 ATR 符合 PCSC 规范。

#### **注: 如需了解更多信息, 口参考**

*http://pcscworkgroup.com/Download/Specifications/pcsc3\_v2.01.09.pdf*。

### **5.2.1.1. ATR** 信息格式**(**适用于 **ISO 14443-3 PICC).**

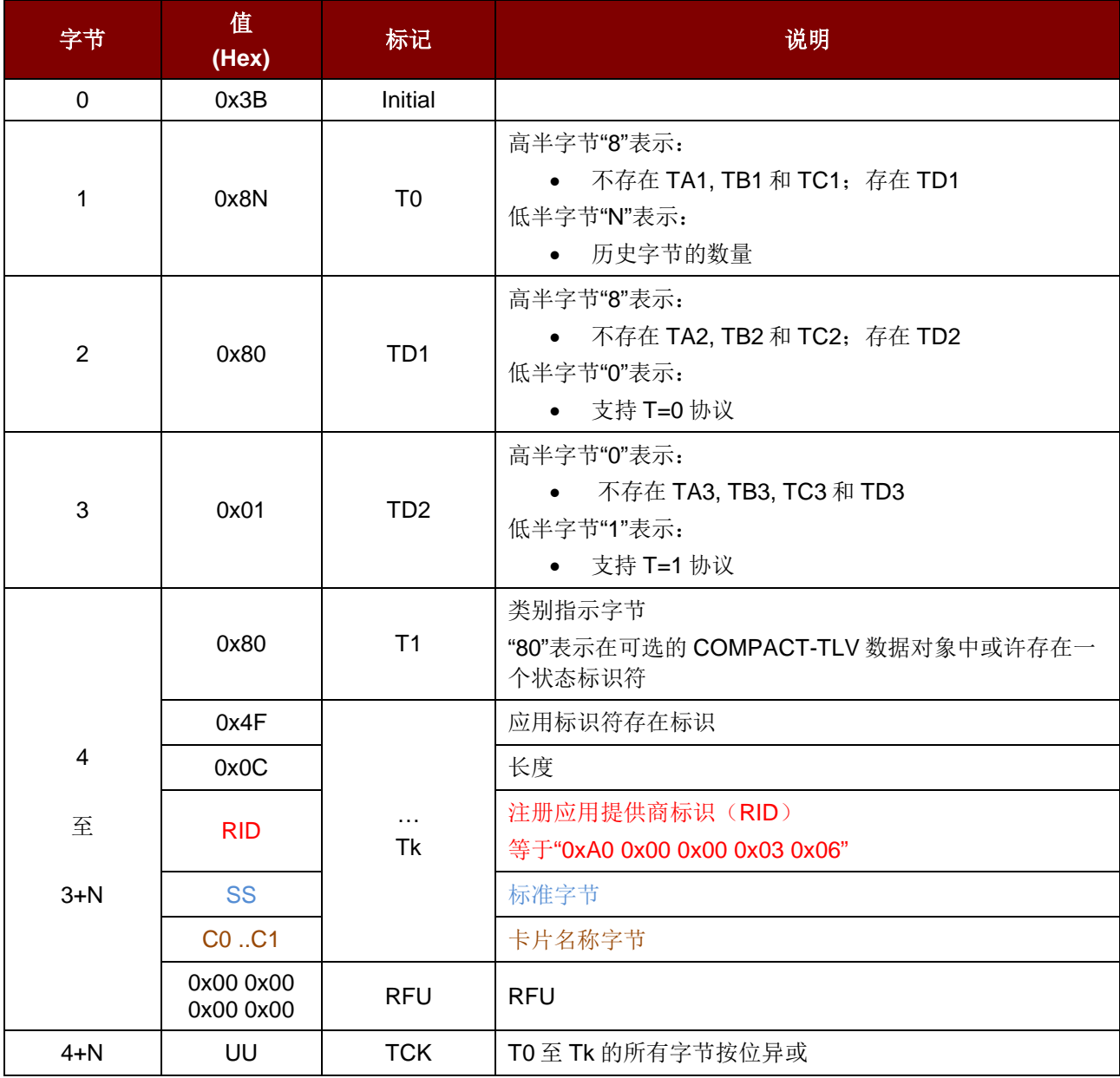

例如: Mifare 1K 的 ATR = {0x3B 0x8F 0x80 0x01 0x80 0x4F 0x0C 0xA0 0x00 0x00 0x03 0x06 0x03 0x00 0x01 0x00 0x00 0x00 0x00 0x6A}

Page 36 of 72
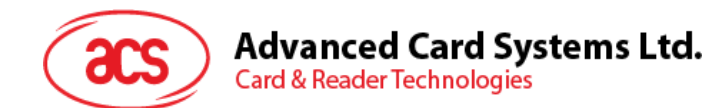

 $f(x, y) = 0$ x0C RID = {0xA0 0x00 0x00 0x03 0x06} (PC/SC 工作组) 标准 (SS) = 0x03 (ISO14443A, Part 3) 卡片名称 (C0 ..C1) = {0x00 0x01} (Mifare 1K)

#### 标准 **(SS)**

0x03: ISO14443A, 第 3 部分 0x11: FeliCa

#### 卡片名称 **(C0 ..C1)**

0x00 0x01:Mifare 1K 0x000x3B:FeliCa<br>0x00 0x02:Mifare 4K 0x00 0x38:Mifare 0x00 0x30:Topaz

0x00 0x38:Mifare Plus SL2\_2K 0x00 0x03:Mifare Ultralight 0x00 0x39:Mifare Plus SL2\_4K 0x00 0x26:Mifare Mini 0xFF [SAK]: 尚未定义的标签

#### **5.2.1.2. ATR** 信息格式**(**适用于 **ISO 14443-4 PICC).**

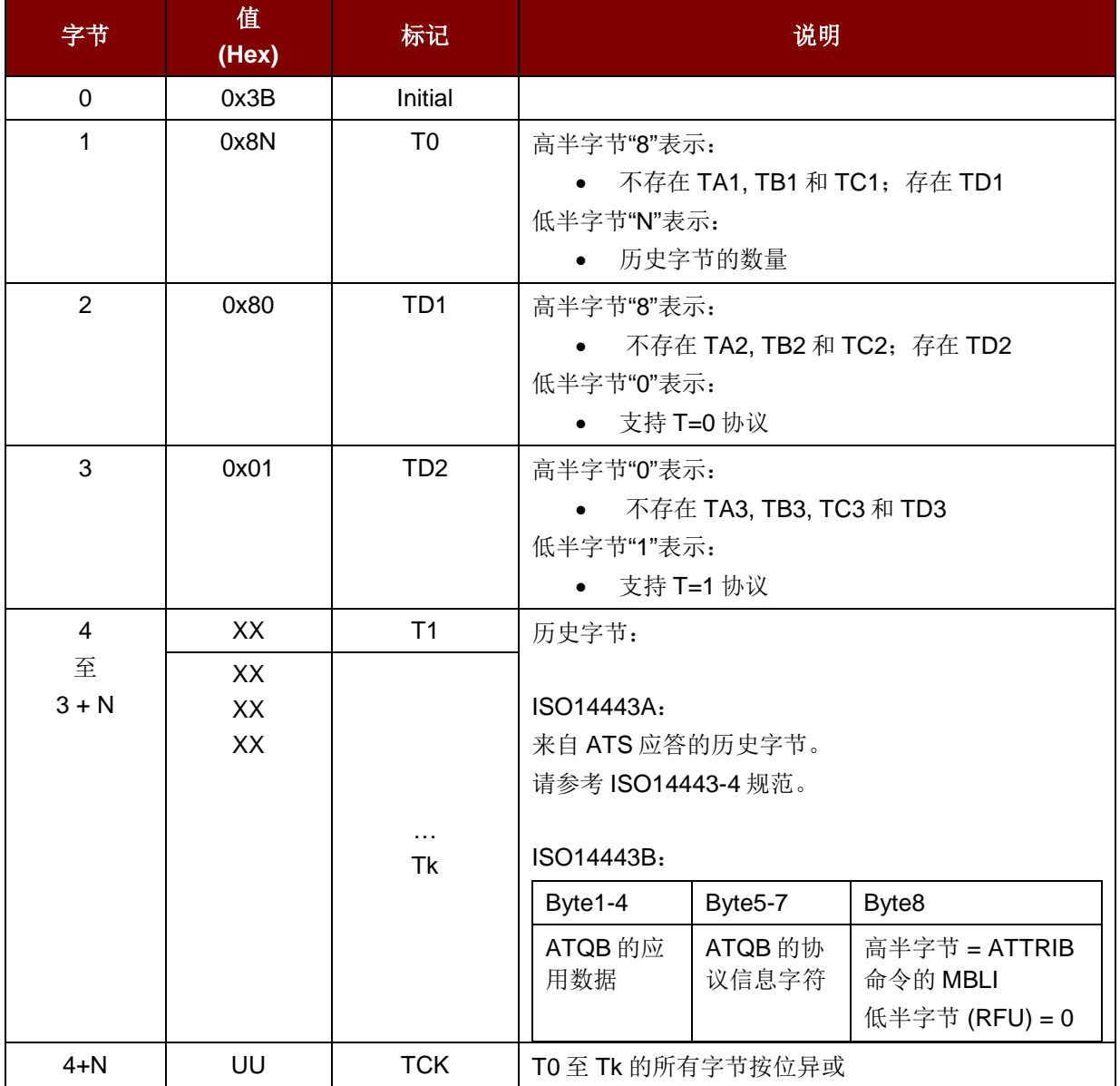

Page 37 of 72

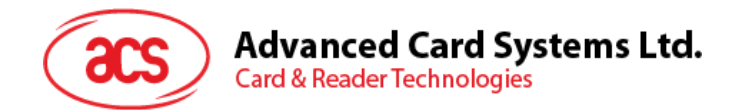

例如 1: Desfire 的 ATR = {0x3B 0x81 0x80 0x01 0x80 0x80} // 6 字节的 ATR

注:使用 *APDU""0xFF 0xCA 0x01 0x00 0x00"*来区分是符合 *ISO14443A-4* 的 *PICC* 还是符合 *ISO14443B-4* 的 *PICC,* 并且如果有的话*,* 取回完整的 *ATS*。*ISO14443A-3* 和 *ISO14443B-3/4* 的 *PICC* 会返回 *ATS*。

APDU 命令 = 0xFF 0xCA 0x01 0x00 0x00 APDU 响应 = 0x06 0x75 0x77 0x81 0x02 0x80 0x90 0x00 ATS = {0x06 75 77 81 02 80} 例如 2: EZ-link 的 ATR = {0x3B 0x880x80 0x01 0x1C 0x2D 0x94 0x11 0xF7 0x71 0x85 0x00 0xBE} ATQB 的应用数据 = 0x1C0x2D 0x94 0x11 ATQB 的协议信息 =0xF7 0x71 0x85

ATTRIB  $\mathbb{M}$  MBLI = 0x00

# **5.2.2.** 非接触接口的私有 **APDU** 指令

#### **5.2.2.1.** 获取数据命令

获取数据(Get Data)命令依据所插入的卡片, 获取卡片的信息。可用于各种非接触卡。

Get Data 的命令结构(5 字节)

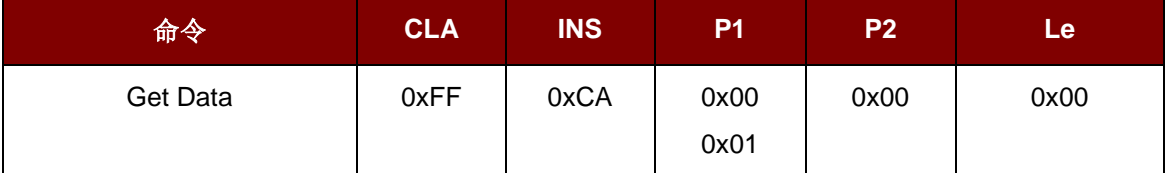

#### $\frac{dx}{dt}$  **P1 = 0x00, UID** 响应报文结构(UID + 2 个字节)

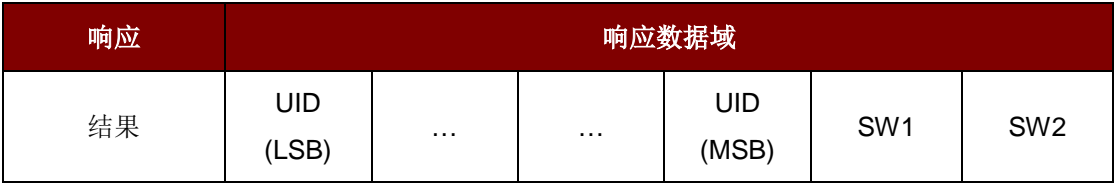

如果 *P1 = 0x01,* ISO 14443 A 类卡的 ATS 响应结构(ATS + 2 个字节)

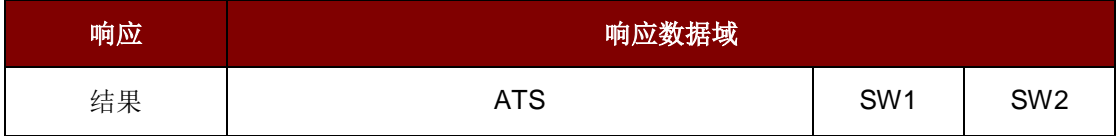

响应状态码

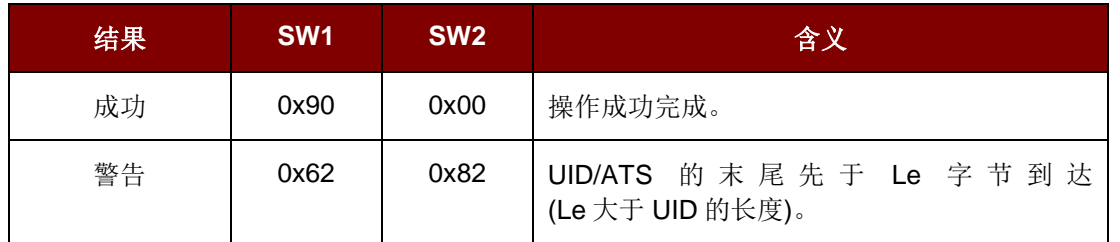

Page 38 of 72

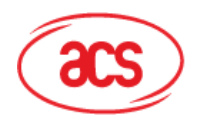

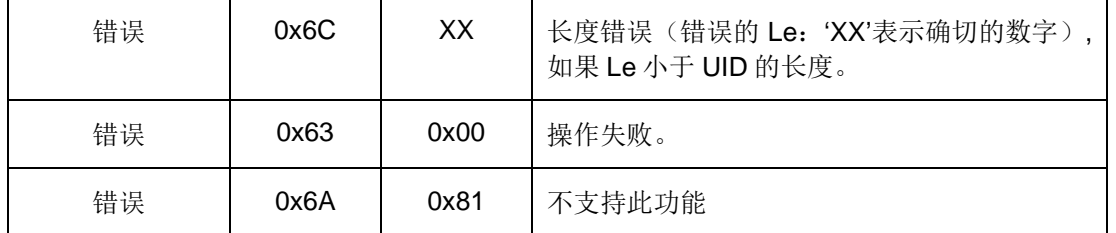

# **5.2.2.2. PCSC 2.0** 第 **3** 部分(**2.02** 及以上版本)的 **APDU** 命令

PCSC 2.0 第三部分规定的命令用于将数据从应用程序透明地传递给非接触式标签, 将接收到的数据透 明地返回给应用程序和协议, 以及同时切换协议。

#### **5.2.2.2.1.** 命令和响应的 **APDU** 格式

#### 命令格式:

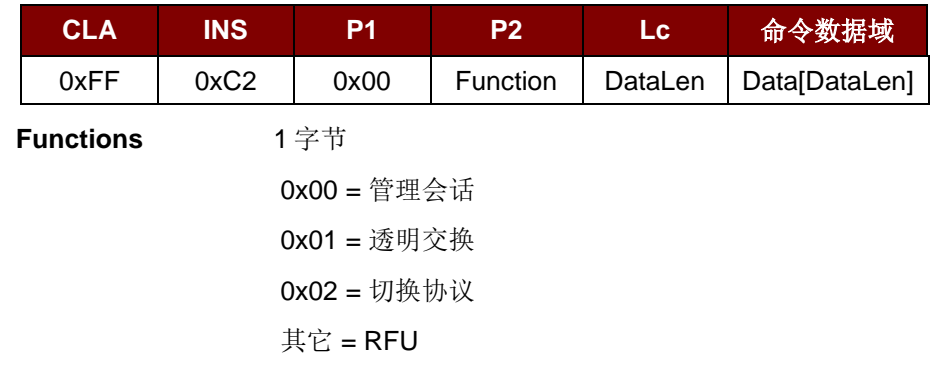

#### 应答格式:

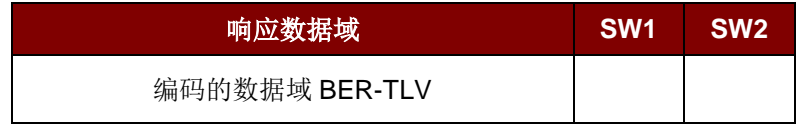

每个命令都会返回 SW1 和 SW2 加上响应数据域(如有)。SW1 SW2 符合 ISO 7816 的定义。下述 C0 数据对象的 SW1 SW2 也要用到。

#### *C0* 数据元格式:

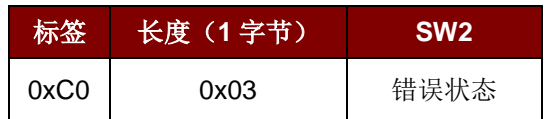

#### 错误状态说明

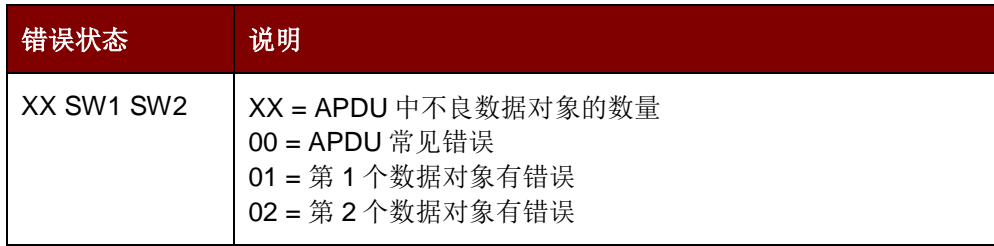

Page 39 of 72

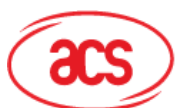

# **Advanced Card Systems Ltd.**<br>Card & Reader Technologies

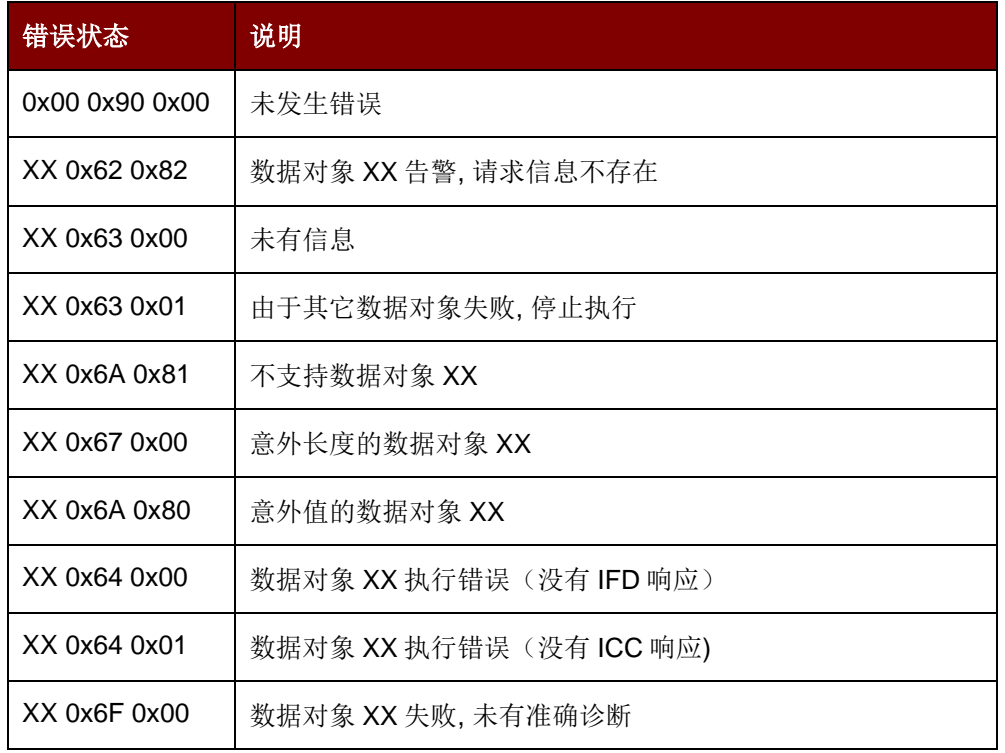

第一个字节的值表示错误数据对象 XX 的数量, 而最后两个字节是对错误的解释。允许使用 ISO 7816 规 定的其它 SW1 SW2 值。

如果在 C-APDU 数据域中存在多个数据对象, 而且其中一个数据对象失败, 那么在其它数据对象不依赖 于失败的数据对象的情况下, IFD 可以处理接下来的数据对象。

# **5.2.2.2.2.** 管理会话命令

管理会话(Manage Session)命令用于管理透明会话, 其中包括开启透明会话, 结束透明会话, 管理操作 环境, 管理透明会话中 IFD 的性能等。

Manage Session 命令

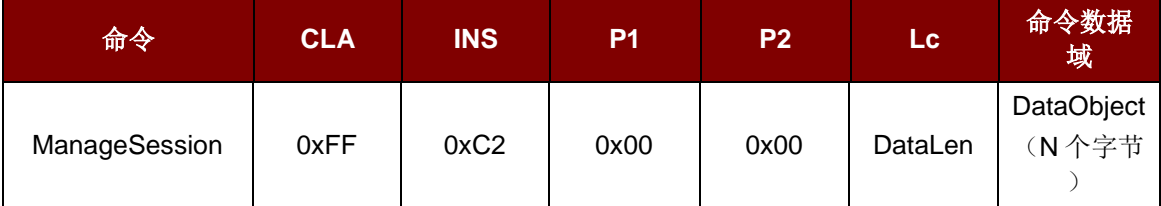

Page 40 of 72

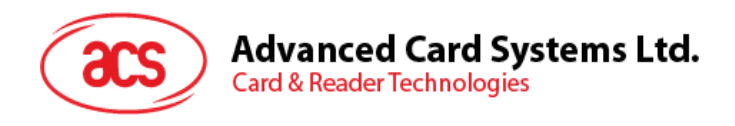

其中:

### **Data Object (1** 字节**)**

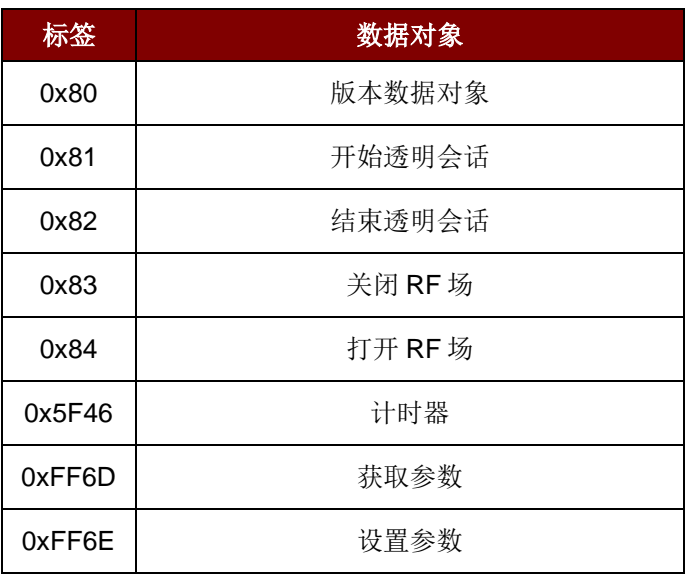

管理会话响应数据对象

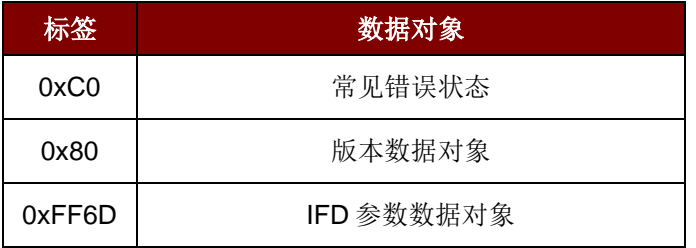

# **5.2.2.2.2.1.**开始会话数据对象

此命令开始透明会话。会话开始后, 自动轮询功能被禁用, 直到会话结束。

开始会话数据对象

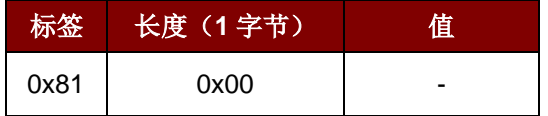

### **5.2.2.2.2.2.**终止会话数据对象

此命令终止透明会话。自动轮询会被重置为会话开始前的状态。

#### 终止会话数据对象

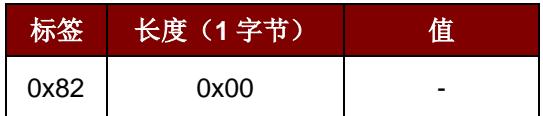

Page 41 of 72

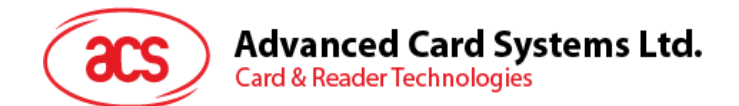

# **5.2.2.2.2.3.**版本数据对象

此命令返回 IFD 处理程序的版本号。

#### 版本数据对象

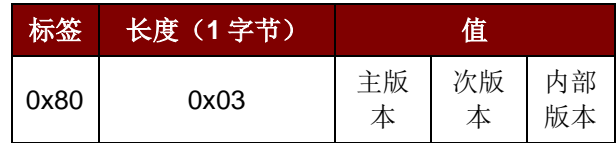

# **5.2.2.2.2.4.**关闭 **RF** 数据对象

此命令关闭天线场

关闭 *RF* 场数据对象

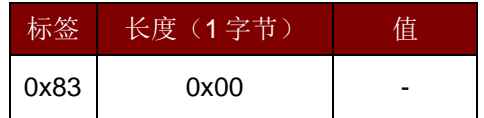

#### **5.2.2.2.2.5.**开启 **RF** 数据对象

此命令开启天线场

#### 打开 *RF* 场数据对象

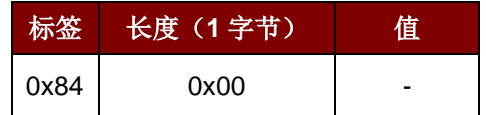

#### **5.2.2.2.2.6.**计时器数据对象

此命令创建一个 32 位计时器数据对象(以 1 µs 为单位)。

例如, 如果在关闭 RF 数据对象和开启 RF 数据对象之间有 5000 µs 的计时器数据对象, 读写器会关闭 RF 场大约 5000µs, 然后再重新开启 RF 场。

#### 计时器数据对象

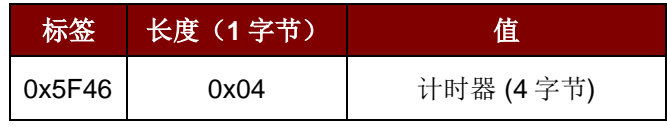

#### **5.2.2.2.2.7.**获取参数数据对象

此命令从 IFD 中获取参数。

#### 获取参数数据对象

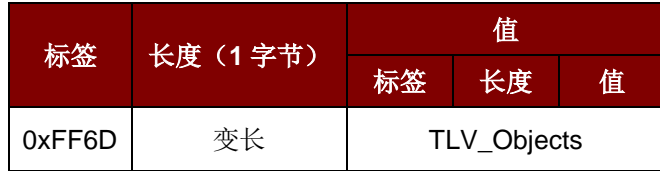

Page 42 of 72

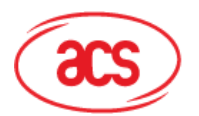

# TLV\_Objects:

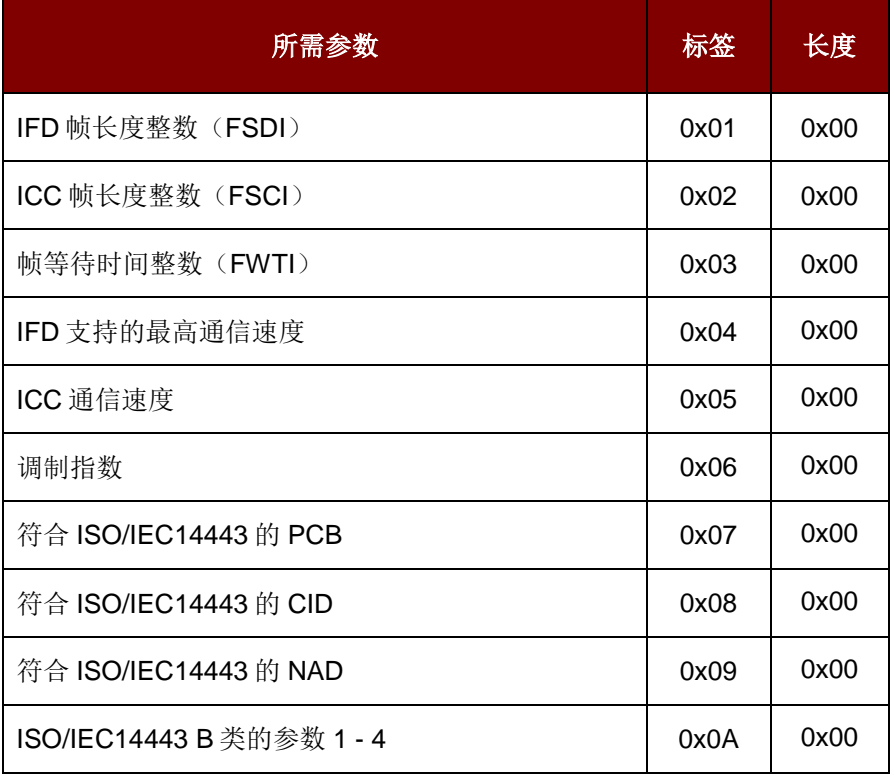

# **5.2.2.2.2.8.**设置参数数据对象

此命令设置 IFD 的各种参数

#### 设置参数数据对象

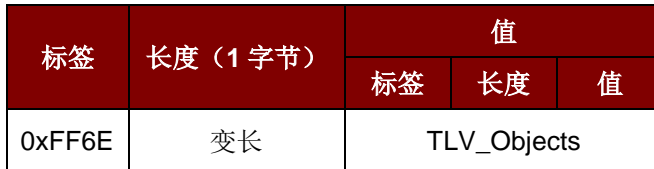

TLV\_Objects:

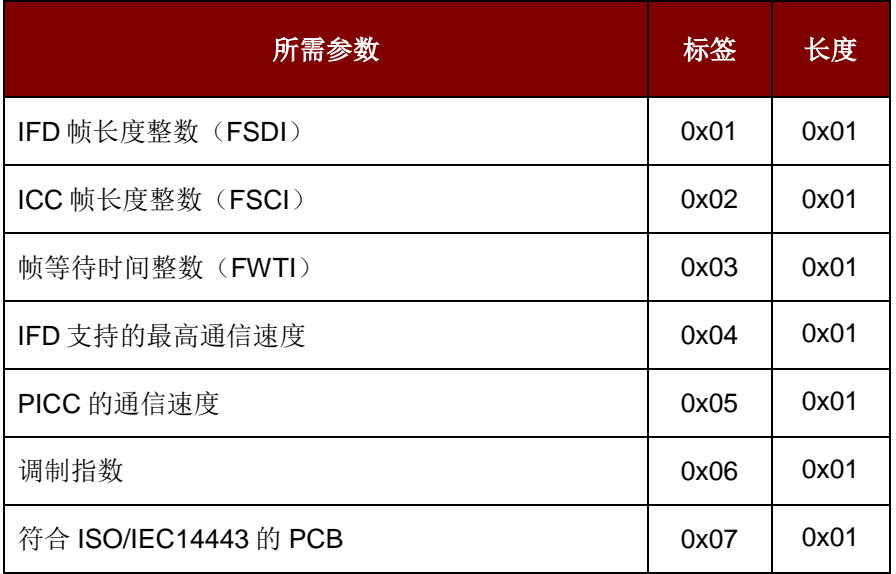

Page 43 of 72

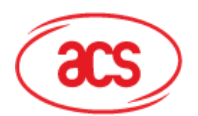

# Advanced Card Systems Ltd.<br>Card & Reader Technologies

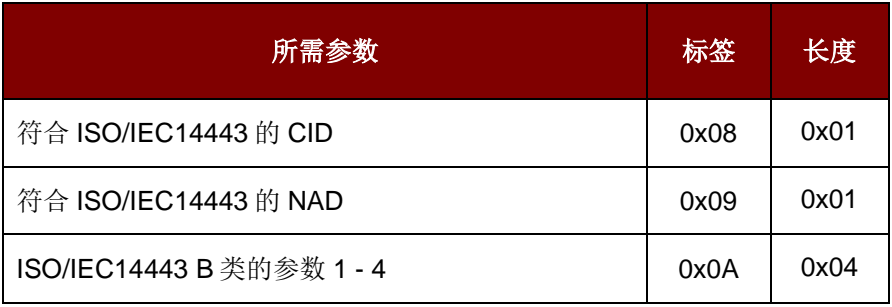

# **5.2.2.2.3. Transparent Exchange** 命令

透明交换(Transparent Exchange)命令用于发送和接收来自 ICC 的任何位或字节。

透明交换命令

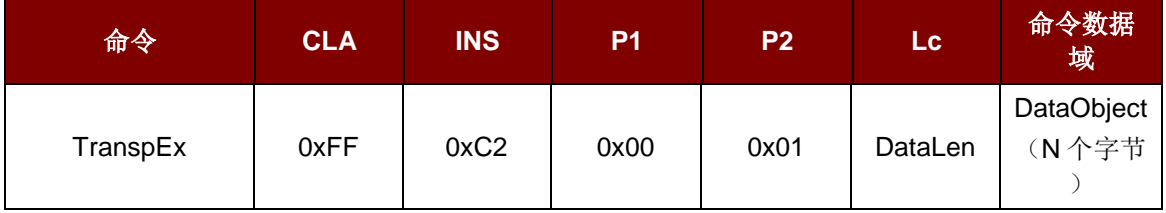

其中:

**Data Object (1** 字节**)**

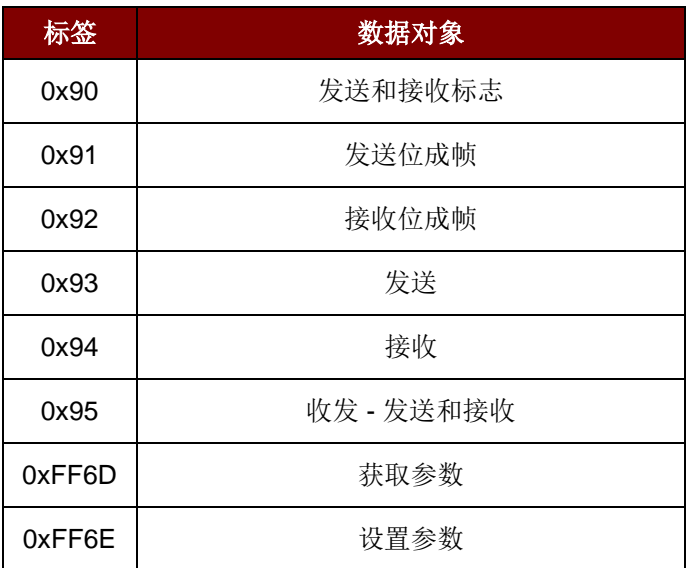

透明交换响应数据对象

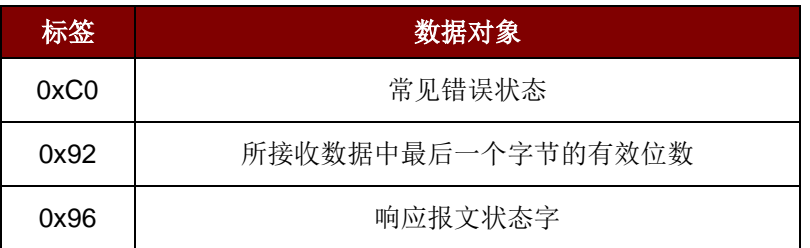

Page 44 of 72

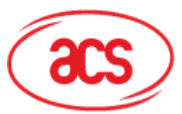

# **Advanced Card Systems Ltd.**<br>Card & Reader Technologies

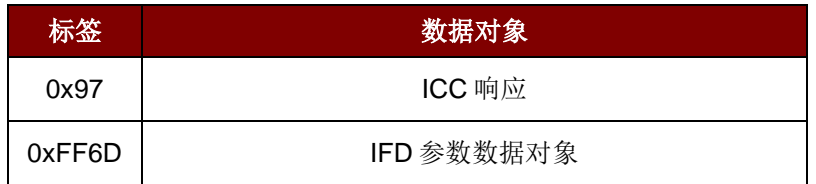

# **5.2.2.2.3.1.**发送和接收标志数据对象

为下列传输定义成帧参数和 RF 参数。

#### 发送和接收标志数据对象

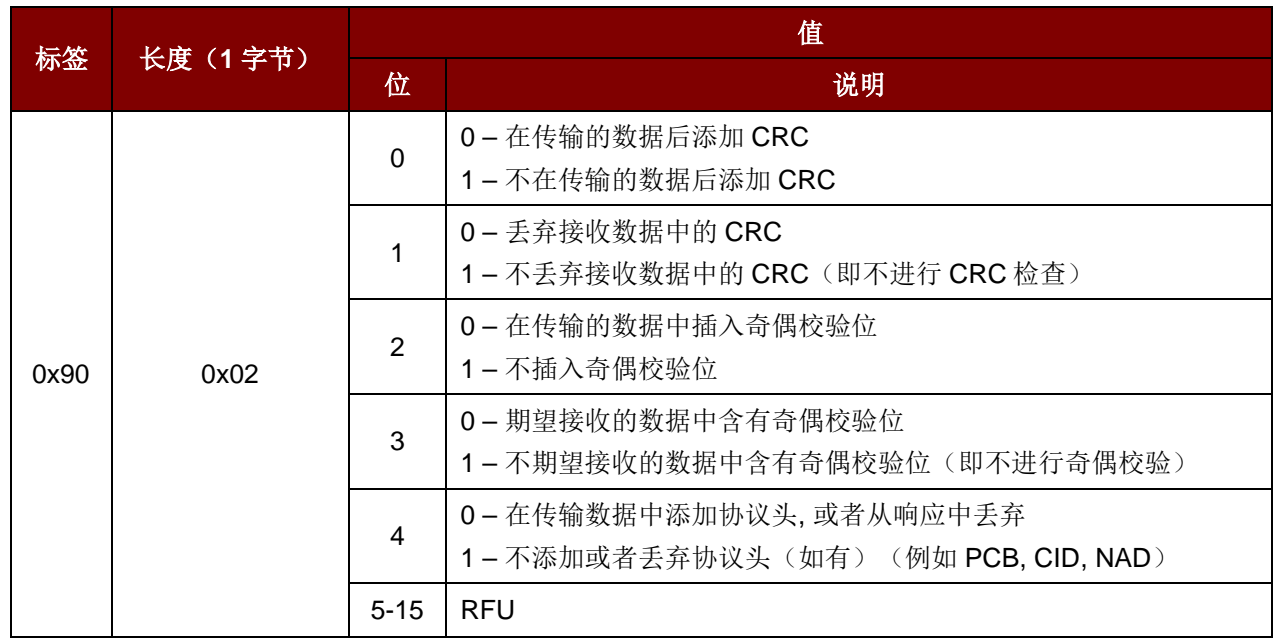

# **5.2.2.2.3.2.**发送位成帧数据对象

定义待发送或待收发数据中最后一个字节的有效位数量。

# 发送位成帧数据对象

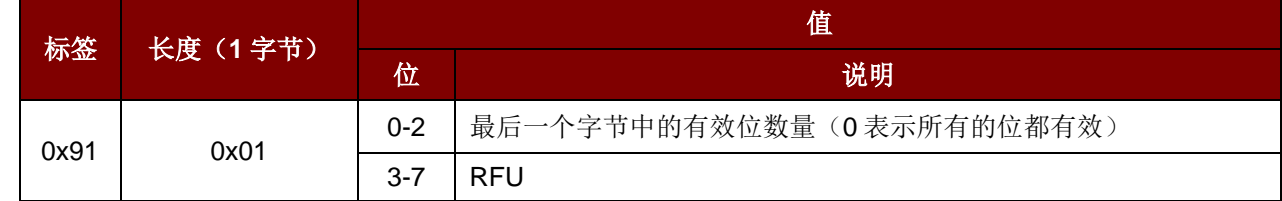

发送位成帧数据对象只能和"发送"或"收发"数据对象一起使用。

如果该数据对象不存在, 则表明所有的位都有效。

Page 45 of 72

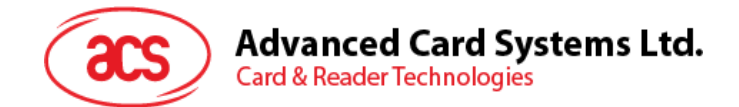

# **5.2.2.2.3.3.**接收位成帧数据对象

在命令 APDU 中, 此数据对象用于定义接收到的数据中最后一个字节的预期有效位数量。 在响应 APDU 中, 此数据对象用于告知接收到的数据中最后一个字节的有效位数量。

#### 接收位成帧数据对象

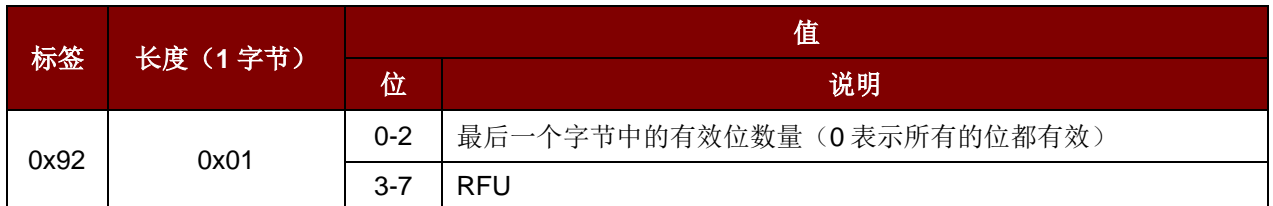

如果该数据对象不存在, 则表明所有的位都有效。

#### **5.2.2.2.3.4.**发送数据对象

要从 IFD 向 ICC 传输数据, 传输完成后 ICC 不会返回响应。

#### 发送数据对象

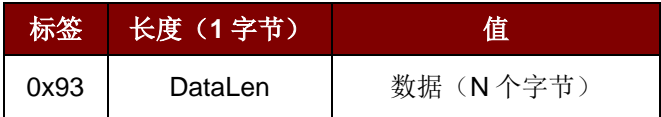

#### **5.2.2.2.3.5.**接收数据对象

强制读写器在下述计时器对象规定的时间段内进入接收模式。

#### 接收数据对象

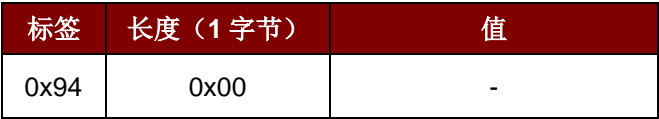

#### **5.2.2.2.3.6.**收发数据对象

此数据对象用于发送和接收来自 ICC 的数据。数据发送完成后, 读写器会保持等待状态, 直到计时器数 据对象规定的时间结束。

如果没有在数据域中定义计时器数据对象, 读写器会保持等待状态直到设置参数 FWTI 数据对象规定的 时间段结束。

如果没有设置 FWTI, 读写器会等待大约 302 µs。

Page 46 of 72

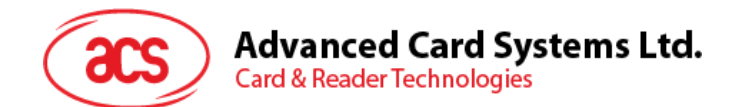

# 收发数据对象

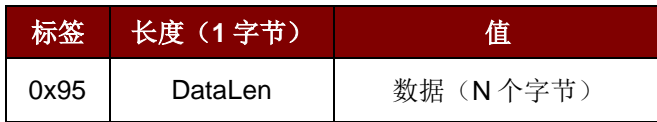

# **5.2.2.2.3.7.**响应状态数据对象

此数据对象用于提示在响应中接收到的数据状态。

#### 响应状态数据对象

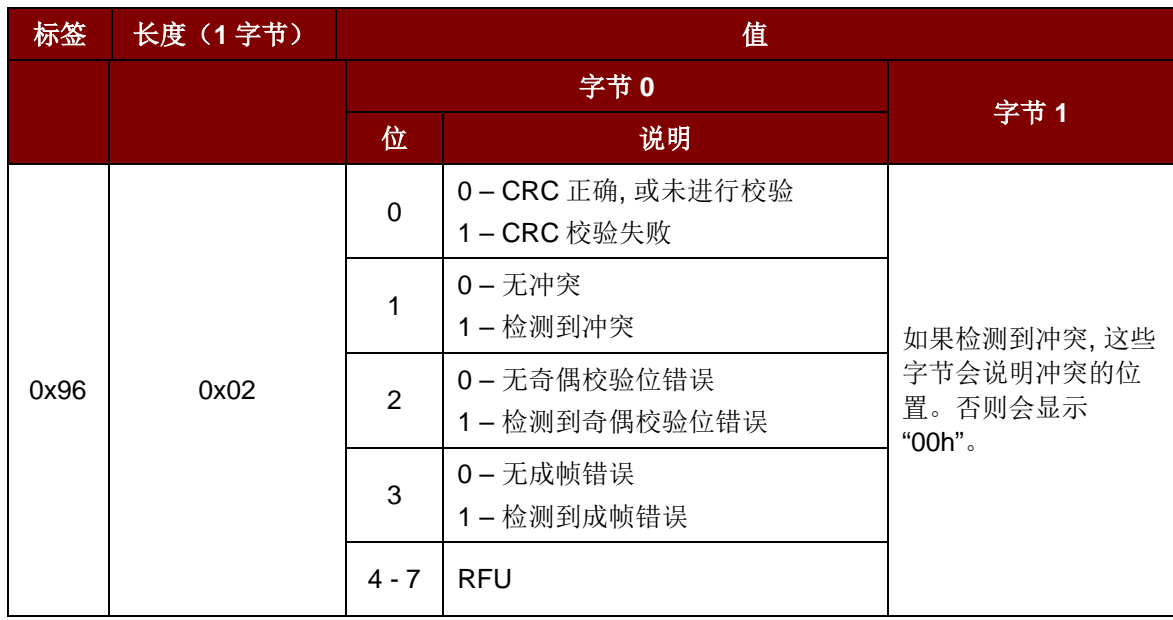

# **5.2.2.2.3.8.**响应数据对象

此数据对象用于提示响应中接收到的数据。

#### 响应数据对象

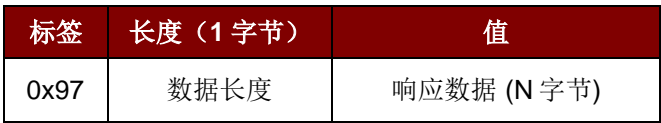

Page 47 of 72

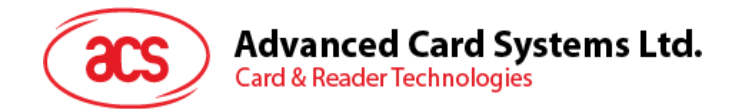

# **5.2.2.2.4.** 切换协议命令

切换协议(Switch Protocol)命令用于指定透明会话中的协议和不同标准层。

Switch Protocol 命令

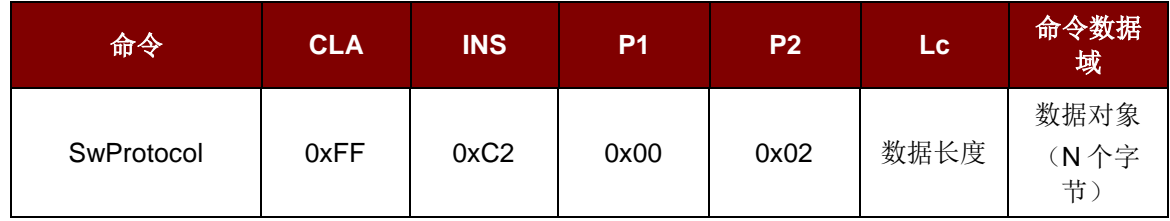

其中:

#### 数据对象 **(1** 字节**)**

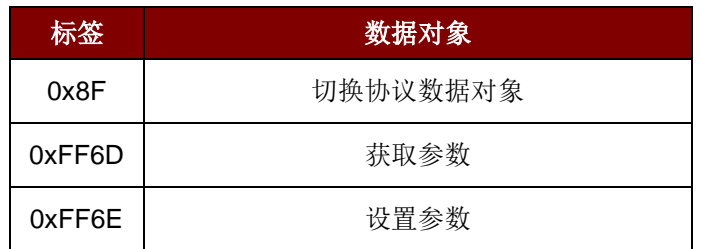

切换协议响应数据对象

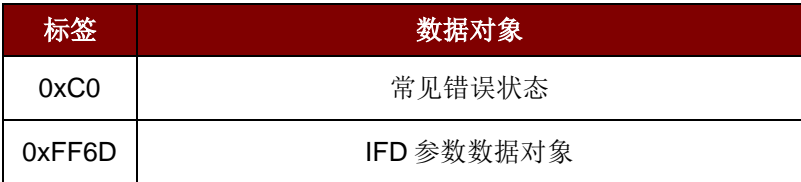

# **5.2.2.2.4.1.**切换协议数据对象

用于指定协议和不同标准层。

#### 切换协议数据对象

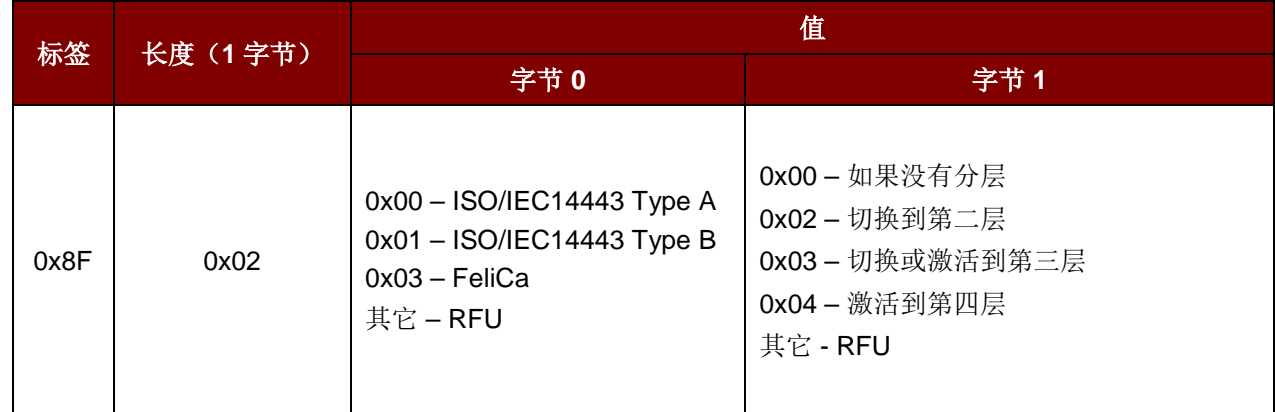

Page 48 of 72

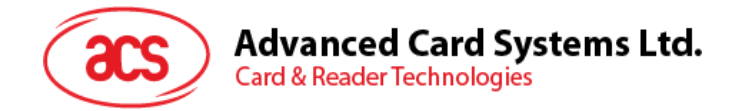

# **5.2.2.2.5. PCSC 2.0** 第 **3** 部分示例

#### **Step 1.** 开始透明会话

命令:0xFF 0xC2 0x00 0x00 0x02 0x81 0x00 响应: 0xC0 0x03 0x00 0x90 0x00 0x90 0x00

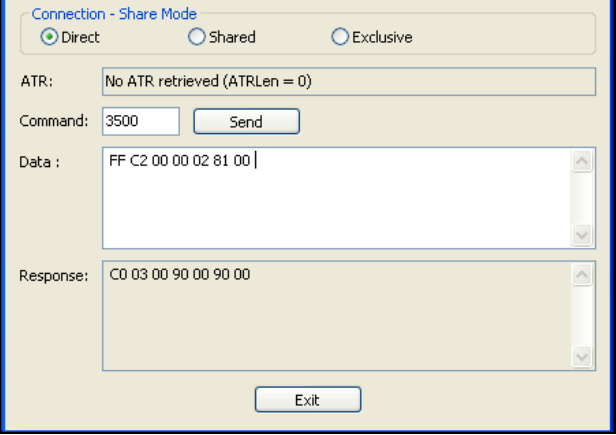

#### **Step 2.** 开启天线场

- 命令: 0xFF 0xC2 0x00 0x00 0x02 0x84 0x00
- 响应: 0xC0 0x03 0x00 0x90 0x00 0x90 0x00

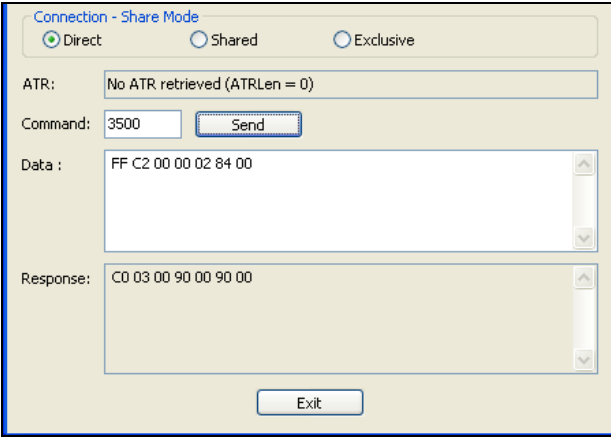

#### **Step 3. ISO14443-4A** 生效

命令:0xFF 0xC2 0x00 0x02 0x04 0x8F 0x02 0x00 0x04 响应: 0xC0 0x03 0x01 0x64 0x01 0x90 0x00 (如果卡片不存在) 0xC0 0x03 0x00 0x90 0x00 0x5F 0x51 [ATR]0x90 0x00

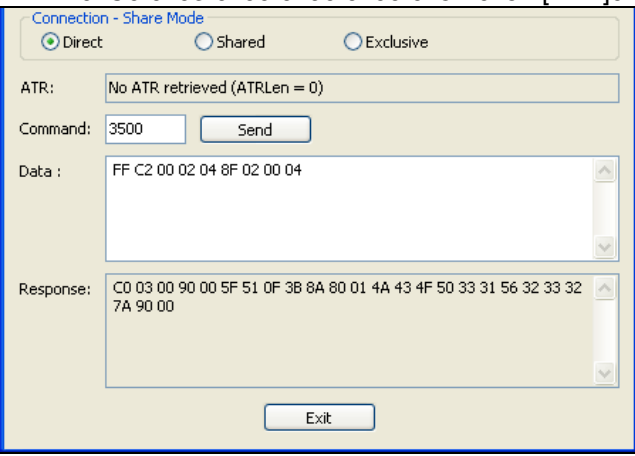

Page 49 of 72

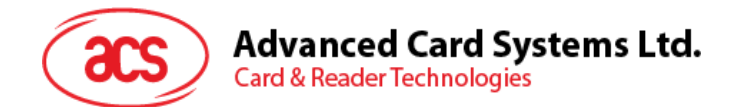

#### **Step 4.** 将 **PCB** 设为 **0x0A** 并在传输数据中启用 **CRC,** 奇偶校验和协议头。

命令: 0xFF 0xC2 0x00 0x01 0x0A 0x90 0x02 0x00 0x00 0xFF 0x6E 0x03 0x07 0x01 0x0A 响应: 0xC0 0x03 0x00 0x90 0x00 0x90 0x00

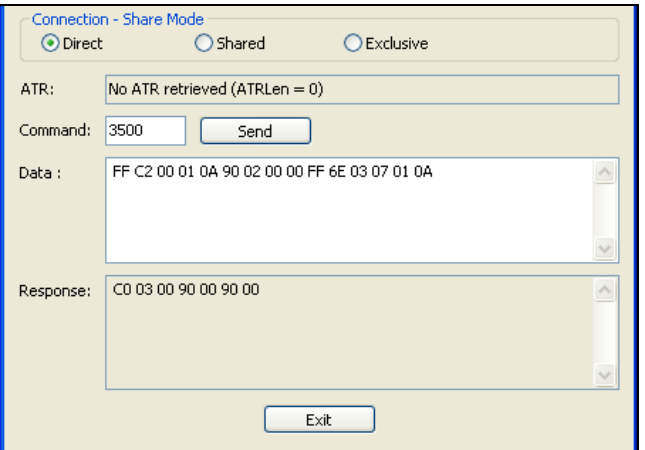

#### **Step 5.** 发送 **APDU "0x80 0xB2 0x00 0x00 0x08"**至卡片并取响应

命令: 0xFF 0xC2 0x00 0x01 0x0E 0x5F 0x46 0x04 0x40 0x42 0x0F 0x00 0x95 0x05 0x80 0xB2 0x00 0x00 0x08

响应: 0xC0 0x03 0x00 0x90 0x00 0x92 0x01 0x00 0x96 0x02 0x00 0x00 0x97 0x0C [卡片响 应]0x90 0x00

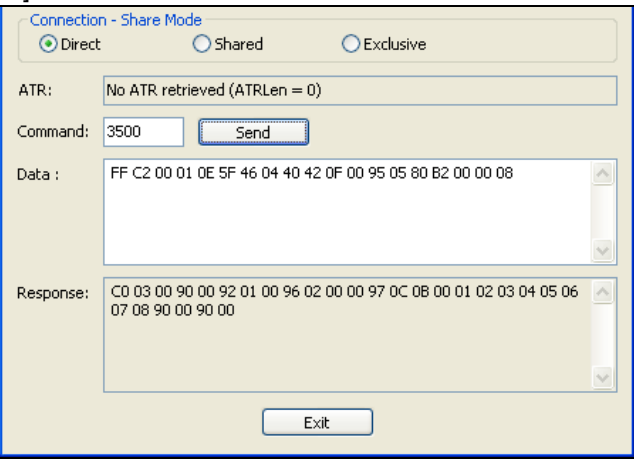

#### **Step 6.** 结束透明会话

命令: 0xFF 0xC2 0x00 0x00 0x02 0x82 0x00 响应: 0xC0 0x03 0x00 0x90 0x00 0x90 0x00

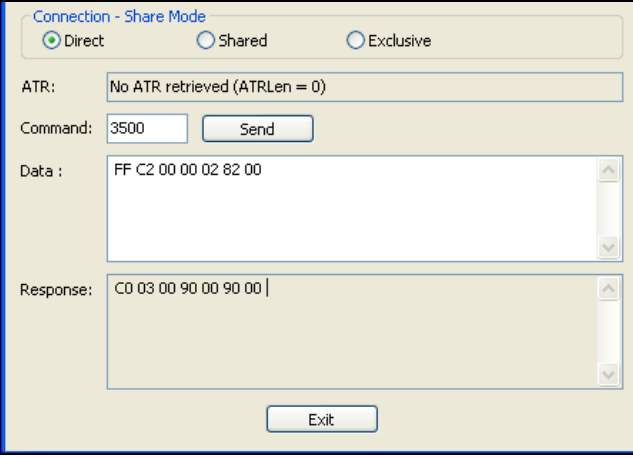

Page 50 of 72

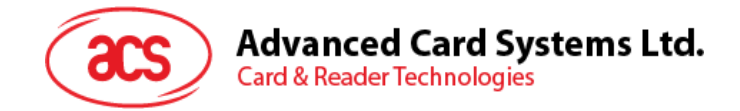

# <span id="page-50-0"></span>**5.2.2.3. Mifare 1K/4K** 存储卡的 **PICC** 命令(**T=CL** 模拟)

# **5.2.2.3.1.** 加载认证密钥

加载认证密钥(Load Authentication Keys)命令用于向读写器加载认证密钥。该认证密钥用于验证 Mifare 1K/4K 存储卡的特定扇区。AMR220-C1 仅提供了易失密钥存储位置。

Load Authentication Keys 的 APDU 结构(11个字节)

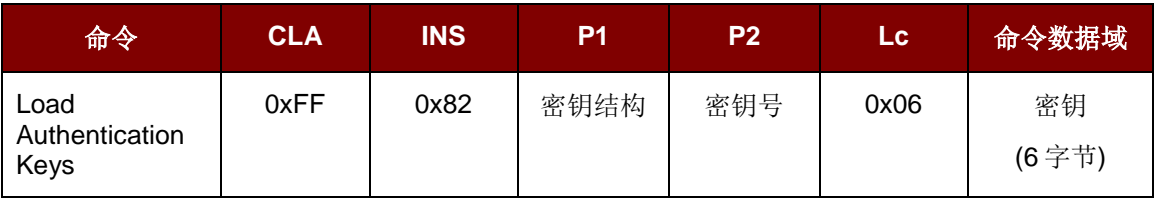

#### 密钥结构(**1** 个字节):

0x00 = 密钥被载入读写器的易失存储器。

#### 密钥号(**1** 个字节):

0x00 ~ 0x01 = 用于存储临时密钥的易失存储器。一旦读写器与电脑断开连接, 密钥就会消失。易失 密钥有两个, 可以用作不同会话的过程密钥。 默认值 = {0xFF 0xFF 0xFF 0xFF 0xFF 0xFF}

#### 密钥(**6** 个字节):

载入读写器的密钥值。例如 {0xFF 0xFF 0xFF 0xFF 0xFF 0xFF 0xFF}

Load Authentication Keys 的响应结构 (2 字节)

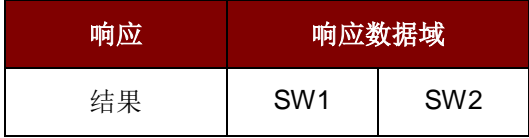

#### Load Authentication Keys 的响应状态码

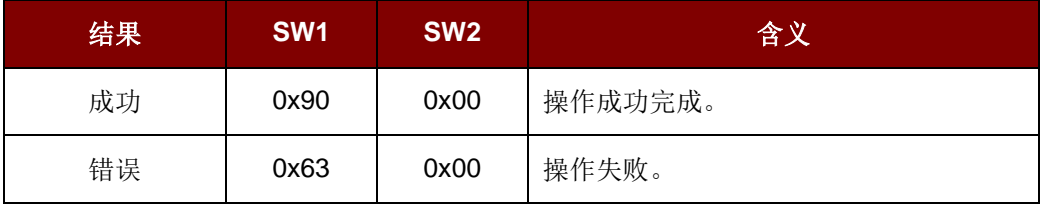

例如:

// 向易失性存储位置 0x00 加载秘钥{0xFF 0xFF 0xFF 0xFF 0xFF FF}。  $APDU = \{0xFF 0x82 0x00 0x000x06 0xFF 0xFF 0xFF 0xFF 0xFF 0xFF\}$ 

Page 51 of 72

# **Advanced Card Systems Ltd. Card & Reader Technologies**

### **5.2.2.3.2. MIFARE 1K/4K** 卡认证

认证(Authentication)命令用存储在读写器内的密钥来验证 MIFARE 1K/4K 卡。其中会用到两种认证 密钥: TYPE A 和 TYPE B。

Authentication 的 APDU 结构#1 (6个字节)

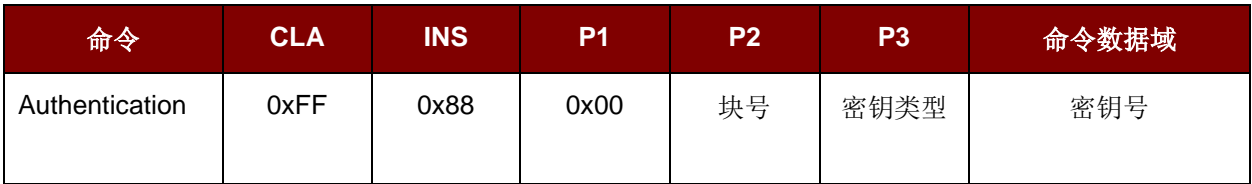

Authentication 的 APDU 结构#2 (10 个字节)

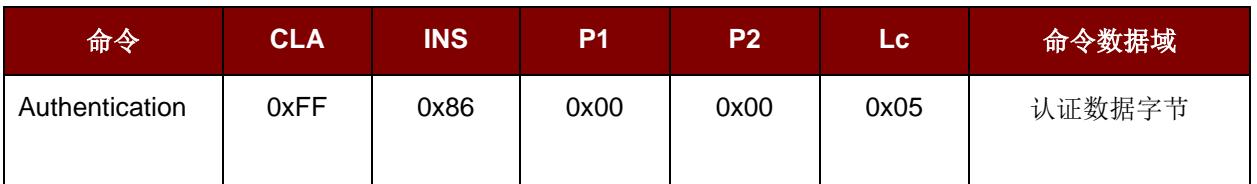

认证数据字节(5个字节):

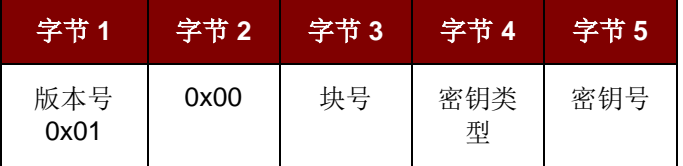

#### 块号(**1** 个字节):

待验证的存储块。

Mifare 1K 卡的内存分为 16 个扇区, 每个扇区包含 4 个连续的块。例如: 扇区 0x00 包含块{0x00, 0x01, 0x02 和 0x03} 扇区 0x01 包含块{0x04, 0x05, 0x06 和 0x07} 最后一个扇区 0x0F 包含块{0x3C, 0x3D, 0x3E 和 0x3F}

验证成功后, 读取同一个扇区内的其他块不需要再进行验证。详情请参考 Mifare 1K/4K 卡标准。

注:一旦该块被成功验证*,* 即可访问属于同一扇区的所有块。

#### 密钥类型(**1** 个字节):

0x60 = 该密钥被用作 TYPE A 密钥进行验证。

0x61 = 该密钥被用作 TYPE B 密钥进行验证。

#### 密钥号(**1** 个字节):

0x00 ~ 0x01 = 用于存储密钥的易失存储器。读写器与电脑断开连接后, 密钥即会消失。易失密钥有 两个, 可以用作不同会话的过程密钥。

Page 52 of 72

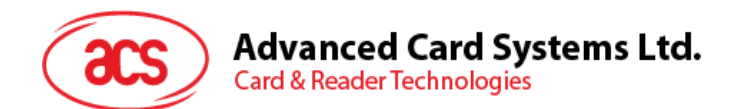

Load Authentication Keys 的响应结构 (2 字节)

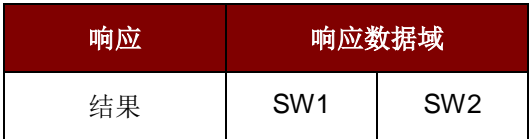

Load Authentication Keys 的响应状态码

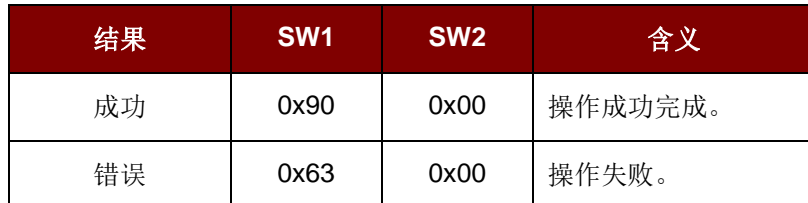

#### **MIFARE 1K** 卡的内存结构

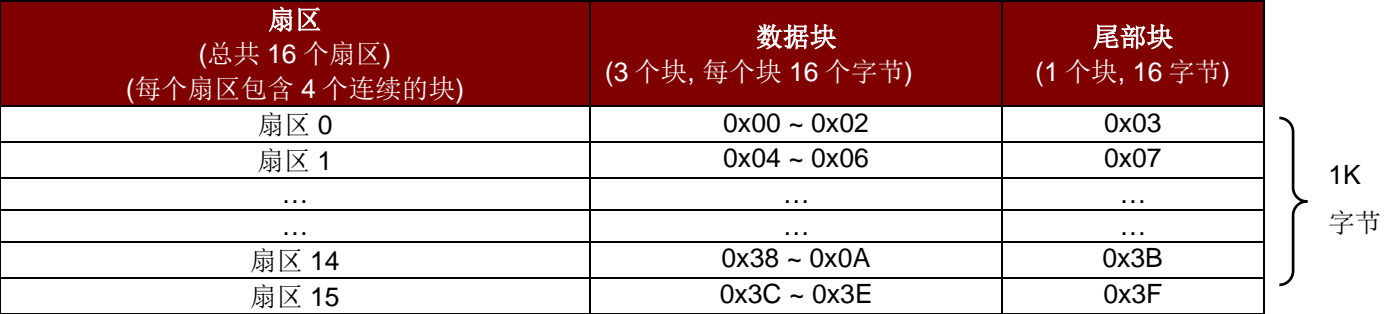

**MIFARE 4K** 卡的内存结构

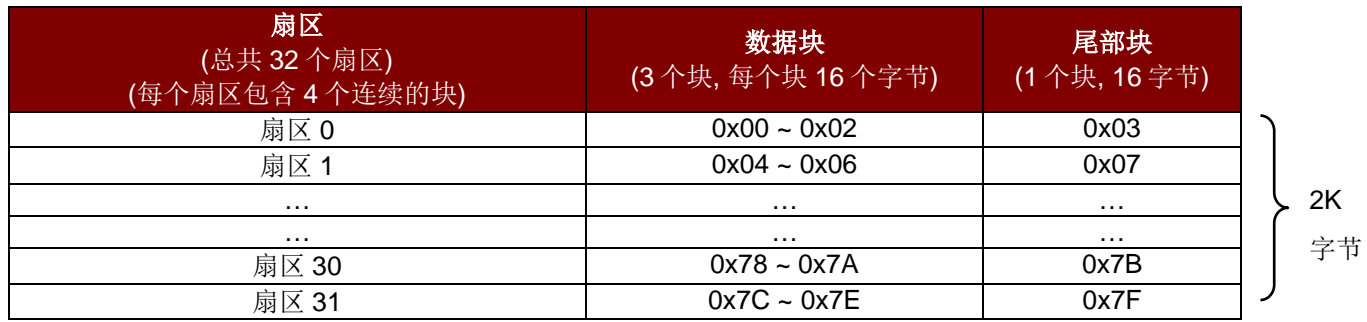

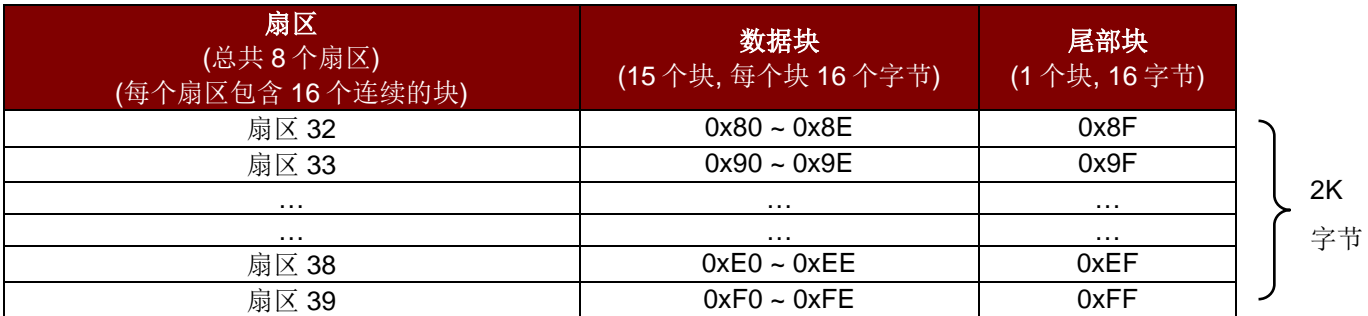

Page 53 of 72

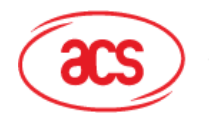

**Advanced Card Systems Ltd. Card & Reader Technologies** 

#### 例如:

// 要使用{TYPE A, 密钥号 0x00}验证块 0x04 // PC/SC V2.01, 弃用  $APDU = \{0xFF\ 0x88\ 0x00\ 0x040x600x00\};$ // 要使用{TYPE A, 密钥号 0x00}验证块 0x04 // PC/SC V2.07  $APDU = \{0xFF\ 0x86\ 0x00\ 0x00\ 0x05\ 0x01\ 0x00\ 0x040x600x00\}$ 

注:*MIFARE Ultralight* 不需要进行验证*,* 其内存可以自由访问。

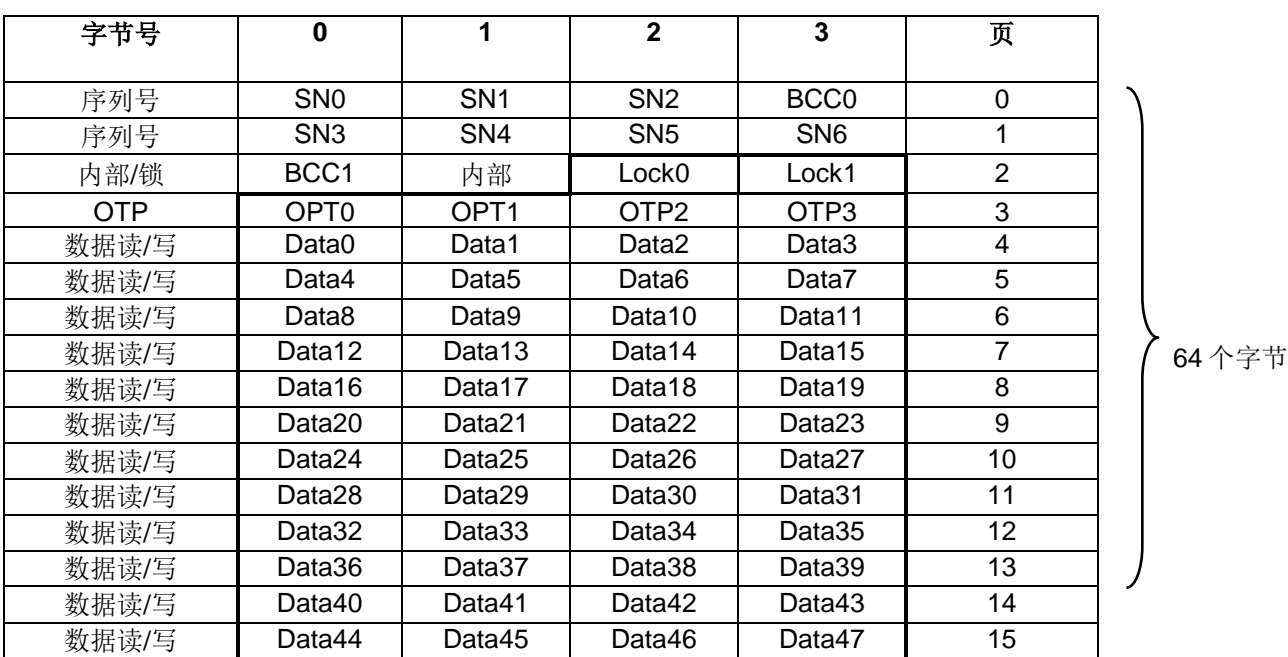

#### **MIFARE Ultralight** 卡的内存结构

# **5.2.2.3.3.** 读二进制块

读二进制块(Read Binary Blocks)命令用于从 Mifare 卡片中取回多个"数据块"。执行此命令前, 必须 先对数据块/尾部块进行验证。

#### Read Binary 的 APDU 结构(5个字节)

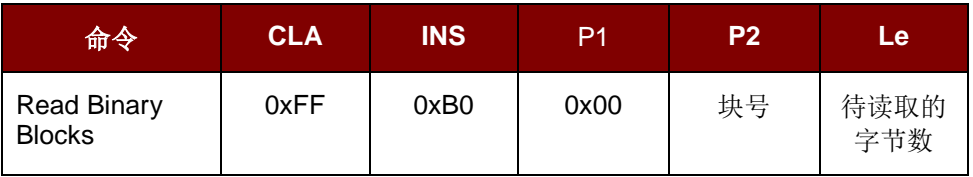

# 块号(**1** 个字节):

起始块

# 待读取的字节数(**1** 个字节):

MIFARE 1K/4K 卡的待读字节的长度应是 16 字节的倍数; MIFARE Ultralight 卡应是 4 字节的倍数。

• MIFARE Ultralight 卡的待读字节数最大为 16。

Page 54 of 72

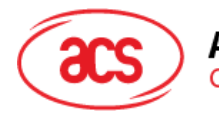

**Advanced Card Systems Ltd. Card & Reader Technologies** 

- MIFARE 1K 卡的待读字节数最大为 48。(多块模式;3 个连续的块)
- MIFARE 4K 卡的待读字节数最大为 240。(多块模式;15 个连续的块)

例 1:0x10 (16 字节) -> 仅读取起始块。(单块模式)

例 2:0x40 (64 字节) -> 读取起始块至起始+3 块。(多块模式)

注:出于安全原因*,* 多块模式仅用于读写数据块。尾部块不能在多块模式下被访问*,* 请使用单块模式对其 进行访问。

Read Binary Block 的响应结构 (4/16 的倍数 + 2 个字节)

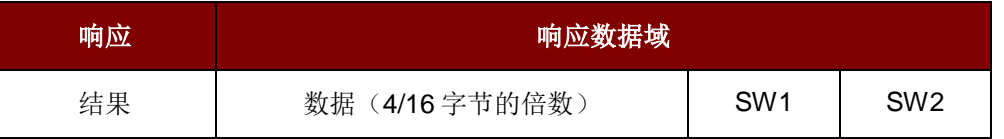

Read Binary Block 命令的响应状态码

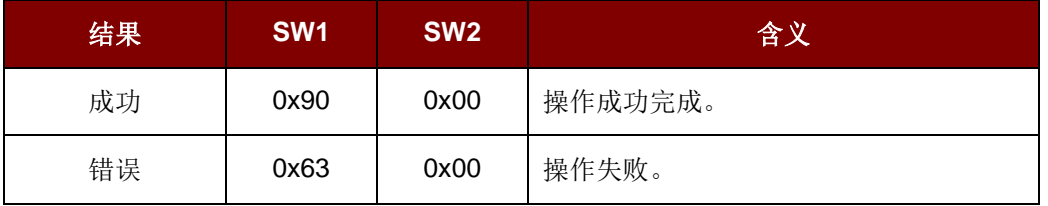

#### 例如:

// 从二进制块 0x04 中读取 16 个字节 (MIFARE 1K 或 4K)

APDU =  $\{0xFF\ 0xB0\ 0x00\ 0x04\ 0x10\}$ 

// 从二进制块 0x80 开始读取 240 个字节 (MIFARE 4K)

// 块 0x80 至块 0x8E(15 个块)

 $APDU = \{0xFF 0xB0 0x00 0x80 0xF0\}$ 

#### **5.2.2.3.4.** 更新二进制块

更新二进制块(Update Binary Blocks)命令用于向 Mifare 写入多个"数据块"。执行此命令前, 必须先对 数据块/尾部块进行验证。

Update Binary 的 APDU 结构(16 的倍数 + 5 字节)

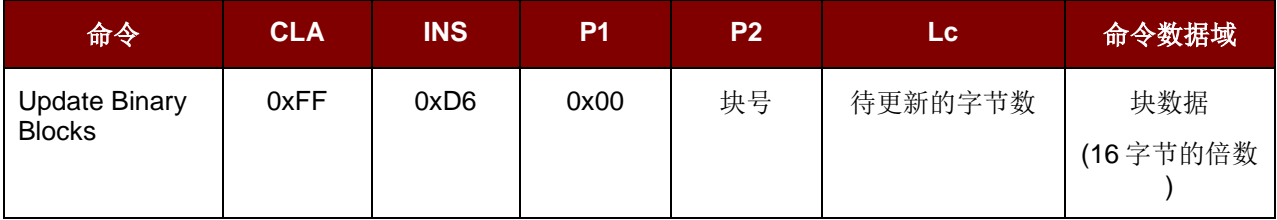

Page 55 of 72

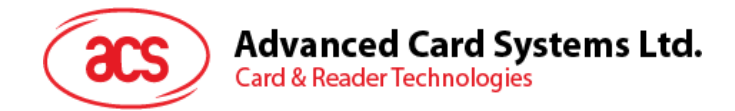

#### 块号(**1** 个字节):

待更新的起始块

#### 待更新的字节数(**1** 个字节):

- MIFARE 1K/4K 卡的待更新字节的长度应该是 16 字节的倍数;MIFARE Ultralight 卡是 4 字节的 倍数。
- MIFARE 1K 卡的待更新字节数最大为 48。(多块模式;3 个连续的块)
- MIFARE 4K 卡的待更新字节数最大为 240。(多块模式;15 个连续的块)

例 1:0x10 (16 字节) -> 仅写入起始块。(单块模式)

例 2: 0x30 (48 字节) -> 写入起始块至起始 + 2 块. (多块模式)

注:出于安全原因*,* 多块模式仅用于读写数据块。尾部块不能在多块模式下被访问*,* 请使用单块模式对其 进行访问。

#### 块数据(**16** 的倍数 **+ 2** 个字节**,** 或 **6** 个字节):

待写入二进制块的数据。

Update Binary Block 的响应状态码(2个字节)

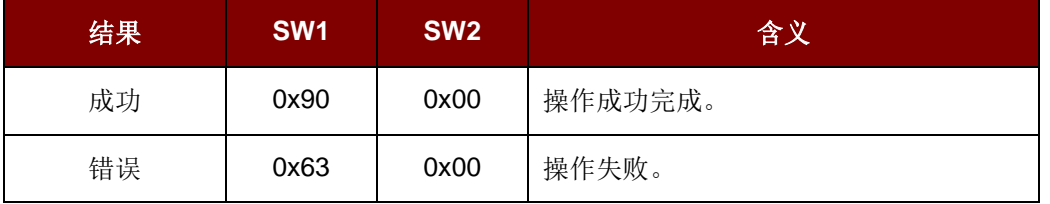

#### 例如:

// 将 MIFARE 1K/4K 卡中的二进制块 0x04 的数据更新为{0x00 0x01 ..0x0F}

APDU = {0xFF 0xD6 0x00 0x04 0x10 0x00 0x01 0x02 0x03 0x04 0x05 0x06 0x07 0x08 0x09 0x0A 0x0B 0x0C 0x0D 0x0E 0x0F}

// 将 MIFARE Ultralight 中二进制块 0x04 的数据更新为{0x00 0x01 0x02 0x03}

APDU =  $\{0xFF\ 0xD6\ 0x00\ 0x04\ 0x04\ 0x00\ 0x01\ 0x02\ 0x03\}$ 

Page 56 of 72

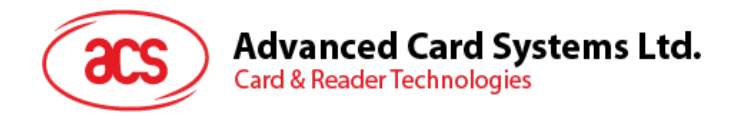

#### **5.2.2.3.5.** 值块操作(**INC, DEC, STORE**)

值块操作(Value Block Operation)命令用于进行数值操作, 例如: 增加值块的值等。

Value Block Operation 的 APDU 结构(10个字节)

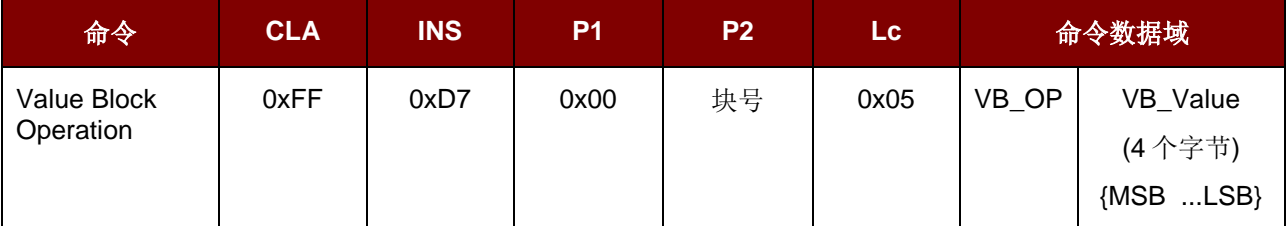

#### 块号(**1** 个字节):

待操作的值块

#### **VB\_OP**(**1** 个字节):

0x00 = 将 VB\_Value 存入该块。然后该块将变为值块。

0x01 = 使值块的值增加 VB\_Value。该命令仅用于操作值块。

0x02 = 使值块的值减少 VB\_Value。该命令仅用于操作值块。

#### **VB\_Value**(**4** 个字节):

用于算数运算的数值, 是一个有符号长整数(4 个字节)。

#### 例如 1: Decimal "–4" = {0xFF, 0xFF, 0xFF, 0xFC}

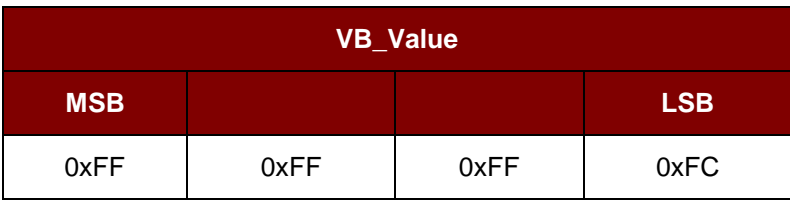

例如 2: Decimal "1" = {0x00, 0x00, 0x00, 0x01}

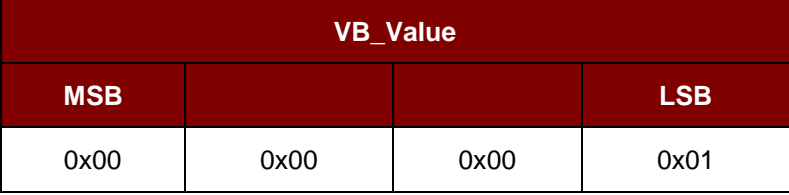

Value Block Operation 的响应结构(2个字节)

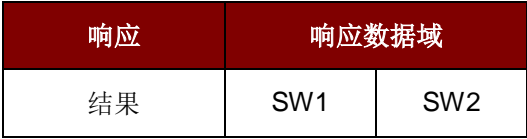

Value Block Operation 的响应状态码

Page 57 of 72

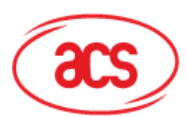

# **Advanced Card Systems Ltd.**<br>Card & Reader Technologies

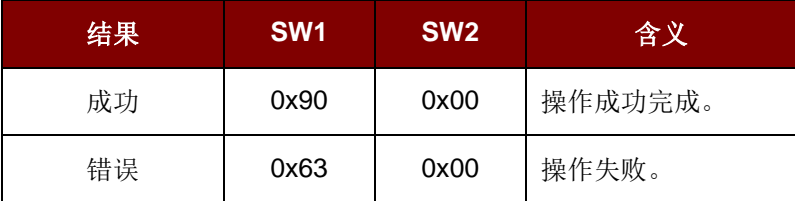

#### **5.2.2.3.6.** 读取值块

读取值块(Read Value Block)命令用于获取值块中的数值, 仅用于操作值块。

Value Block Operation 的 APDU 结构(5字节)

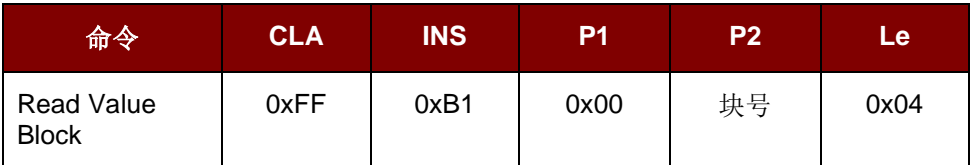

块号(**1** 个字节):

待访问的值块。

#### Read Value Block 的响应结构(4 + 2 个字节)

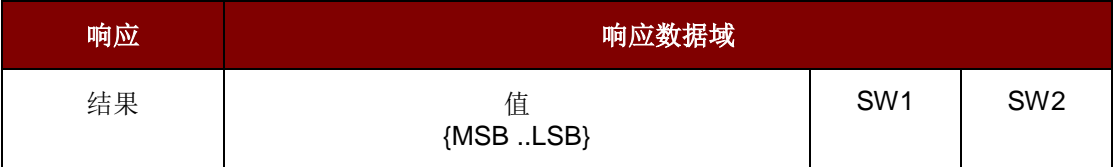

# 值(**4** 个字节):

卡片返回的数值, 是一个有符号长整数(4 个字节)。

```
例如 1: Decimal "-4" = {0xFF, 0xFF, 0xFF, 0xFC}
```
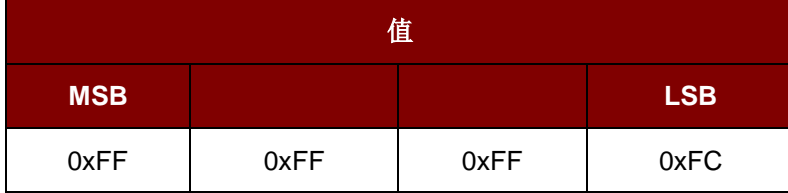

例如 2: Decimal "1" = {0x00, 0x00, 0x00, 0x01}

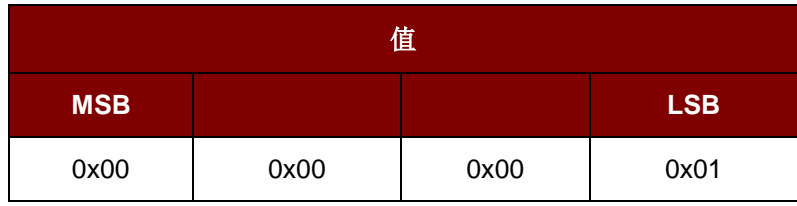

Page 58 of 72

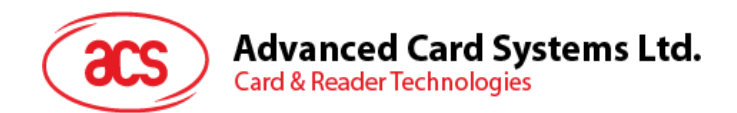

Read Value Block 命令的响应状态码

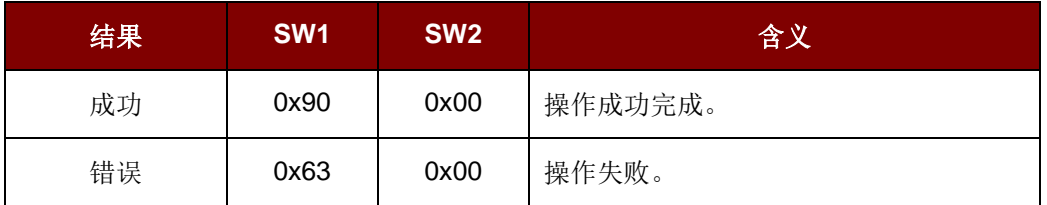

### **5.2.2.3.7.** 复制值块

复制值块(Copy Value Block)命令用于将一个值块中的数值复制到另外一个值块。

Copy Value Block 命令的 APDU 结构(7字节)

| 命令                         | <b>CLA</b> | INS  | P <sub>1</sub> | P2  | Lc   | 命令数据域 |      |
|----------------------------|------------|------|----------------|-----|------|-------|------|
| Copy Value<br><b>Block</b> | 0xFF       | 0xD7 | 0x00           | 源块号 | 0x02 | 0x03  | 目标块号 |

#### 源块号(**1** 个字节):

源值块中的值会被复制到目标值块。

#### 目标块号(**1** 个字节):

要恢复的值块。源值块和目标值块必须位于同一个扇区。

#### Copy Value Block 的响应结构(2字节)

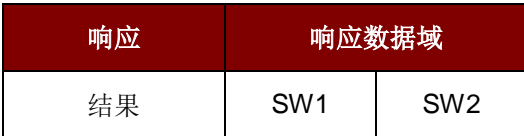

#### Copy Value Block 的响应状态码

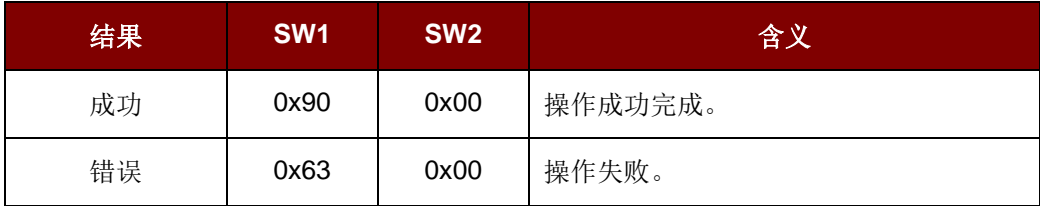

Page 59 of 72

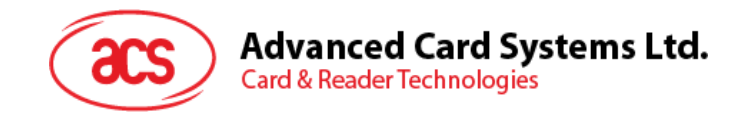

# **5.2.2.4.** 访问符合 **PCSC** 的标签(**ISO14443-4**)

基本上, 所有符合 ISO14443-4 标准的卡片(PICC 卡) 都可以理解 ISO 7816-4 规定的 APDU。 AMR220-C1 读写器与符合 ISO 14443-4 标准的卡片进行通信时, 只需要交换 ISO 7816-4 规定的 APDU 和响应。AMR220-C1 会在内部处理 ISO 14443 第 1-4 部分协议。

另外 MIFARE 1K, 4K, MINI 和 Ultralight 标签是通过 T=CL 模拟进行支持的, 只要将 MIFARE 标签视作 标准的 ISO14443-4 标签即可。

更多相关信息, 请参阅 **[Mifare 1K/4K](#page-50-0)** 存储卡的 **PICC** 命令(**T=CL** 模拟)。

#### ISO 7816-4 规定的 APDU 报文结构

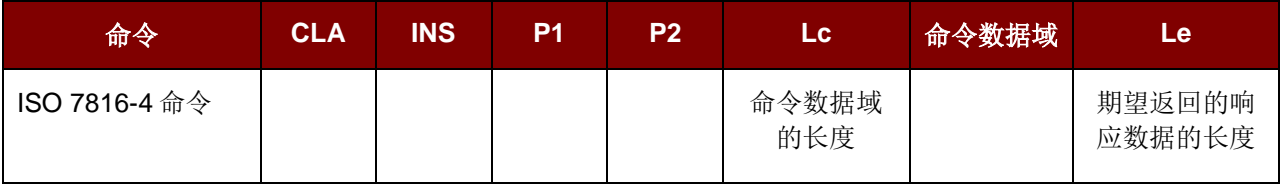

#### ISO 7816-4 规定的响应报文的结构(数据 + 2 个字节)

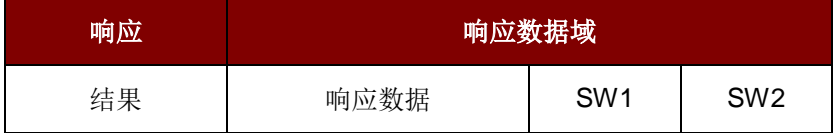

#### 通用的 ISO 7816-4 命令的响应状态码

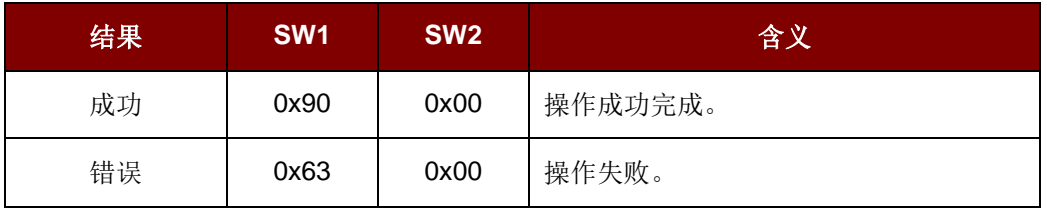

典型的操作顺序是:

- 出示标签并连接
- 读取/更新标签的存储内容

Page 60 of 72

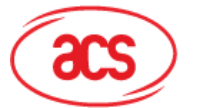

**Advanced Card Systems Ltd.** 

**Card & Reader Technologies** 

操作举例:

#### **Step 1.** 连接标签

标签的 ATR 是 0x3B 0x880x80 0x01 0x00 0x00 0x00 0x00 0x33 0x81 0x81 0x00 0x3A

其中, 这是一个 ISO14443-4 TypeB 标签,

ATQB 的应用数据 = 0x00 0x00 0x00 0x00

ATQB 的协议信息 = 0x33 0x81 0x81

#### **Step 2.** 发送 **APDU,** 例如**,** 取随机数

CMD: 0x00 0x84 0x00 0x00 0x08

RSP: 0x1A 0xF7 0xF3 0x1B 0xCD 0x2B 0xA9 0x58 [0x90 0x00]

注:对于 *ISO14443-4 A* 类标签来说*,* 可以通过 *APDU"0xFF 0xCA 0x01 0x00 0x00"*来获 取 *ATS*。

Page 61 of 72

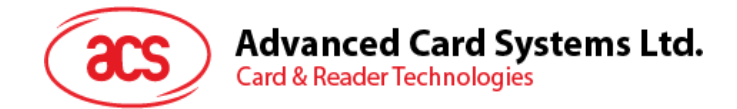

# **5.2.2.5.** 访问 **FeliCa** 标签

访问 FeliCa 标签的命令与访问 PCSC 标签和 MIFARE 卡的命令有所不同。这些命令符合 FeliCa 规范, 加了一个命令头, 格式如下。

FeliCa 命令结构

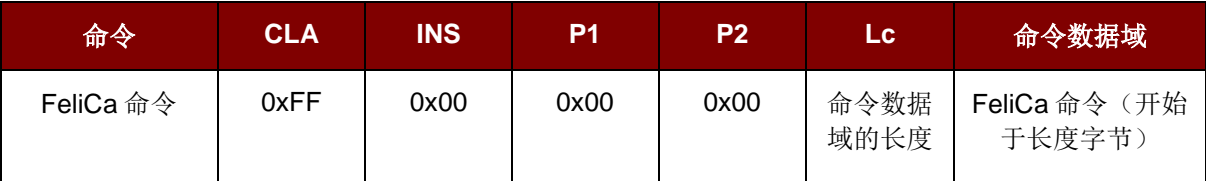

**FeliCa** 命令:

请参阅 FeliCa 卡片标准。

例如:

```
例 1 轮询命令
```
 $=$  {0x06, 0x00, 0xFF, 0xFF, 0x00, 0x00}

其中

```
0x00 = 轮询命令代码
0xFF 0xFF = 系统代码
```
例 2 非加密读取命令

 $=$  {0x10 0x06 0x01 0x01 0x06 0x01 0xCB 0x09 0x57 0x03 0x01 0x09 0x01 0x01 0x80 0x00}

其中

```
0x06 = 非加密读取命令代码
0x01 0x01 0x06 0x01 0xCB 0x09 0x57 0x03= Felica IDm (取决于卡片)
0x09 0x01= 服务代码
0x800x00 = 11x
```
FeliCa 的响应结构(数据 + 2 个字节)

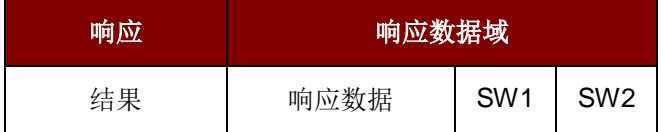

响应状态码

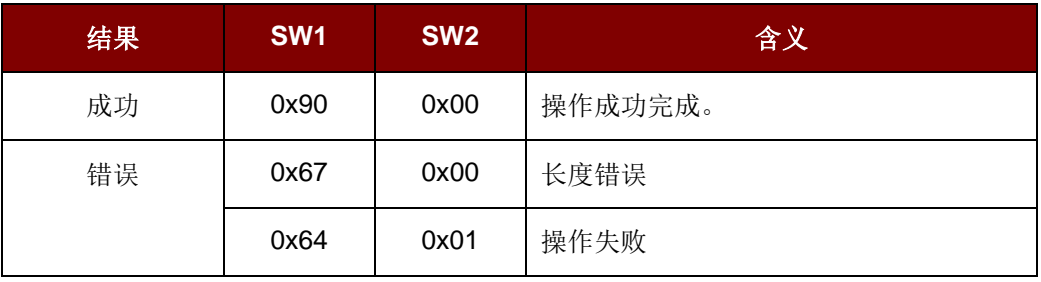

Page 62 of 72

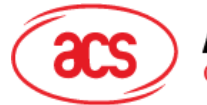

# **Advanced Card Systems Ltd.**

**Card & Reader Technologies** 

#### 操作举例:

#### **Step 1.** 连接 **FeliCa**

ATR = 0x3B 0x8F 0x80 0x01 0x80 0x4F 0x0C 0xA0 0x00 0x00 0x03 0x06 0x11 0x00 0x3B0x00 0x00 0x00 0x00 0x42

其中 11 00 3B = FeliCa

#### **Step 2.** 读取 **FeliCa IDM**

CMD = 0xFF 0xCA 0x00 0x00 0x00

RSP = [IDM (8bytes)] 0x90 0x00

例如:FeliCa IDM = **0x01 0x01 0x06 0x01 0xCB 0x09 0x57 0x03**

#### **Step 3. FeliCa** 命令访问(非加密读取命令的使用范例)

CMD = 0xFF0x00 0x00 0x00 0x10 0x10 0x06 **0x01 0x01 0x06 0x01 0xCB 0x09 0x57 0x03**0x01 0x09 0x01 0x01 0x80 0x00

其中

Felica 命令 = 0x10 0x06 **0x01 0x01 0x06 0x01 0xCB 0x09 0x57 0x03**0x01 0x09 0x01 0x01 0x80 0x00

**Felica IDm = 0x01 0x01 0x06 0x01 0xCB 0x09 0x57 0x03**

RSP = 0x1D 0x07 **0x01 0x01 0x06 0x01 0xCB 0x09 0x57 0x03** 0x00 0x00 0x01 0x00 0x00 0x00 0x00 0x00 0x00 0x00 0x00 0x00 0x00 0x00 0x00 0x00 0x00 0x00 0x00 0x90 0x00

其中

响应代码 = 0x07

#### **Felica IDm = 0x01 0x01 0x06 0x01 0xCB 0x09 0x57 0x03**

状态标识 = 0x00 0x00

块数据 = 0x00 0x00 0x00 0x00 0x00 0x00 0x00 0x00 0x00 0x00 0x00 0x00 0x00 0x00 0x00 0x00

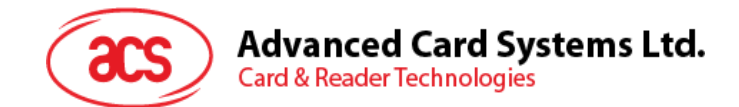

# **5.3.** 直接命令

直接(Escape)命令用于控制外设或进行特殊操作。

命令通过 dwControlCode = SCARD\_CTL\_CODE(3500) 的 SPH\_to\_RDR\_ExEscape 或 PCSC SCardControl 发送。

# **5.3.1.** 获取固件版本

获取固件版本(Get Firmware Version)命令用于获取 AMR220-C1 的固件信息。

Get Firmware Version 的结构(4个字节)

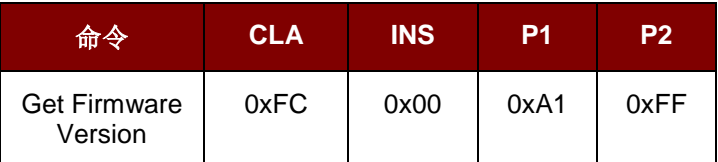

Get Firmware Version 的响应结构(3个字节 + 固件信息的长度)

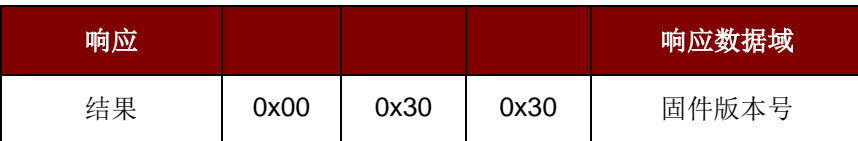

例如: 响应 = 0x00 0x30 0x30 0x31 0x2E 0x30 0x2E 0x31 0x34 固件版本(HEX) = 0x31 0x2E 0x30 0x2E 0x31 0x34 固件版本(ASCII) = "1.0.14"

Page 64 of 72

**AMR220-C1 – 参考手册** 版本 1.04 **www.acs.com.hk**

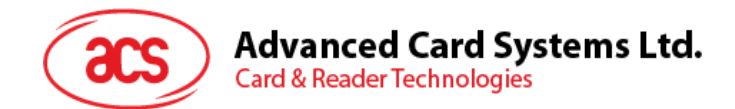

# **5.3.2.** 休眠模式选项

设置休眠时间间隔(Set Sleep Time Interval)命令用于获取/设置 AMR220-C1 进入休眠模式前的闲置 时间。

#### 设置 Sleep Time Interval 的命令格式(6 个字节)

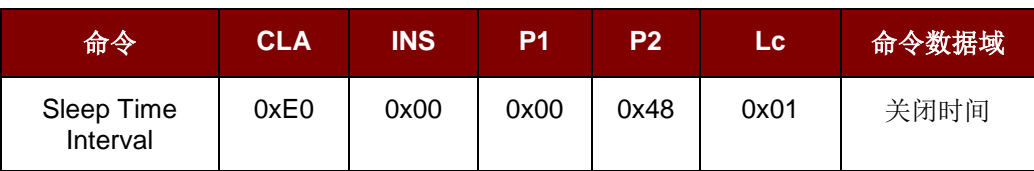

或

获取 Sleep Time Interval 的命令格式(5 个字节)

| 命令                     | <b>CLA</b> | <b>INS</b> | P <sub>1</sub> | P <sub>2</sub> | Lc.  |
|------------------------|------------|------------|----------------|----------------|------|
| Sleep Time<br>Interval | 0xE0       | 0x00       | 0x00           | 0x48           | 0x00 |

#### Sleep Time Interval 的响应结构(6 个字节)

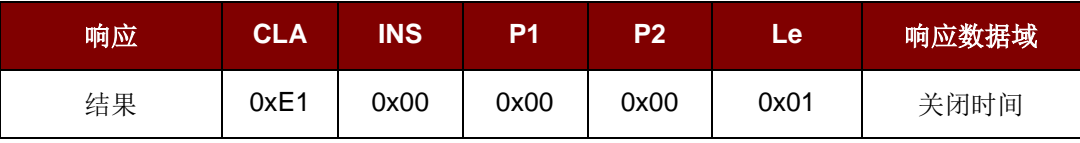

关闭时间**(1** 字节**)**:以秒为单位

Data In = 01  $\overline{\mathbb{E}}$  FF

默认 = 0x78 (120 秒)

Page 65 of 72

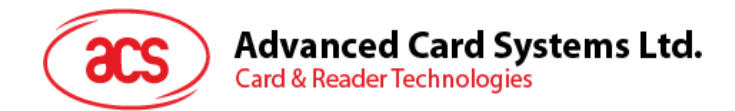

# **5.3.3.** 天线场控制

天线场控制(Antenna Field Control)命令用于控制天线场。

注:天线场受自动轮询影响。

#### Antenna Field Control 命令格式(6字节)

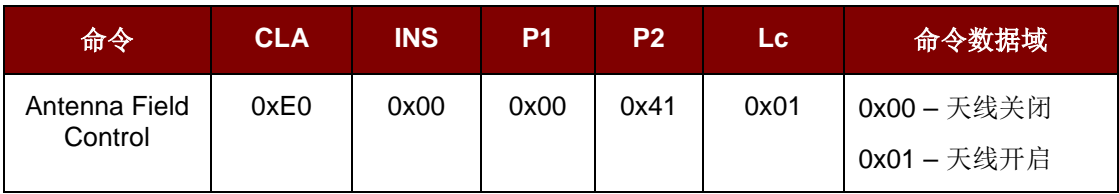

#### Antenna Field Control 的响应结构(6字节)

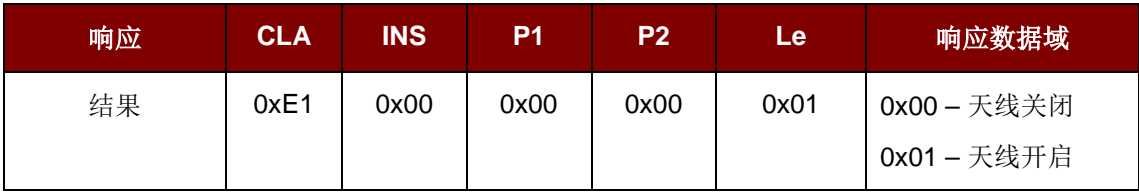

Page 66 of 72

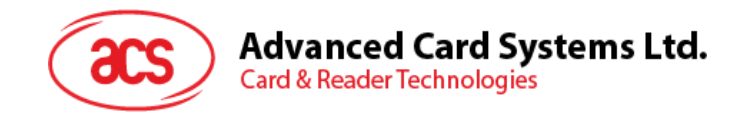

# **5.3.4.** 自动 **PICC** 轮询

自动 PICC 轮询(Automatic PICC Polling)命令用于设置使用 USB 进行通讯时读写器的轮询模式。

每当 AMR220-C1 连接到电脑的时候, 读写器的 PICC 轮询功能就会启动 PICC 扫描, 以确定 PICC 是否 被放置于/移出了内置天线的范围。

我们可以发送一个命令来停用 PICC 轮询功能。为了满足节能要求, PICC 闲置, 或者找不到 PICC 的时 候, 我们提供了几种关闭天线场的特殊模式。在省电模式下, 读写器的电能消耗更低。

#### 注*:*

- *1.* 自动轮询功能仅用于 *PICC* 模式。
- *2. AMR220-C1* 重置时*,* 会被设置成默认值。

设置 Automatic PICC Polling 的命令格式(6个字节)

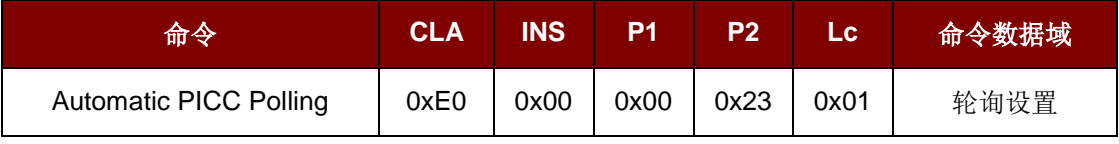

或

获取 Automatic PICC Polling 的命令格式(5个字节)

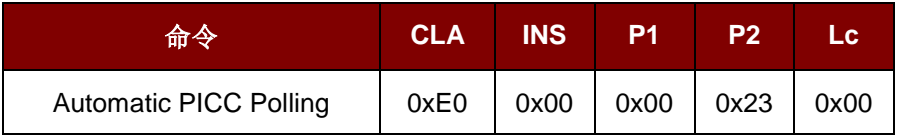

#### Automatic PICC Polling 的响应结构(6个字节)

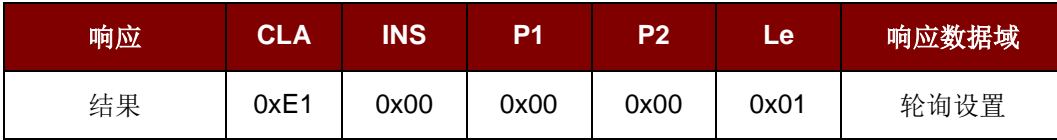

#### 轮询设置(**1** 个字节):

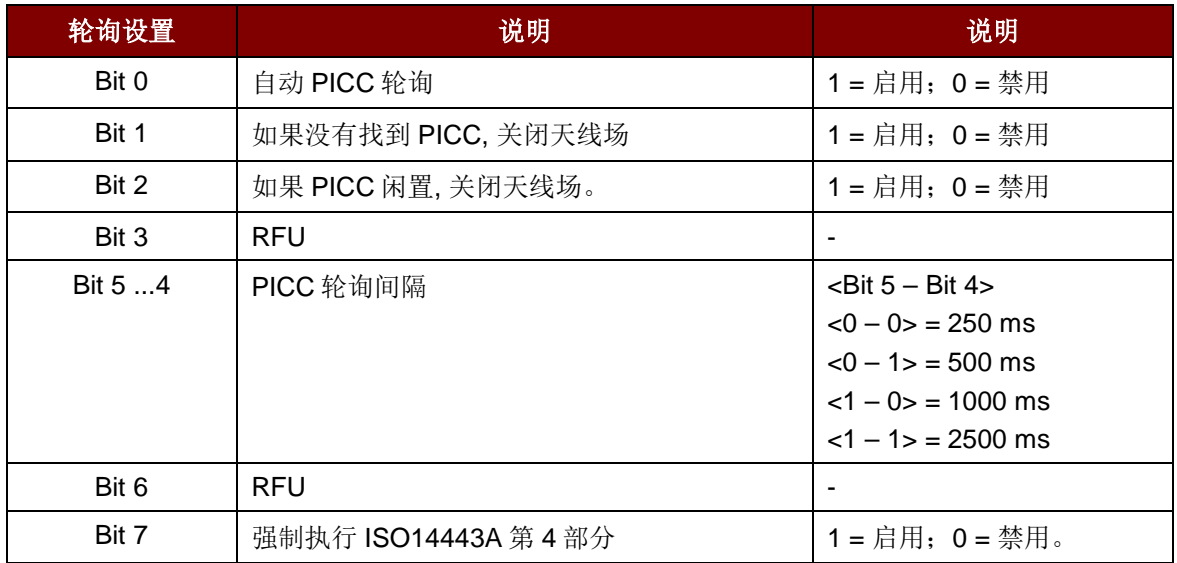

Page 67 of 72

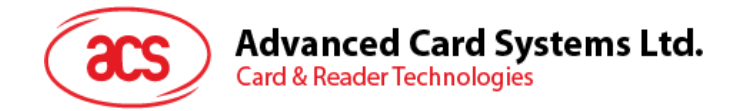

*\**轮询设置参数的默认值 *= 0x8B*

注:

 $\boldsymbol{\sigma}$ 

- *1.* 建议启用*"*如果 *PICC* 闲置*,* 关闭天线场*"*选项*,* 这样闲置的 *PICC* 就不会一直暴露在天线场中*,* 可 以防止 *PICC* 发热。
- *2. PICC* 轮询间隔时间越长*,* 节能效果越好。然而*, PICC* 轮询的响应时间也会增加。
- *3.* 读写器会自动激活*"ISO14443A-4 PICC"*的 *ISO 14443A-4* 模式。*Type B PICC* 不受此选项影响
- *4. JCOP30* 卡片有两种模式:*ISO14443A-3 (MIFARE 1K)*和 *ISO14443A-4* 模式。一旦 *PICC* 被 激活*,* 应用就必须选定一种模式。

Page 68 of 72

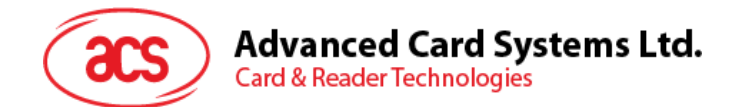

# **5.3.5. PICC** 操作参数

PICC 操作参数(PICC Operating Parameter)命令用于设置自动轮询的检测卡片类型。

#### 注*:*

- *1.* 自动轮询功能仅用于 *PICC* 模式。
- *2. AMR220-C1* 重置时*,* 会被设置成默认值。

设置 PICC Operating Parameter 的命令格式(6个字节)

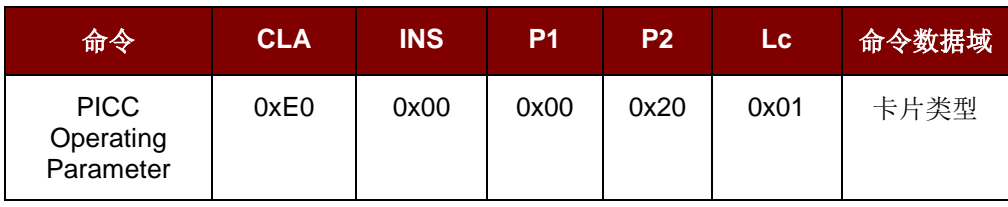

或

获取 PICC Operating Parameter 的命令格式(5个字节)

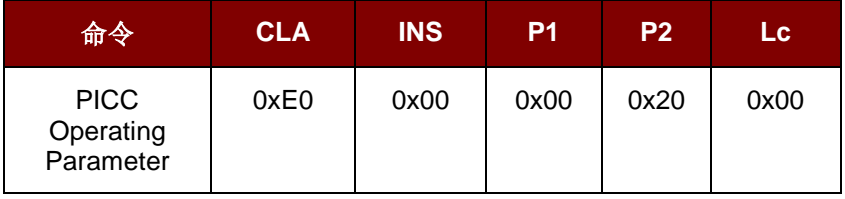

#### PICC Operating Parameter 的响应格式(6个字节)

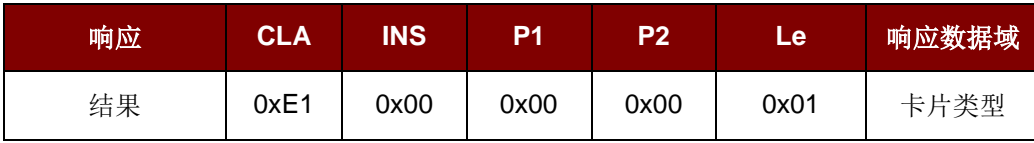

#### 卡片类型(**1** 个字节):

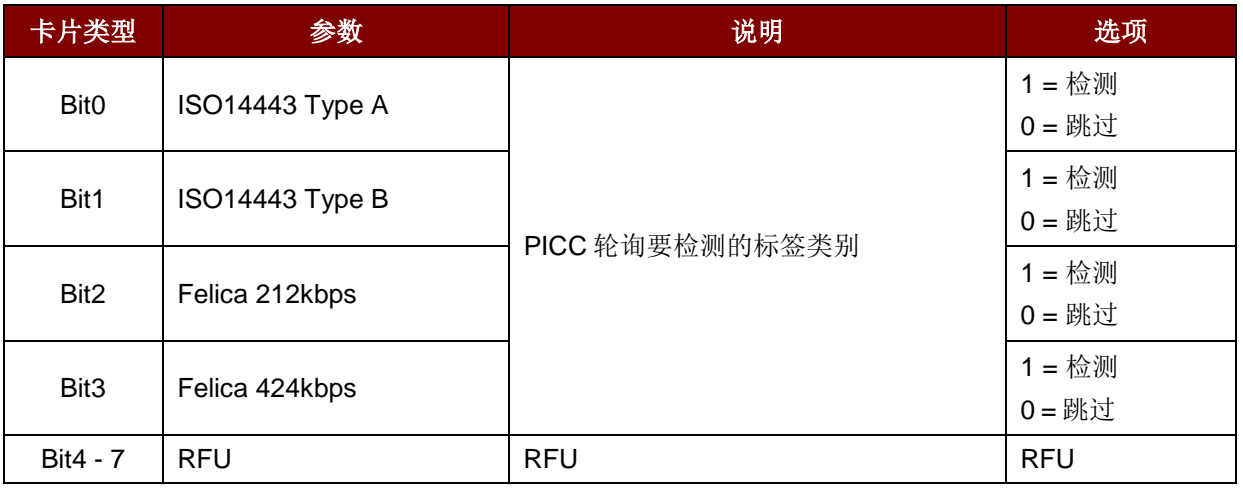

*\**卡片类型默认值 *= 0x0F*

Page 69 of 72

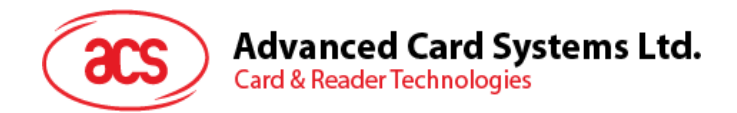

# **5.3.6.** 蜂鸣器控制

蜂鸣器控制(Buzzer Control)命令用于控制蜂鸣器声音。

Buzzer Control 的格式 #1 (6 个字节)

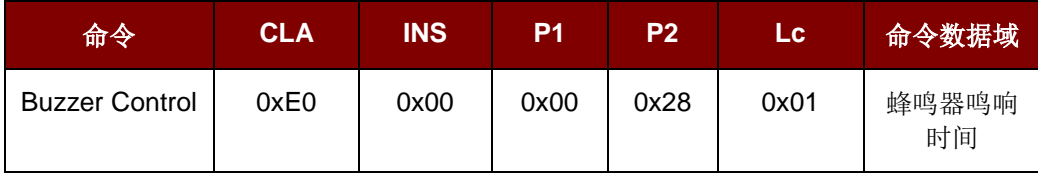

# 蜂鸣器鸣响时间(**1** 个字节):

0x00 = 关闭

0x01 - 0xFF = 持续时间 (单位:10ms), 频率 = 1500Hz

或

#### Buzzer Control 的格式 #2 (8 个字节)

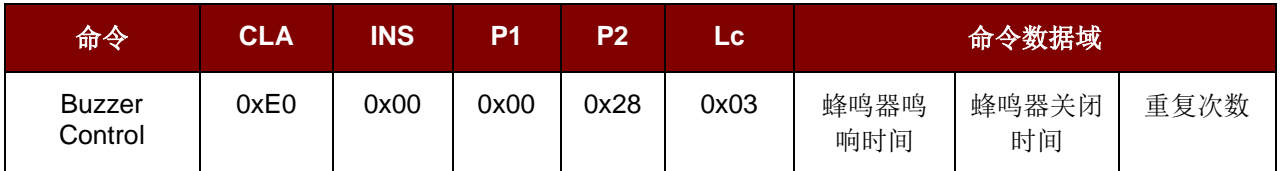

#### 蜂鸣器鸣响时间(**1** 个字节):

0x00 = 关闭

0x01 - 0xFF = 开启时间 (单位:10ms), 频率 = 1500Hz

#### 蜂鸣器关闭时间(**1** 个字节):

0x00 = 开启, 频率 = 1500Hz

0x01 - 0xFF = 关闭时间 (单位: 10ms)

#### 重复次数 **(1** 个字节**)**:

开启和关闭模式重复次数

#### 或

Buzzer Control 的格式 #3 (12 个字节)

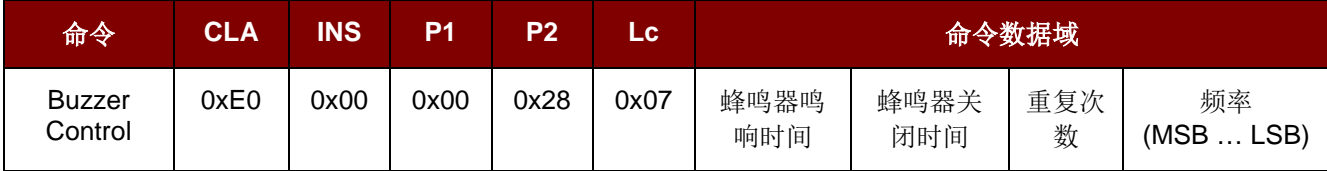

#### 蜂鸣器鸣响时间(**1** 个字节):

0x00 = 关闭

0x01 - 0xFF = 开启时间 (单位: 10ms)

# **Advanced Card Systems Ltd.**<br>Card & Reader Technologies

# 蜂鸣器关闭时间(**1** 个字节):

 $0x00 = Turn ON$ 

0x01 - 0xFF = 关闭时间 (单位:10ms)

#### 重复次数 **(1** 个字节**)**:

开启和关闭模式重复次数

### 频率 **(4** 个字节**)**:

蜂鸣器输出频率 频率 = 1500 -> 1500Hz 频率 = 750 -> 750Hz 频率 = 其它值 -> RFU

#### Buzzer Control 的响应格式(6个字节)

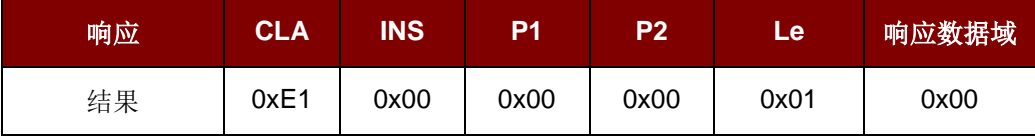

# **5.3.7. LED** 控制

LED 控制(LED Control)命令用于控制 LED。

设置 LED Control 的命令结构(6个字节)

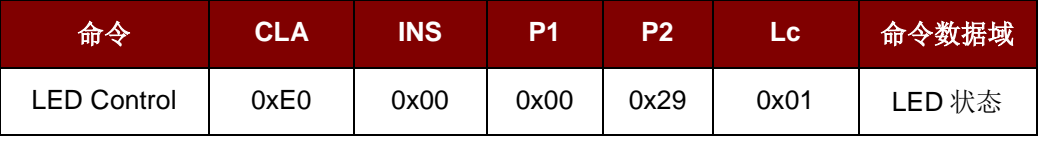

或

获取 LED Control 的命令结构(5个字节)

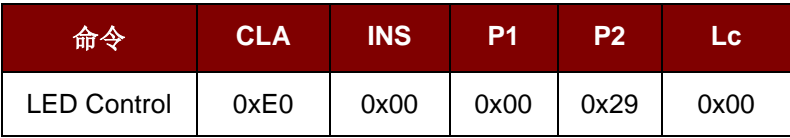

#### LED Control 的响应结构(6个字节)

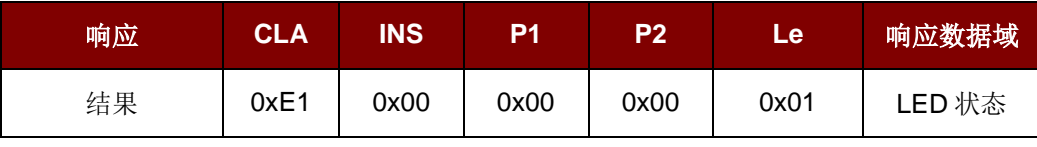

Page 71 of 72

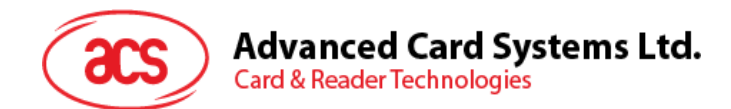

### **LED** 状态 **(1** 个字节**)**:

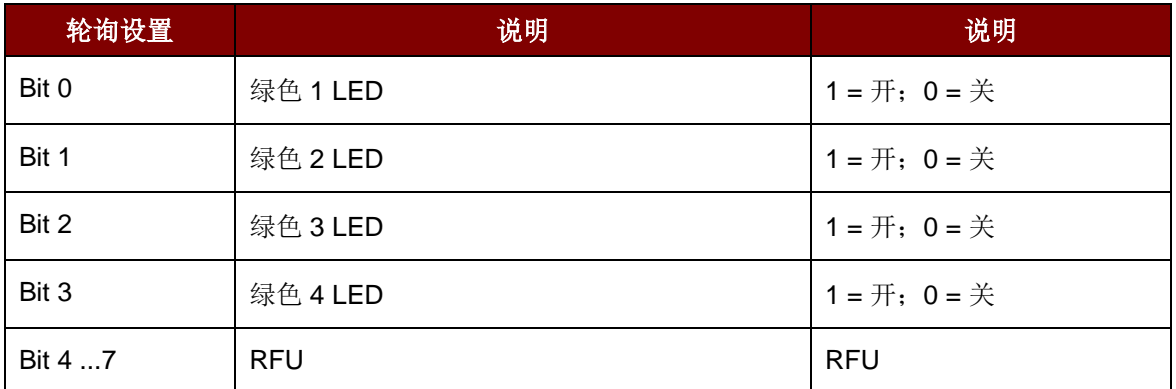

*蓝牙*® 字样, 标记和标识是 Bluetooth SIG, Inc.拥有的注册商标, 龙杰智能卡有限公司对上诉标记的使用都具有合法授权。其他商标和商标名称皆为其各自拥有者所有。<br>EMV 是 EMVCo LLC 在美国及其他国家的注册商标或商标。<br>Mastercard是Mastercard International Incorporated的注册商标和。<br>Microsoft 和 Windows 是 Microsoft Corporat Visa payWave是Visa国际组织的注册商标。

Page 72 of 72